# $\begin{bmatrix} 0 \\ 0 \\ 0 \end{bmatrix} \begin{bmatrix} 0 \\ 0 \\ 0 \\ 0 \end{bmatrix} \begin{bmatrix} 0 \\ 0 \\ 0 \\ 0 \end{bmatrix} \begin{bmatrix} 0 \\ 0 \\ 0 \\ 0 \end{bmatrix} \begin{bmatrix} 0 \\ 0 \\ 0 \\ 0 \end{bmatrix} \begin{bmatrix} 0 \\ 0 \\ 0 \\ 0 \end{bmatrix} \begin{bmatrix} 0 \\ 0 \\ 0 \\ 0 \end{bmatrix}$ MED  $\left[\begin{matrix} 0 \\ 0 \end{matrix}\right] \left[\begin{matrix} 0 \\ 0 \end{matrix}\right] \left[\begin{matrix} 0 \\ 0 \end{matrix}\right] \left[\begin{matrix} 0 \\ 0 \end{matrix}\right] \left[\begin{matrix} 0 \\ 0 \end{matrix}\right]$  $\begin{matrix} \boxed{1} \end{matrix}$ GOMMODORE G-64 **MASKINKODE**

**Bent Sehested** 

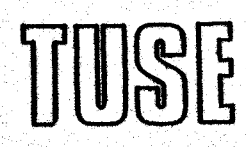

#### Forord

Denne arbejdsbog er opstået efter tilskyndelse fra Langeskov Ungdomsskole. En del elever ville gerne videre med datamaten end spil og afskrivning af bladenes endeløse lister. Efter samråd blev vi enige om, at styring måtte være et. afsluttet. emne. Samtidig ville vi have en indføring i maskinkode, programmering i assembler, brug af værktøj som assembler, simulator. og monitor samt, hvis tiden tillod, lære at skrive sim ple pakker. — og. dermed hovedsagelig arbejde i COMAL. Jeg har søgt at finde nogle almene emner frem. Hovedsigtet har

været, at eleverne skulle lære nogle arbejdsmetoder og vises nogle ideer, der også kunne bruges på andre maskiner, — men al> le øvelser sker naturligvis på vores C-64. '

Da der ikke findes særlig megen litteratur om styring i COMAL og ingen om fremstilling af maskinkodepakker, har sigtet været at vise eksempler på styring af modeller, her opbygget i Fischer technik og fremstilling af pakker, der kunne lette os programmeringen. Pakkerne. findes i bogens 2,del.+) I teksten findes en del valgopgaver. Det er ikke meningen, at alle elever skal igennem alle øvelser, Valgopdgaverne kan løses udfra den enkeltes interesse. i.kursus har haft en varighed af 54 timer øg det har givet en me= get stram plan, der har nødvendiggjort at tekststykker blev forberedt som hjemmearbejde,

Rag i heftet findes en del tekniske sider. (mærket i hexadecimal). Ønsker man samarbejde med elektronik for at fremstille de beskrev= ne hjælpemidler, får man ekstra glæde af øvelserne.

Alle opgaver findes på den tilhørende programdiskette både som kildetekst (src.) og som objektkode (obj.).

[19] 2012년 10월 12일 12월 12일 12일 12일 Det er mit håb, at de valgte emmer kan inspirere andre til at tage maskinkode op enten i valgfaget datalere (1990-) eller i ungdomsskolen. :

> +) I 2Z.del gennemgås fremstilling af pakker, styring af sprites, brug af interrupt, en simpel tekstbehandler, temperaturstyring og spil i maskinkode.

Bakkegårdeskolen, april 89

Angel<br>1936<br>1

 $\mathcal{P}$ 

Our Selind Hent Sehested

## Indhold

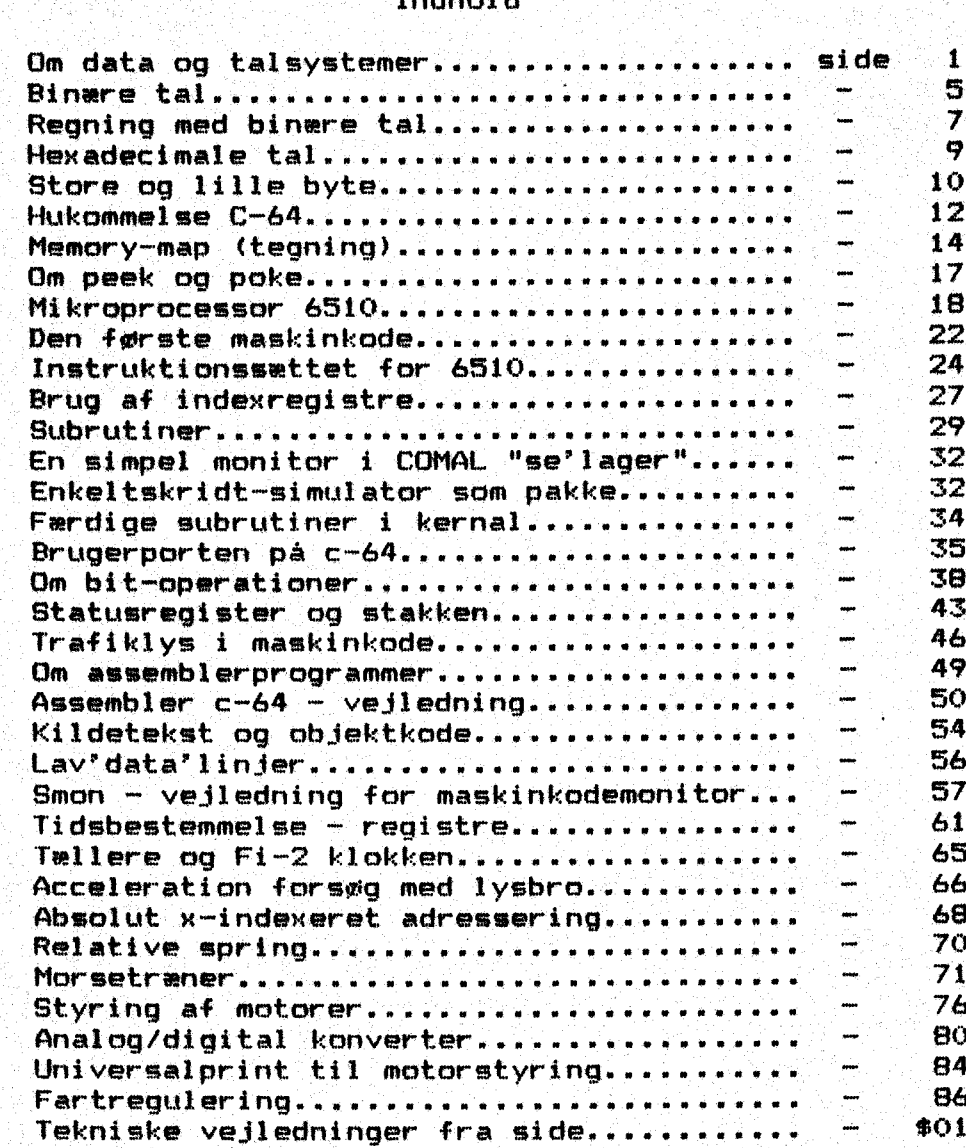

Datamater og talsystemer

Hvad er data ?

Her er nogle eksempler:

- 1. Hardsen
- $2.750$  hr.
- 3. 07381444
- då. Fe 192
- 5. mandag, kl. 13.00
- 1. er antagelig et efternavn
- er en belvibsangivelse, måske i danske kroner
- 3. ser lidt mærkelig ud, men cifre og tegn kan tyde på, at det er et telefonnummer .
- på samme måde har dette udtryk i sig selv ingen betydning, men hvis du viser koden kil bibliotekaren, kan han sige dig navnet på elev nr. 13 i 9.6
- er en tidsangivelse,

Sam dæt fremgår her, ken data i sig sælv have flere betydninger; og derfor er det vigtigt et definere data entydigt, når du skal i forbindelse med en datamal,

Hvad er en datamak .?

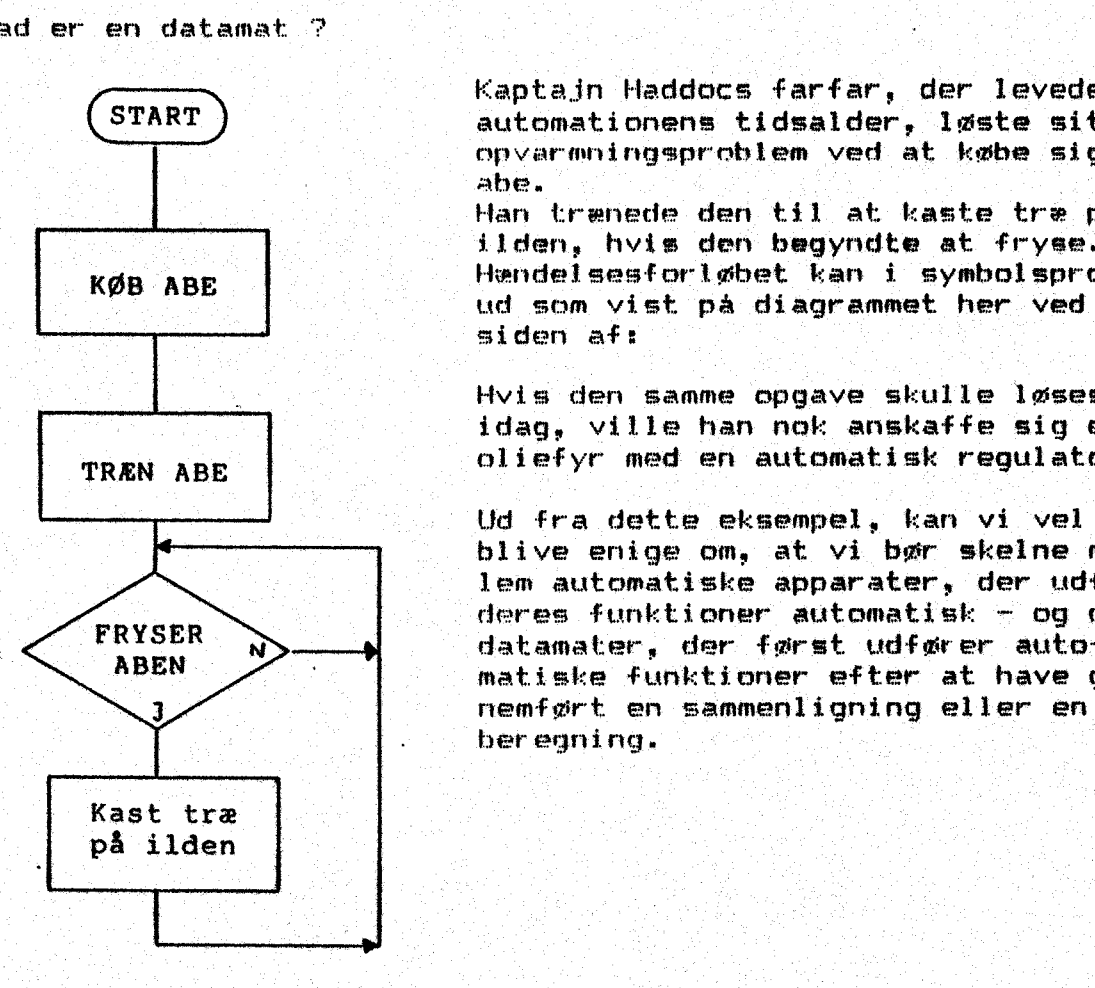

Kaptajn Haddocs farfar, der levede før START ) automationens tidsalder, løste sit opvarmningsprobleæmn ved at. købe sig en abe

 $\ddagger$ 

Han trenede den til at: kaste træ på KØB ABE **hendelsesforløbet kan i symbolsprog se**<br>KØB ABE **hendelsesforløbet kan i symbolsprog** se ud som vist på diagrammet her. ved siden af:

Hvis den samme opgave skulle løses idag, ville han nok anskaffe sig et TRÆN ABE | oliefyr med en automatisk regulator.

FRYSER  $N$  deres funktioner automatisk - og de datamater, der først udfører auto-3 nenført en sammenligning eller en beregning. Ud fra dette eksempel, kan vi væl nok blive enige om, at vi bør skelne mellem automatiske apparater, der udfører. matiske funktioner efter at have gen

Opgave: Hvilke af. de følgende apparater rummer en datamat 7?

 $\overline{2}$ 

- 1. En fuldautomatisk vaskemaskine.
- 2. En regnemaskine (lommeregner),
- S. En elektrisk skrivemaskine.
- Åå. En runtermoskat .
- 9. En kilomateørtæller med. speedomater.

Forklar hvorfør.du er kommet til dit resultat.

HUSK: En datamat udfører sine ordre efter først at have foretaget em sammenligning eller en beregning, Se skitsen, der stammer fra bog 1, side 14. lerivemask<br>hller med<br>commet til<br>commet til<br>er sine or<br>fra bog<br>fra bog

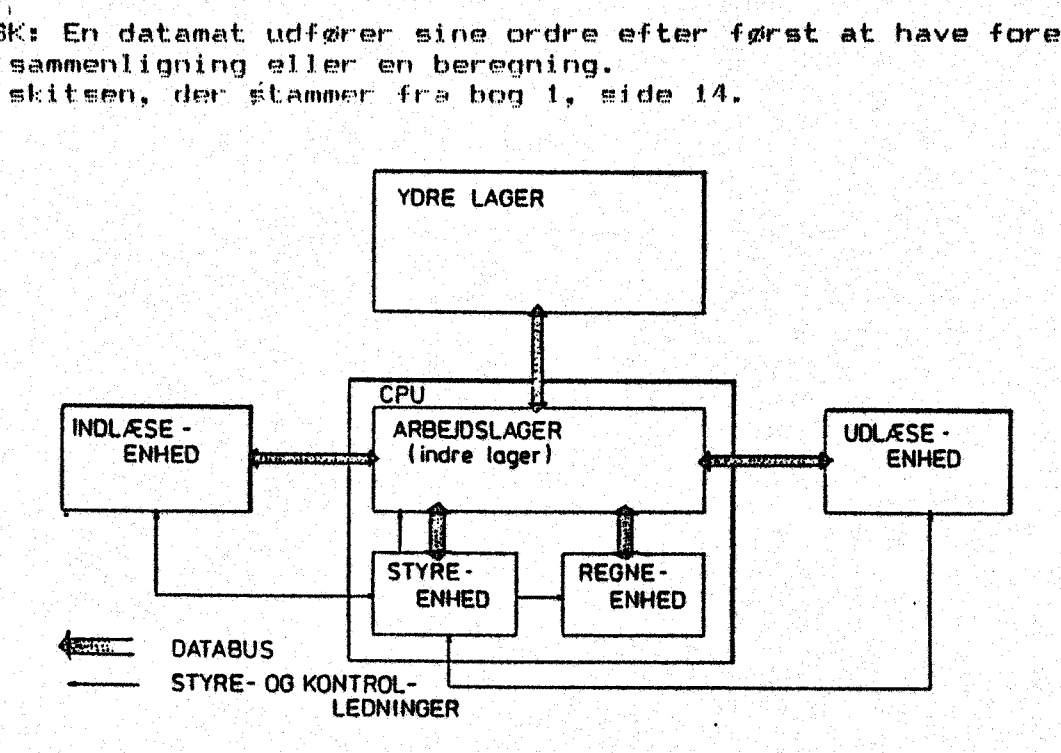

Inpuk. = Her foregår kommunikationen fra den ydre verden. Output: Her forokconmer resultater og meddelelser til omver denen.

Lager - Her gemmes ordrer og data. (Arbejdslager). Foruden et derset haggrundslager, f.eks, en diskettestation, der kar rumme programmer og data '

Kontrolenheden styrer hele processen ved hjælp af de ordrer, der hentes fra arbejdslageret.

Om forskellige datamattyper .

Datamaten. kaldes analog eller digital alt efter hvordan den omdanner input til ovtput.

Centralvarmeelementets termostat er en analog datamat.

Malingerne (Inpuk) foregår jævnt og ventlilens hevægelse

(output) følger kontinuert, Em lille ændring i. temperakuren giver en lille ændring i ventilens stilling.

Regneenheden til et lysreguleringskryds er em digital datamat. Målingerne foregår jevnt (den måler evt, tiden,), Når bestemte værdier er. opnået, skifter lamperne filstand) Lamperne kan jo kun være enten tændte eller slukkede.

Il datamatslang hbotegnes tændt og slukket ofte med "1" og "O", Denne skrivemåde vil vi vende tilbage til senere i kurset,

«Åse

 Nu behøver du ikke at vide, hvorledes datamaten er opbyaget,… men dok viger din forstånlee og mulighed forsat benytte den, hvis. du har en grundlæggende viden om dens virkemåde, :

Foreløbig har. vi omtalt begreberne:

data, datemat, databehandling, analog og digital,

Sa skal vi igang med talsystemer.

Før du kan styre noget smm helst, er der et par emner, du bør sætte dig ind i, idet kommunikationen med datamaten foregår ved hjælp af nogle talsymboler (maskinkode eller maskinsprog) . Da een datamattype kan være baseret på et talsystem, en anden på et andet, bør du blive fortrolig med talsystemer i almindelighed.

# ROMERTAL HED ' '

er et eksempel på et ikkerpositionsafhængigt. talsystem, idet værdien af et symbol ikke er. bestemt af dets plads i tallet.

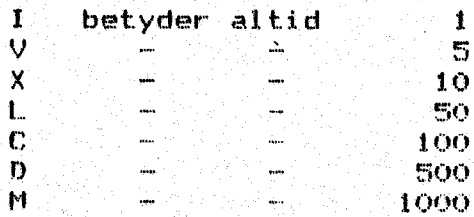

Det er nu muligt: at kombinere de forskellige symboler:

TV het yder å ' WE i "on été de l'Anti-Santa de la construction de la construction de la construction de la construction de En regel, der kan forklare dette lyder:

> EL mindre Lal foran et større, trækkes fra det større, Ellers ordnes kallene efter faldende værdi.

 $XXVI$  betyder  $10+10+5+1 = 26$ 

Hvad betyder s

1) MDCCCCLXXXVI ?

 $2$ ). HCHLXXXV  $2$ .

En af ulemperne ved romertal er de vanskelige regneoperaticner. Fosøg at lægge to tal sammen, f.eks. :

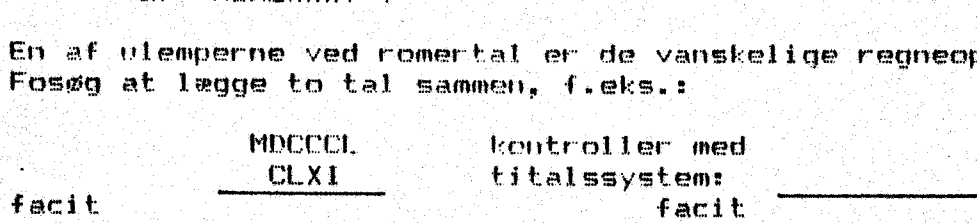

Kan du forklare, hvordan du klarede opgaven ?

Fray at række XII fra LX

Dei er nok for os mu. udregningerne at temmelig omstændelige, når vi er vant til at bruge 10-talsystemet, men nu ved du, hvad systemet rummer.

Se evt. programmet, der omdanner ti-tal til romertal, Det findes på disketten, HRRD HRRD HRRD HRRD HR

1Ioad "romerkalit RETUR

Gvelse: Fremstil et program, der laver den omvendte operation.

÷ka

Det linger maske allerede t luften, at vi bør benytte os af et  $\mathbf{r}$ positionsafhængtgt talsystem. Her afgøres tegnets værdi af dets position i tallet som et hele.

### DECIMALE TAL

Det DECIMALE talsystem skal bruges som eksempel på et system, hvor tegnets plads i tallet bestemmer vardien. Vi valger at vise 10 -talsystemet, fordi yf alle har træning i at anvende det. Værdier angives af de 10 tegn 0-9 og den yderste plads til højre er enernes plads; den næstyderste tiernes plads o.s.f.

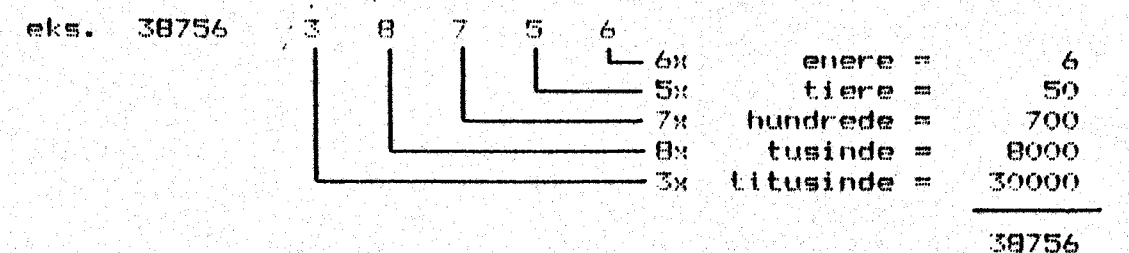

Flytter du et komma (som ikke ses i eksemplet) i plads til højre. svarer det til, at du ganger med 10: - flyttes kommaet i plads til venstre, deles med 10.

Dette talsystem giver lette regneregier, antagelig fordi vi er vant til at bruge det. Der kan opbygges mange positionsafhængige talsystemer og det er iblandt dem vi skal finde et system, der egner sig til brug i en digital automat.

Ethvert positionsafhængigt talsystem har et grundtal (en base). der samtidig er antallet af forskellige værdier, værdien nul "O" medregnet, som kan anvendes i en vilkårlig position i et tal. I eksemplet herover kan alle værdier fra 0 til 9 bruges. Grundtallet er altså 10 for et decimalt tal.

#### **BINERE TAL.**

Hvis vi vælger et talsystem med grundtal 10 i datamaten. 1øber vi ind i en masse besverligheder. I datamatens kredsløb anvendes elektriske strømme og spændinger. Forestil dig, at vi skulle have strømme til at løbe med 10 forskellige farter som et udtryk for de 10 anvendelige tegn. Det ville hurtigt blive kaos. Det er lettere<br>at opfatte en transistor som en kontakt, og så er der kun 2 mulige<br>stillinger: lukket og helt åben. Ved at vælge er talsystem med ba se 2, er der mulighed for en yderst præsis funktion. Vi forkaster det decimale system og velger det binære (et talsystem med base  $2Y$ .

Hyad hedder de symboler. som base 2-systemet kan bruge i hyer position ?

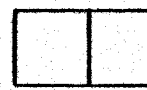

 $8 - 45$ 

Selvfølgelig 1 og 0. som svarer til transistorens åbne (1) og lukkede (O) tilstand. En position i dette system benævnet en BIT. Ofte far vi brug for omregning mellem binere tal og decimale tal. Hvis det skal foregå pr. håndkraft, kan vi tænke os følgende:

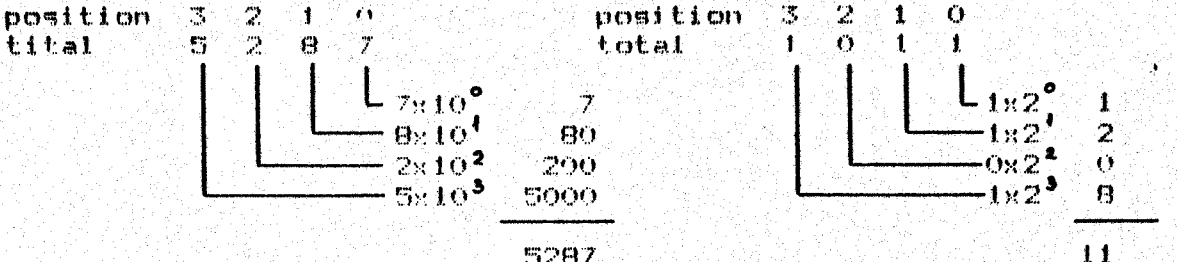

5

5287

Prøv selv at omsette følgende 3 binære tal til decimal:

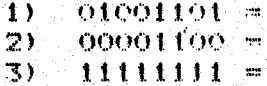

Bemerk serien af vegte; de vil ofte dukke op:

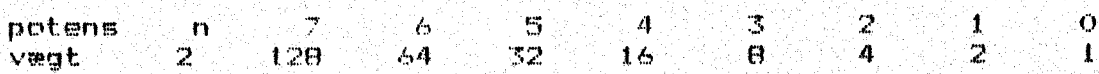

Skal vi gå den modsatte vei, kan det foregå sådan:

Omset decimal 223 til binert tal.

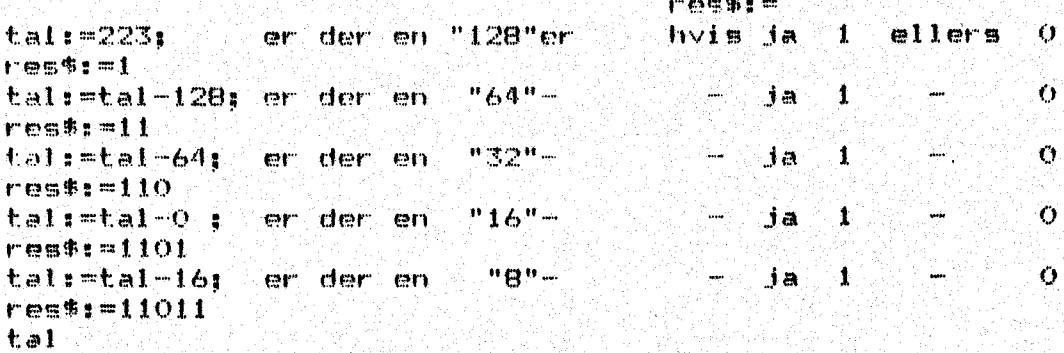

#### $res11011111$

1) Omset decimal 41 til binertal  $2)$  Omset decimal  $237$  -

Her har du en funktion, der kan lave det samme. Fremstil et program, der som input har et decimalt tal; gemmer det i variablen tal; kalder funktionen og som output giver det samme tal i binær form. Placer input og output pænt på skørmen med lidt vejledende tekst. Funktionen kan f.eks. kaldes sådan:

CURSOR 12.5 PRINT dec'bin(tal)

Denne programstump skal senere indgå i et program, der skal omregne fra binær til decimal og omvendt. Når programmet fungerer ofter hensigten, bør du save det på diskette. Find selv et navn. -Företrækker du at liste funktionen som en ASCII-fil, må du følge konventionerne for programnavne og bruge kommandoen:

### list dec'bin "let.dec'bin" <return>

12. a

Pà den made er det muligt at merge funktionen til et program  $experr$ 

Shal man den anden vej, altså lave binær til decimal, ville det

REGNING MED BINÆRE TAL.

Opgave 1) Hvad er decimalværdien af "11111100" ? 2). Hvad er den binære betegnelse for 251 ? 3) Konverter 19 til biner og tilbage igen.

 $\overline{\mathbf{7}}$ 

Det er godt at kunne gå fra biner til decimal notation, men det bør også være muligt at regne med binære tal. Det letteste er at addere. Her er reglerne:

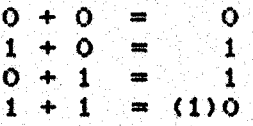

Tegnet i parantes. betyder en mente, der over føres til næste bit.

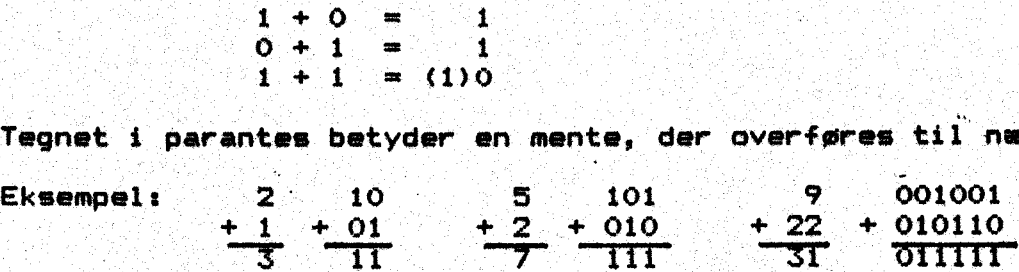

4) Beregn selv 5 + 10 binært.

I eksemplerne var ingen mente. Klarede du opgave ar. 4 7?

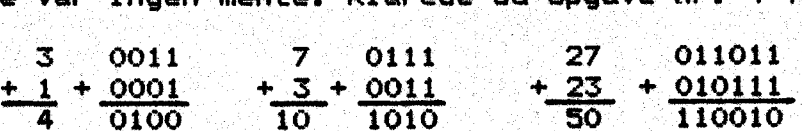

5) Kan denne opgave klares med 4 bit  $7-15+1$ 

6). Hvor store tal kan behandles med 8 bit 2

Den viste metode kan behandle positive hele tal og i byte kan rumme op til 255, men det er ikke alle tal, der er positive. Vi laver en aftale om, at bitten længst til venstre skal vise tallets fortegn.

BINÆRE TAL MED FORTEGN.

"9" betyder et positivt talg "1" et negativt tal. 11111111 vil. efter denne metode betyde -127; 01111111 vil betyde +127. Vi får mulighed for at vise fortegn, men tallets max. størrelse skrumper ind til 127.

7) Hvordan. vil du skrive -5 binært med fortegn ?.

Vi kan nu vise en talrække fra -127 til +127, men vi kan ikke regne med tallene. Før det kan lykkes, må du præsenteres for begreberne etkomplement og tokomplement. Ved udtrykket komplement til 8 menes -B.

ETKOMPLEMENT øg TOKOMPLEMENT.

I. denne skriveform betegnes alle positive tal i alm. binært for- mat. 7 skrives 00000111. Komplementet -7 laves ved at ombytte alle bit i det positive udtryk. —7.er altså 11111000.

binart  $13$  skrives 00001101  $-13 - 11110010$ 

Venstre bit angiver stadig fortegn. AF etkomplenent laves tokomplementet ved at addere 1.

Eksempel: Fremstil -3 i tokomplement.  $\overline{3}$  skrives  $0.000000011$  on  $\overline{3}$  skrives  $\overline{8}$  $[11111100]$ -3 i tokomplement 11111101

Nu prøver vi. en beregningi. 7-5 skal give +2

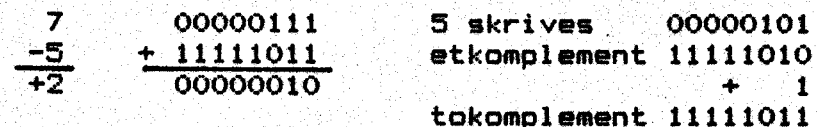

En opgave, hvor facit er negativt: 5-7 skal give -2

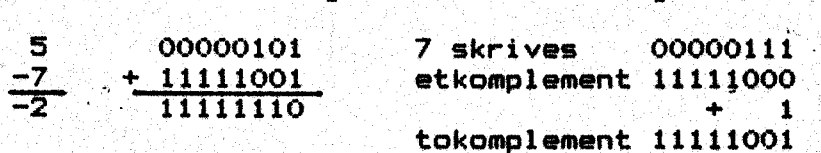

på bit 7 ses, at facit er negativt, Så mangler vi at vise, at udtrykket har værdien 2. Det kan klares ved at tage tokomplementet:

# 11111110 00000001  $+$   $+$  1 00000010

Alment gælder, at subtraktion kan klares ved addition af tokomplementet. Ved-at udtrykke negative tal som tokomplement, kan vi. anvende de almindelige regler for binær addition fil at klare både addition og subtraktion.

8) Udregn tokomplementet af 20 og udregn derefter tokomplementet af resultatet. Er slutresultatet det oprindelige. tal 207?

MENTE og OVERLØB.

the contract of the contract of the contract of the contract of the contract of

I det følgende eksempel opstår en fejl, idet microprocessoren kun  $viser 8 bits$ 

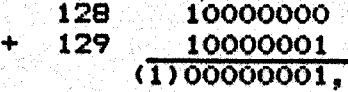

hvor (1) betyder mente. Denne mente må vi behandle specielt, hvilket vi vil se, når vi præsenteres for microprocessorens opbygning. Herunder. findes en tabel, der viser binærkoden for. tokomplementet.. Forsøg at beregne værdierne for binær 4, 5, 6, 7, 8 og binær —3, -4, -5, -6, -7, -8. Kontroller med de indskrevne værdier. Denne tabel får du brug for, når du skal beregne spring i programmerne.

Søjlen med hexkode behøver du ikke at tænke over nu. Den vil vi benytte senere, men det er praktisk at.den findes i den samme tabel som binærkoden. '

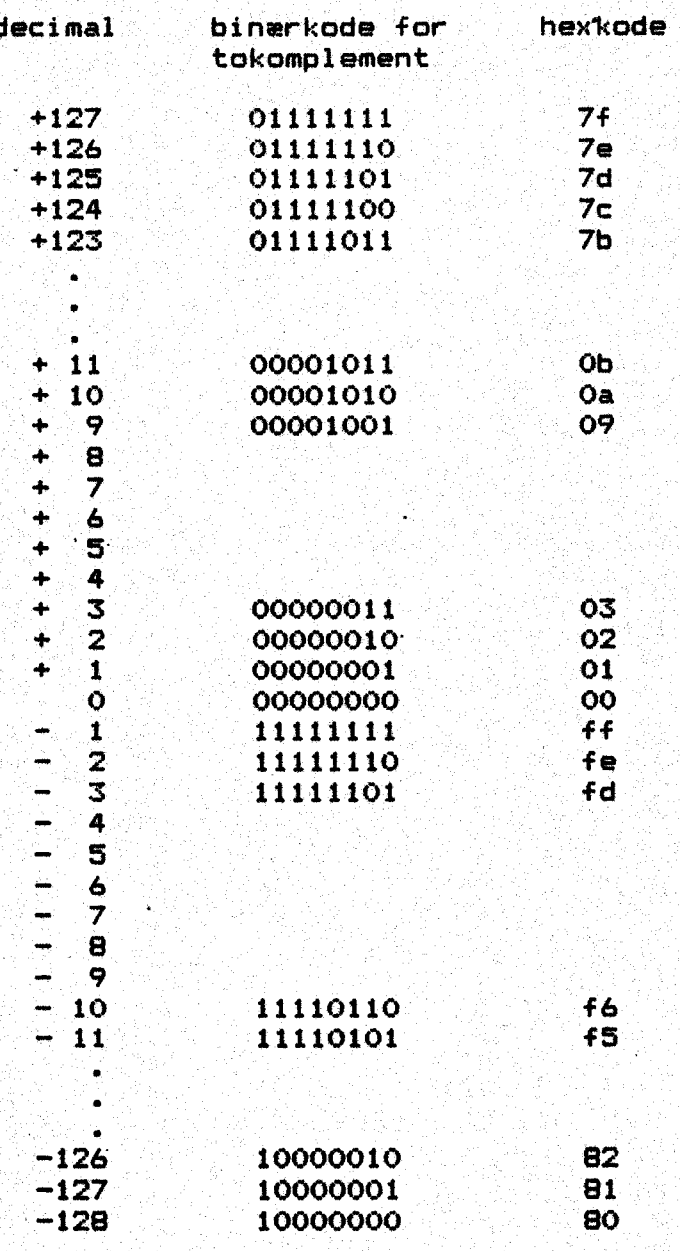

q

Det må understreges, at datamaten kun forstår binære koder. Alle input og ordrer må sendes i denne kode. Programlinjer i COMAL eller BASIC oversattes før udførelsen og resultatet oversattes igen fra maskinkode til noget forståeligt, før det vises på skærm eller printer. Disse oversattelser frem og tilbage er en af de væsentlige grunde til den store tidsmæssige forskel mellem maskinkode og programafvikling i højere sprog.

Skulle vi skrive maskinkode i binær form, blev resultatet hurtigt uoverskueligt. De mange 0 og 1 ville løbe sammen. Derfor har man valgt at omskrive binærkoden til en anden notation, som datamaten kan oversatte og forstå.

## HEXADECIMALE TAL.

De 8 bit deles i to blokke(nibbels) med 4 tegn i hver. Hvor mange tegn kan en nibbel rumme ? - Så konstruerer man et talsystem med base 16 og kan nu angive de binære 8 bit med 2 tegn i hexadecimal notation. Til daglig kaldes disse tal for hex-tal. Vi anvender de 10 tegn fra 0 til 9 som vanligt, men vælger at benytte bogstaver for de sidste 6 tegn. Sammenhængen fremgår af dette skema:

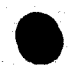

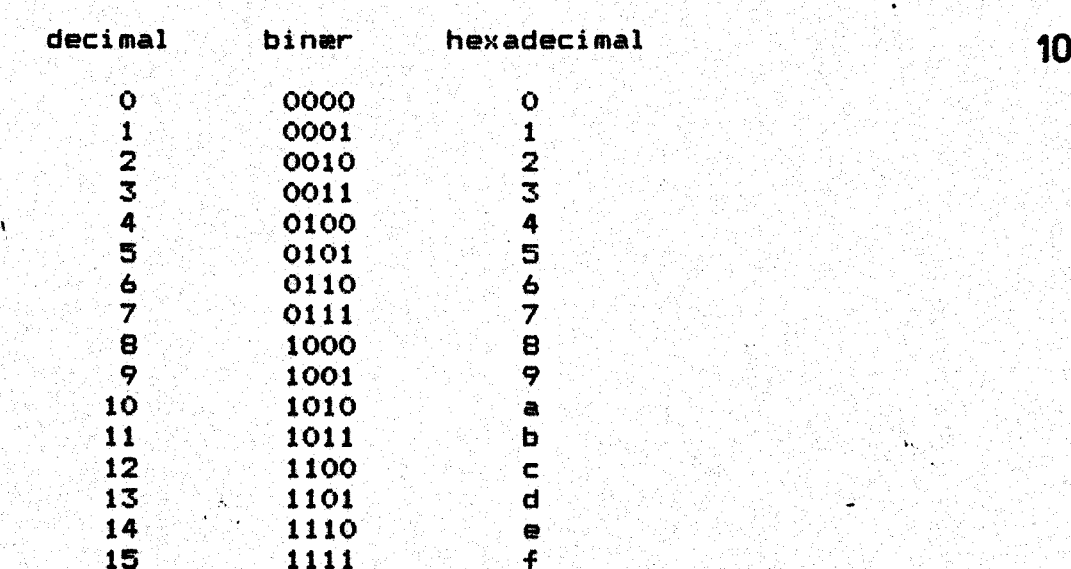

Nu har vi 3 talsystemer at benytte. Derfor må vi kunne kende dem fra hverandre. Datamaten kan arbejde med dem alle i COMAL og følgende konvention er vedtaget:

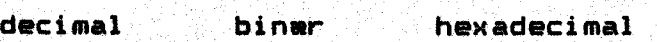

319  $\frac{2010011}{100011}$  \$3f

Decimale tal har ingen tegn foran. Alle binære tal kendes på % og alle hexadecimale har et \$ foran.

9) Hvad er 1S i høxtal 7? Hvad er %1101 i hextal ?

Hvordan kan vi. lave et program, der omsætter fra decimal til hex= kode ? Starter vi med området 07255, må det kunne klares som vist oher:

lovlige tegn er "0123456789abcdef" tal delt med 16; antal gange giver 1. ciffer tal delt med 16: divisionsrest giver 2. ciffer disse to cifre skal. omsættes til. lovlige tegn, hvor 0 indtager 1.plads.

I COMAL kan det se således ud:

FUNC hex\$(n) CLOSED DIM. hexciffers of 16, resultaté of 4 hexciffer\$:="0123456789abcdef" resultat\$:=hexciffer\$(n DIV 16+1) resultaté: +hexciffer\$ in MOD 16+1) return "\$"tresultats ENDFUNC hexs

STORE. BYTE, LILLE BYTE.

Vores datamat har mere end 255 lagerpladser . Da hver. lagerplads (celle) kendetegnes ved at nummer (en adresse), må der opstå problemer, hvis vor talverden stopper ved 255. Hvordan klares dataværdier, der er større end \$ff. ? Vi må bruge 2 byte til at angive adressen, altså hægte to 8-bit tal i:forlængelse af hinanden. Se tegningen på næste side.

 7 6 5 4 3 2 1 0 7 6 5 4 3 2 1 0

store byte NERE lille byte

おとば しょうしょう かいしょう こうしんしょう はんし

 $\overline{11}$ 

Med 2 byte er der 2<sup>116</sup> kombinationsmuligheder, altså 65536 pladser.

 $*$ a90f = 10\*16<sup>3</sup> + 9\*16<sup>2</sup> + 0\*16<sup>4</sup> + 15\*16<sup>0</sup>

Hvad bliver det forresten decimalt ?

Med hex-tal kan vi angive ret store tal med 4 pladser. \$ffff angiver hermed 65536 i 10-talsystemet.

Funktionen ovenfor må hermed udvides, så den kan klare hex-tal, opbygget af store byte/lille byte.

FUNC hex\$(n) CLOSED DIM hexciffer\$ of 16, resultat\$ of 12 hexciffer\$:="0123456789abcdef" store:=n DIV 256; lille:=n MOD 256 resultatssshexciffers(store DIV 16+1) 'resultaté:+hexciffers(store MOD 16+i) resultats:+hexciffer\$(lille DIV. 16+1) resultats:+hexciffers(lille MOD i6+i) return "\$"tresultats ENDFUNC hexs

Se evt. programmet med omregningerne. Det ligger på disketten under navnet "omregn bin"hex". .

- Og så er det tiden at gå igang med fremstilling af stik til u-> serport og pladen med de 8 lysdioder. Se tegningerne bag i heftet.

### DATAMATENS HUKOMMELSE.

しゅうこうしゅ トラック・サーファー ふうきょうしょう おうしょう みつきょう しょうかい 変化 アウザ

Datamaåten skal bruge lagerplads, hvor program og data kan lægges. Microprocessoren. behøver lagerplads til mellemresultater under arbejdet og værdier, der skal bearbejdes senere, skal gemmes så regneenheden kan finde dem igen. Denne hukommelse kan opfattes som en lang lagerbygning med en sidegang. Regler er stillet op bag hinanden, så lagermanden kan komme til alle reoler ad denne sidegang. Hver regl har et nummer og på hver reol kan ligge 1 byte. Reolens nummer kaldes også for reolens adresse. Når adressen opgi—… ves i hex-tal, må det betyde, at vi skal bruge 2 byte for at kunne nummerere alle hylder (celler), idet der totalt er 65536 hylder i B#64. 사람사회에서 2010년 10월 20일 - 1910년 1월 10일 - 1920년 1월 10월 10월 10월 10월 10월 10월 10월 10월

Adresse: store byte\*256+lille byte.

De første 256 celler kan adresseres ved brug af kun lille byte. Store byte er \$00. De næste 256 celler har store byte \$01; tredie gang vi gennemløber værdierne i lille byte er store byte \$02 o. s. fr.

Denne skrivemåde har delt adresserne i sider. Vi taler om at adresserne. fra 0—355 ligger på side 0 (zero-page); næste gennemløb af lille byte giver adresser på side 1, tredie gennemløb af lille byte giver adresser på'side 2 o.s.v. — Ialt er lageret bygget op af 256 sider med hver 256 celler, ialt de omtalte 659536 celler.

Regner vi i maskinskrevne A-4 sider. (50 linjer a 60 anslag) .…. betyder en side tekst 3000 anslag og så kan datamaten fyldes op af 21 sider maskinskrevet tekst. Nu er al denne plads ikke til vores rådighed for program eller data. Tænder. vi C-64 med COMAL -kapsel isat, melder den sig med:

\$\$\$ Commodore C-64 Comal 80 rev. 2.01 \$\$\$

og angiver straks, at der er 30,714 bytes fri. til vores brug. RAM betyder Random Access Memory Éidet lager, hvor vi kan lægge pro gram og data og hvorfra vi kan læse igen. Ved at skrive ordren:

> size <return> vises prog data … free 00000 00000 30714

"På skærmen vises, hvor megen lagerplads der er ledig. Når ikke alle lagerpladser er fri når datamaten tændes, må der ligge noget i-lageret allerede fra start - og det er også tilfældet. Foruden det RAM-lager vi kan anvende til programmer, findes flere ROM-lagre. (Read Only Memory) - lagerpladser hvorfra vi kan læse, men ikke skrive til. Indholdet i et ROM-lager går ikke tabt, når datamaten slukkes. I. disse ROM-lagre opbevares de oplysninger, da- tamaten skal. benytte i startfasen før at kunne vise billede på skærmen og være klar til forbindelsen til tastatur og diskettestation. "Den skal også kunne hente et program ind, lægge det på plads og gøre klar til afviklingen.

På tegningen næste side ser du den omtalte lagerbygning med adres serne antydet.

-

- side opgave
- \$00 Her findes pegepinde til datamatens egen husholdning. Se bem. nedenfor.
- \$01 System-stack holder orden på delopgaver under programmets afvikling. '
- \$02 System-vektorer -— pegepinde, der bruges under pro gramafviklingen.
- \$03 System-vektører + kassettebuffer, se bem.
- so4-\$07 RAM Skærmhukommelse. Her har hver plads på skærmen<br>sin adresse.
	- \$08-\$7f£ RAM for COMAL-programmer
		- Det er i dette område vi lægger programmer. der hentes ind med load, enter eller merge. Det er altså det al mindelige arbejdsområde.
	- \$80-\$bf RAM som COMAL benytter. Her lægges de faste pakker, der gøres kendte med USE. Det er også muligt at lægge selvfremstillede pakker samme sted. Se bem.
- .\$c0-\$df Her ligger COMAL i en ROM. Comal hentes ind ved datama- tens start. Her ligger systemvariable og herfra styres standardpakkerne.
- .&\$d0-\$df. Her. findes en ROM med standardtegn og samtidig en ROM, der muliggør kontakten med' omverdenen, Farvehukommelsen findes også i dette område som en RAM. Indkobling af disse dele sker efter tur og denne opgave styres af COMAL.
- \$e0-\$ff Lageret har to etager. Nederst ligger det RAM-lager, der ' bruges til grafik. Derfor flyttes sprites hertil, når de vises på skærmen. KERNAL ovenover er et ROM-lager. Her ligger en masse færdige rutiner, der kan bruges af COMAL. Der findes en springtabel, der leder. hen til den ønskede . rutine.
- \$a0-\$bf Her ligger en ROM med BASIC. Denne del er slået fra, når COMAL starter, men den kan hentes ind af COMAL til specialopgaver og den kan forlades igen efter programafviklingen med maskinkoder.

;

Bemærkninger til denne oversigt (Memory Map)

side \$00' er der & tomme pladser, idet COMAL ikke benytter. \$5S5 og \$fb-\$ff.<br>Bide \$01. er adgang forbudt

side \$02 gælder det samme, og

- side \$03 findes en kassettebuffer, der ikke er i brug medmin- dre der er sluttet en datasette til maskinen… Denne buffer går fra \$033c til. \$03ff, ialt 196 lagerpladser. Nogle. COMAL-programmer benytter bufferens: første 30: bytes til statusé. Før at komme udenom dette problem, bør du arbejde i det garanteret ledige område. \$03Sa til \$O3ff —: altså 166 bytes. Pladsen er velegnet til. små maskinkoderutiner, der ikke skal slettes med NEW.
- side \$04-\$07 er en RAM, hvor skærmhukommelsen bruger 1000 celler. De sidste 24 er anvendelige til andre. formål (se tavle) side \$cO Her ligger en buffer for RS 232 input og side \$ci rummer en tilsvarende buffer for output.
	- Disse to sider kan bruges i alle vore eksempler. Programmer lagt her vil ikke blive slettet med NEN.

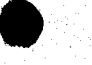

the contract of the contract of the contract of the contract of the contract of the

\$ ffff KERNAL **GRAFIK**  $\mathbf{W}_i$  $\frac{1}{3}$  $$e000$ TEGN  $rac{1}{2}$ COMAL  $$$  d000  $$c200$ <br> $$c000$ C-64 COMAL MEMORY MAP Ĩ **BASIC** COMAL PAKKER コート・オート  $\frac{6}{1}$ PAKKER  $\frac{1}{2}$  a000 SIDE  $\begin{array}{c} 1 \\ 1 \\ 1 \end{array}$ PROGRAM-<br>LAGER í  $$8000$ Î RAM \$0800 **SKÆRM**  $$0400$  $\tilde{c}$  $$0300$  $1/2$ side  $$0200$  $$0100$  $\frac{1}{\sigma}$  $$0000$ 

 $14$ 

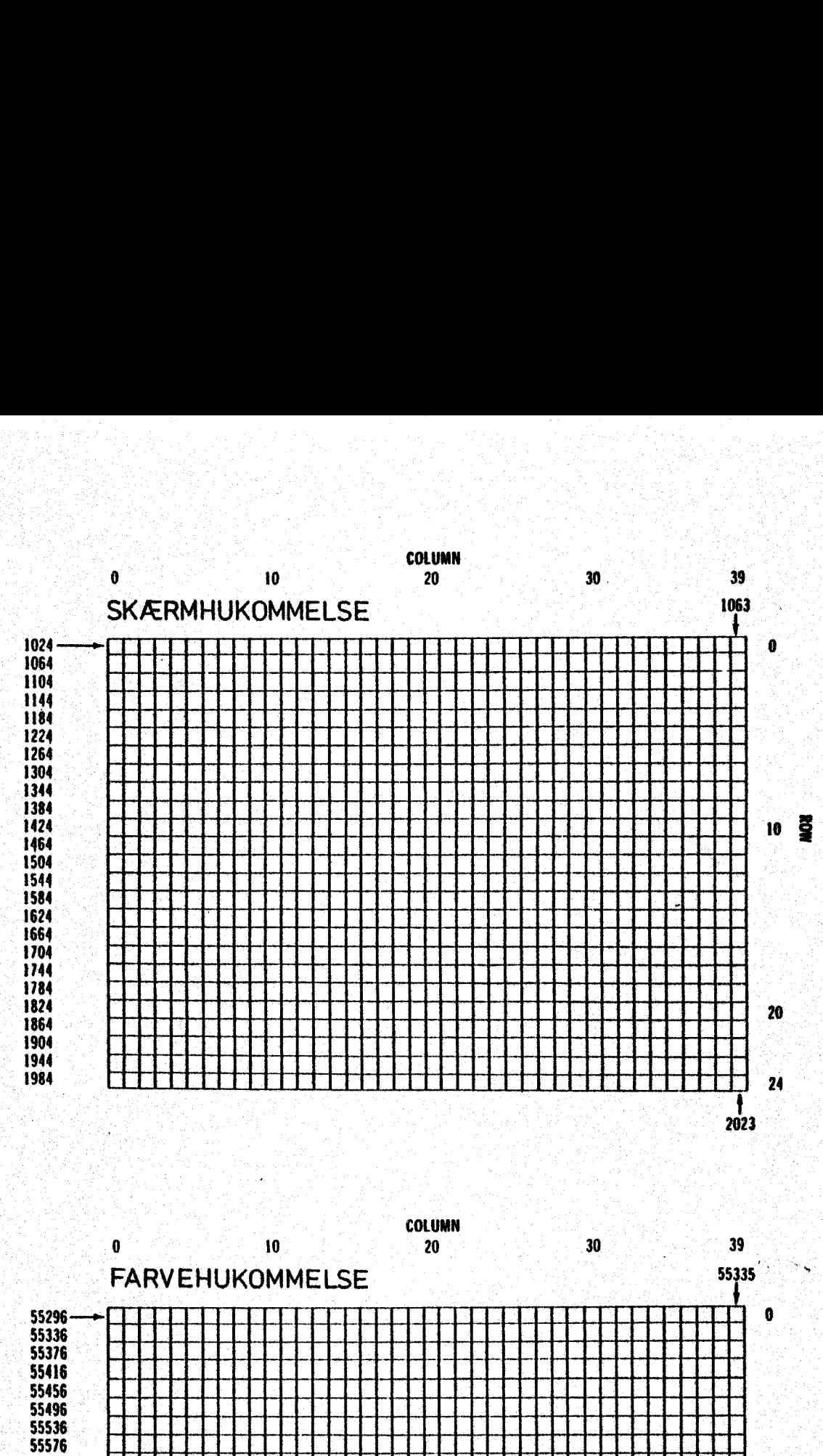

2023

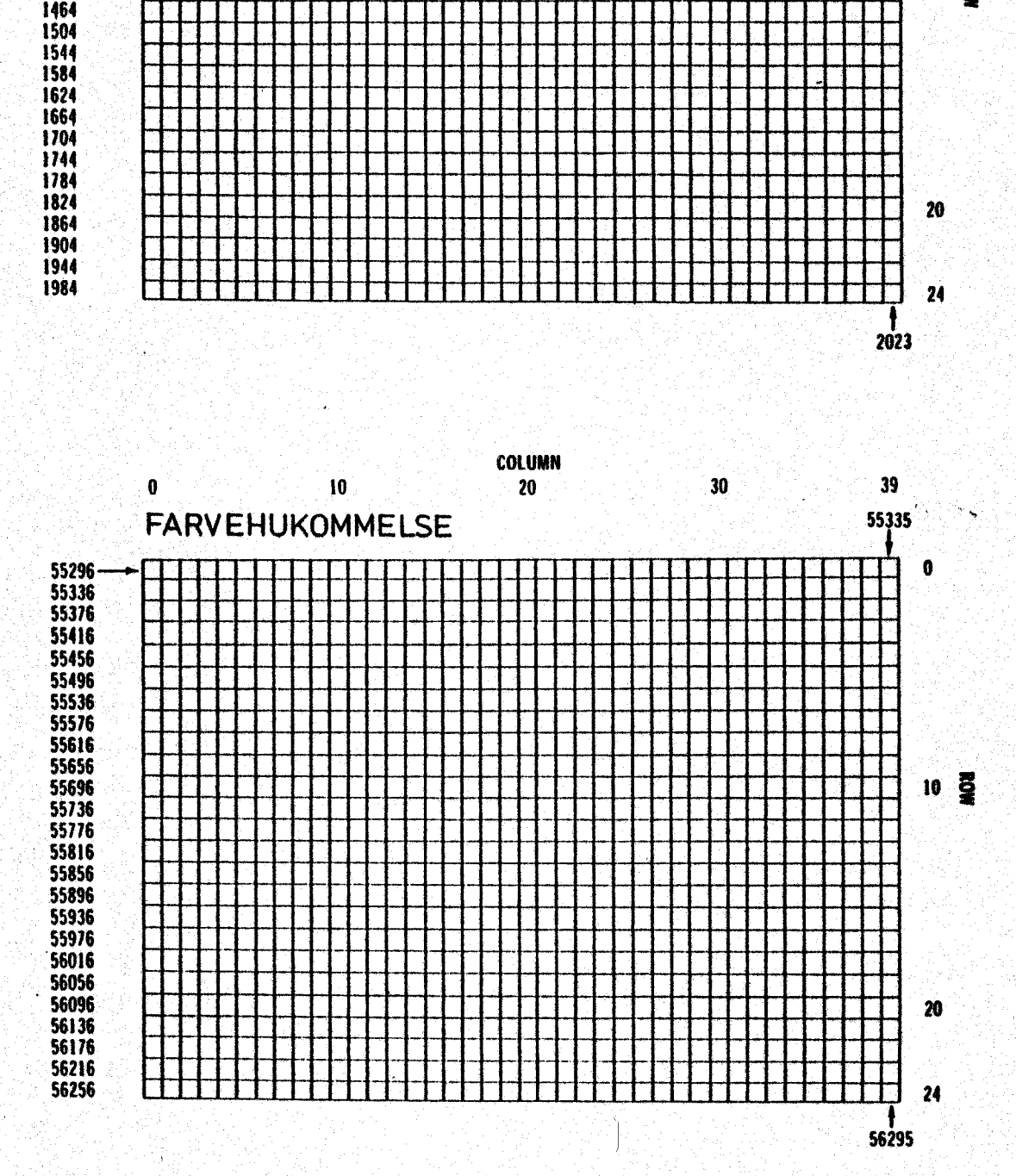

しゃもしょうぶつ しょうぶつ かたんか ほんなつかん アイレースタイプ きんそう ストラー・シーン

15

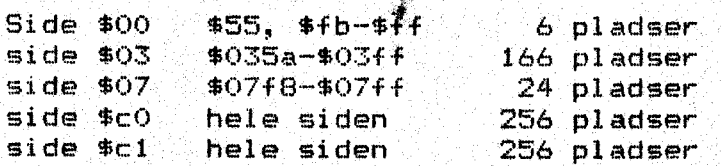

Hvis maskinkodeprogrammer er. større end de 512 bytes, der kan ligge på side \$cO og \$ci, bør de formes. som en pakke og dermed lægges i det ledige område fra \$090 til \$bf. Om fremstilling af. pakker: se senere i heftet.

Efter tegningen af C-64 hukommelse, følger en side mæd skærmhu kommelse, farvehukommel se og her er en. tabel øver farvekøder. '

# Skærmkode Farve ASCII-kode \$00 . sort ' 144 b01 hvid . . ie  $402$  rød  $28$ £02 turkis 159 04 violet : 156 \$05 orøn i 30 \$06 au blå 31 406 au 31<br>\$07,000 gul ulie 158 £08 orange i 139 \$09 brun i 149 408 lyserød 150 mm : OD Mørkegrød (1951) 150 Seerees<br>Vitolijke Seereeseera  $*0c$   $q$ rå  $152$ \$Od 005 lysegrøn : 153 foe lyseblå 1154 585 50 lysegrå 15%.

øvelse: Hent programmet. "omregn bin? hex" ind fra disketten., Start det og undersøg virkemåden ved. at gennemføre nogle omregninger Når du er fortrolig med programmet, kan du liste det ud på-printer. Undersøg programmet ved at lave nogle gennemløb på udlistningen. ;

I I/U blokken findes en del adresser, . vi vil. få brug for under de forskellige opgaver.

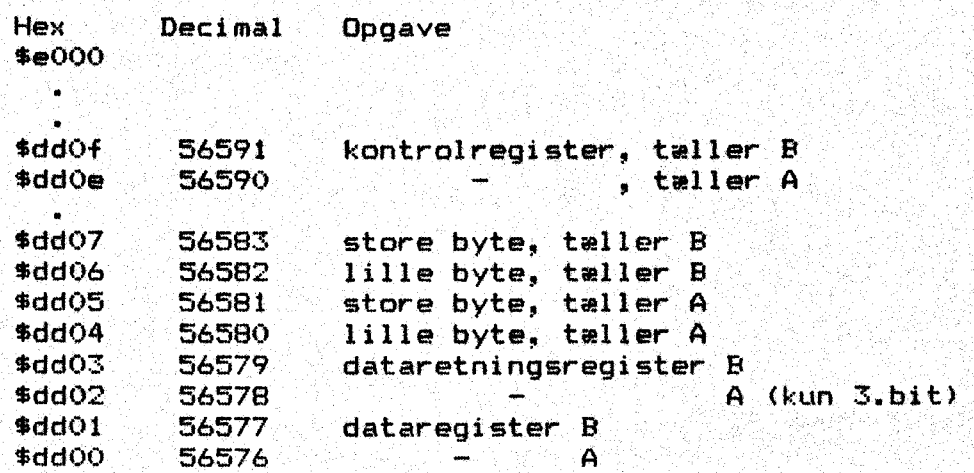

Farvekoder:

2

あいしん けつしん そうけいし

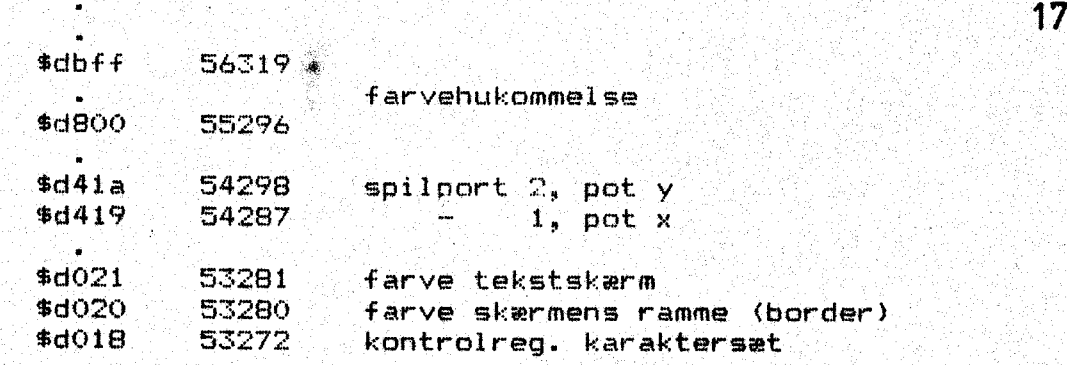

#### OM FOKE og PEEK

医心脏病 医心脏病 医心脏病 医心脏病 医无线性 医心脏 医心脏 医心脏 医心脏性 医心脏病 医心脏

Find side 269-272 i COMAL-håndbogen eller side 376-77 i program-<br>mers ref. guide. Her kan du i tabeller se skærmkoder for bogstaver og for farve. Når du samtidig har oplysninger om lagerets : .<br>opbygning, er tiden inde til et lille eksperiment. Du kan lægge en talværdi direkte ind på. en adresse med kommandoen:

## POKE adresse, værdi <RETURN>

Poke kan nærmest oversættes ved "stød ind"; Adresse er adressen PÅ den lagercelle, hvor mani vil lægge talveærdien "værdi", "o" har skærmkode 15; skærmhukommelsens i. plads har adresse 1024. Hvis du skal lægge et 0 i skærmens øverste vanstre hjørne, kan det ske med kommandoen:

## POKE 1024, 15 <RETURN>

øvelse: Undersøg hvad der sker, hvis du laver den samme opgave,<br>men bruger hex-tal. — Kan du også lave skriften hvid ? - Du skal<br>bruge farvehukommelsen.

Find skermkoderne for bogstaverne i dit for- og efternavn og skriv.<br>dit navn på øverste linje på skærmen – midtfor !

Nu ligger der værdier i nogle af cellerne. Det ville være ønske-<br>ligt, om vi kunne kikke efter, om det var de rigtige værdier. Det gøres med kommandoen:

## PEEK (adresse) <RETURN>

. Skal det vises på skærmen, må der stå PRINT foran kommandoen. Peek<br>I kan oversættes med "kik ind" på adressen.

Øvelse: Undersøg et par af tegnene i datamatens opstartbillede.<br>Ligger tegnene i de korrekte adresser 7

Ned kommandoen POKE kan værdier lægges i bestemte celler. PEEK spørger man til indholdet i en celle. Begge kommandoer kan også bruges i programmer.

Dette er en langsommelig metode at POKE på. Inden længe skal du se<br>hvordan vi kan skrive et program, så datamaten selv overtager den-<br>ne opgave. - Før det sker, må du præsenteres for microprocessoren<br>i datamaten. Den hører type 6510.

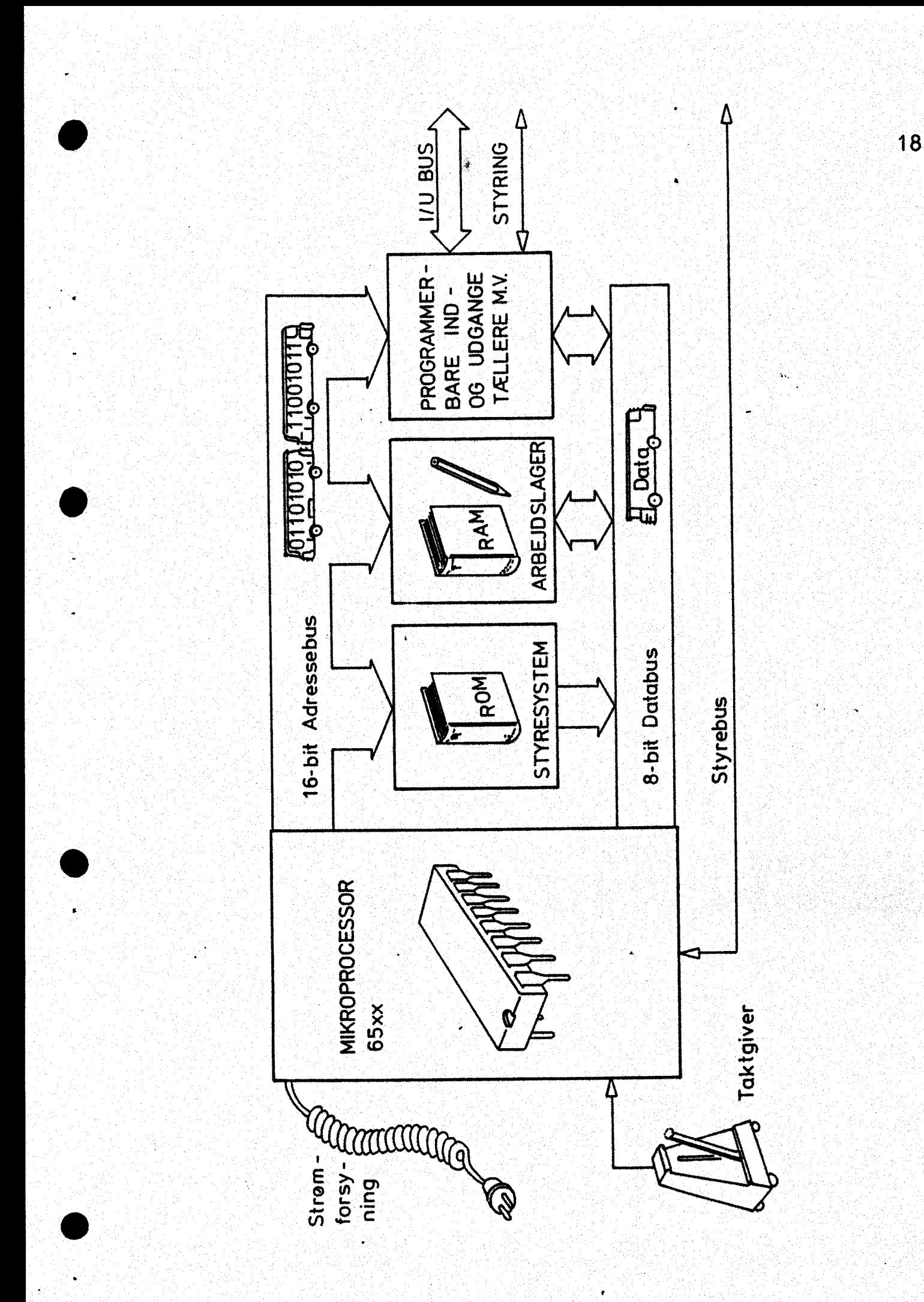

Mikropracessor 6510 og systemets opbygning. . 19 |.

Denne enhed, der ofte søs omtalt. som MPU Micro Processor Unit), er udført som en integrøret kreds, der har egne registre (lagerer duist som en integreret kreus, der har egne registre (iager).<br>pladser), regneområde og arbejdslagre. Derforuden er der følgende komponenter:

ROM'en (Read Only, Memory) indeholder systemets program. RAM'en (Random Access Memory) er læse- og skrivehukommelse. I/U antyder de grænseflader systemet skal have før at komme i forbindelse med omverdenen.

Tegningen på forrige side viser MPU'en til venstre. Herfra styres datatrafikken mellem de 65536 lagerpladser i hukommelsen. Dens styrke ligger i den fart, hvormed: de enkelte operationer. udføres. Via adressebus'.en udvælges den lagercelle, hvorfra der skal. hentes eller lægges data. Den har forbindelse til de faste rutiner i ROM og de frie lagerpladser i RAM. Ofte har man brug for en forbindelse ud af datamaten og disse forbindelser må også kunne nås: Der for. opdeles adressen i lille byte/støre byte og over føres via 16 bit bus? en.

I indgangs/udgangsenheden ligger bl.a. styring af skærmbilledet, : input fra tastatur og styring af de forskellige porte, der bruges: datasette, printer, diskettestation, userport,… COMAL -kapsel m.v. datasette, printer, diskettestation, userport, COMAL-kapsel m.v.<br>Databus'en overfører data mellem systemets enkelte elementer. Det vil typisk være transport af data mellem hukommelse og MPU. Styrebus'en benyttes til omstilling mellem ind- og udgang. fra de enkelte komponenter og mange gange til klafrmelding, når en opgave er løst.

Alle disse operationer må være nøje tilpasset hinanden. Derfor fastlægger en intern taktgiver en arbejdsfrekvens på 980 MHz, d.V:5. omkring i million taktslag pr. sæk. Nogle operationer bru- ger 2 taktslag, nogle 1, andre 3 eller 4 taktslag. Foresti $\Gamma$  dig en " Fomersk gallej med 3 etager roere. Hvis disse roere ikke arbejde de i takt, ville al deres energi. sikkert blive brugt til at undgå sammenstød mellem årerne indbyrdes,: En særlig betroet slave blev anbragt på roernes dæk med den opgave at slå takten alle skulle. arbejde efter; - han var gallejens interne taktgiver.

Den indre opbygning af 6510

På næste side ses et skema, der viser:de forskellige dele af 6510, Det er vigtigt at forstå samvirket mellem dem for at kunne skrive .maskinkodeprøgrammer .

- Få. tegningen ses ALU' en (Aritmetisk-Logi sk Unit) som et "V". Her udføres sammenligning, addition eller logiske operationer mellem to tal, der anbringes på hvert sit af ALU'ens to ben. Når regneoperationen er udført, findes resultatet i bunden af ALU"en. Til enheden er akkumulatoren (sarreg. eller kort .a) fast tilknyttet. Ved aritmetiske eller logiske operationer, vil indholdet i .a være den ene opérand, mens den anden typisk vil være indholdet i en lagercelle i hukommelsen. Resultatet opbevares i .a. Denne arbejdsgeng giver korte instruktioner.

Til højre for ALU?"en findes et 8 bit statusregister, hvor hver bit bearbejdes for sig. Her sættes eller lægges flag, der skal signa lere, om bestemte tilstande er indtruffet.

Af disse status-flag får vi først brug for N-, Z- og C-bittene.

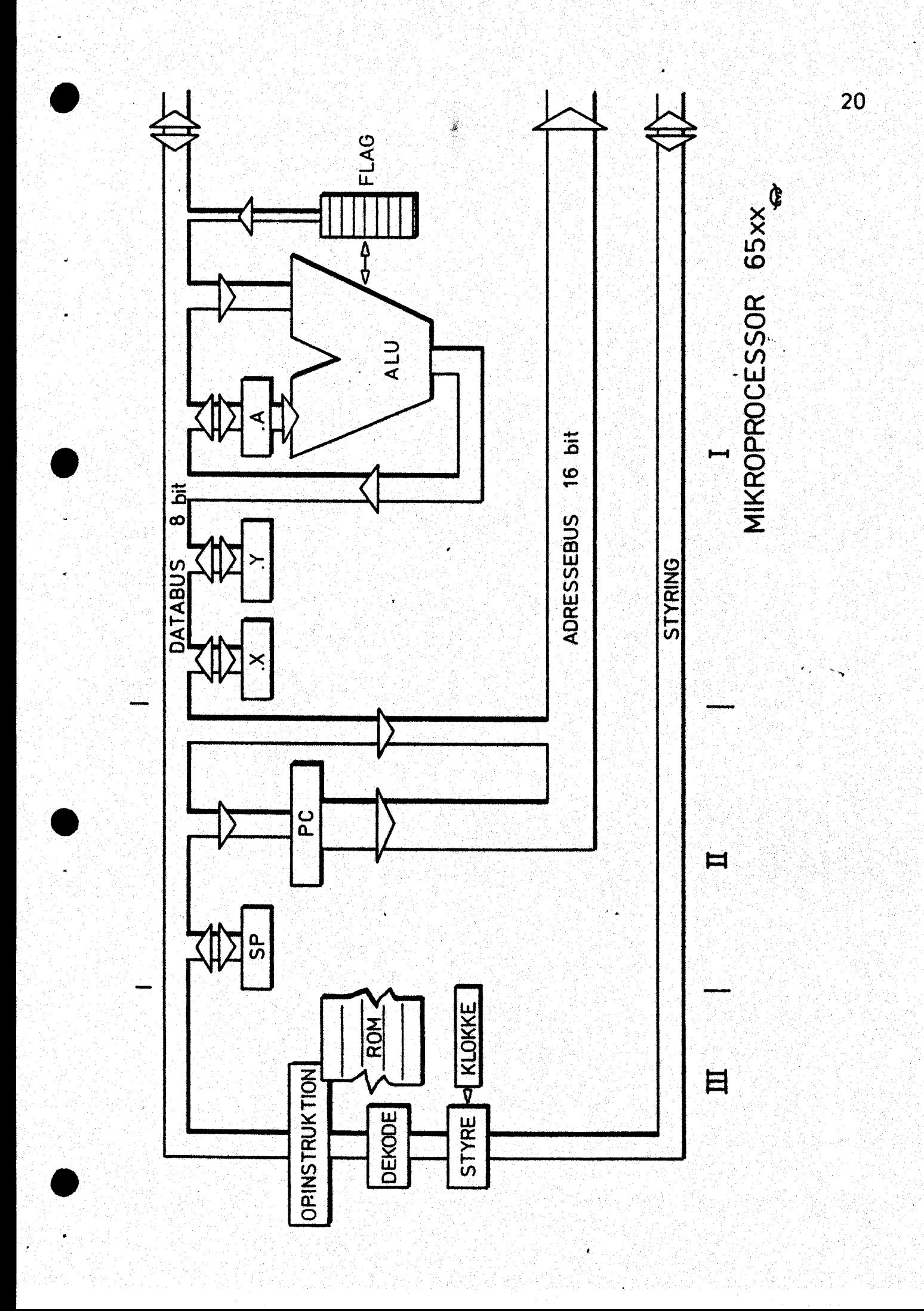

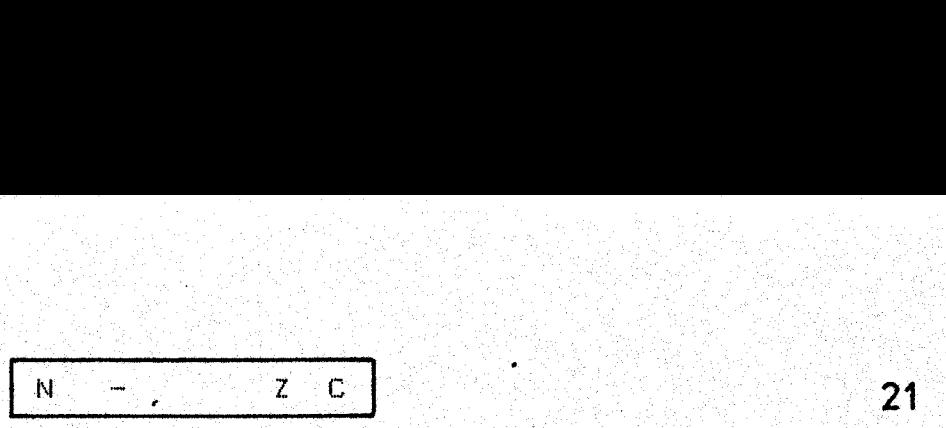

Nineg. N-flaget settes (N-bit=1) hvis res. i ALU er negativt. Zizero Z-flaget sættes (Z-bit=1) hvis seneste operation gav 0 Cicarry C-flaget sattes (C-bit=1) hvis 2 8-bit tal sammenlægges og resultatet ikke kam være i et 8 hit register (mente)

Carry anvendes meget ved talbehandling: De 3 status-bit aktiveres uden vores medvirken, men vi bruger den for at. teste, om bestente situationer er indtruffet,

Et stykke til venstre på tegningen findes programtælleren (Program Counter). Den er et 16-bit register, opdelt i lille byte/store byte (2'8-bit registre sat i forlængelse), I programtælleren ligger adressen på den næste instruktion, der skal udføres. "Den styrer en hel række interne operationer , antydet helt til venstre, og en op gave kan se således ud:

Find næste kommando angivet i PC; hent den og: læg den i instruktionsregistret ; Dekod kommandøen v.hj.a. instruktioner i'en ROM; Udtør. kommandoen '

원 이 생활은 기차 농가는

Disse trin tager forskellig tid, men det antal taktslag operationerne varer, ses-i skemaet øver operationskoder. Hver gang en byte er hentet. til behandling, fremskrives PO med 1, Derved vil PC altid pege på det næste byte, der skal behandles. Foruden sarreg. findes 3 registre mere: «x-reg,, syrreg. og SP. .xoog sy kaldes indexregistre. De er. begge 8 bit og kan rumme da= ta, men anvendes hovedsagelig som tællere under tal- eller tekstbehandling. Der findes simple kommandoer, der førhøjer (incrementerer) eller nedskriver(decrementerer) indhøldet i .x og .y med 1. Indholdet i disse registre kan lægges til en adresse for.på danne måde at fremkalde en forskydning. Kommandoerne til «kog sy er ikke helt symmetriske, men det kan ses af tabellen. SF indeholder en pegepind (Stack Pointer), der peger mod toppen af stakken Érnæste ledige plads. i stakken af gemte oplysninger." Vi kan fra et program lægge data "på stakken" og hente dem igen… Stakken fylder i side i lageret fra. \$01ff og nedad til. \$0100. Den virker. efter princippet "først ind - sidst ud". Sammenlign stakken med en stabel tallerkener på disken i et cafeteria. Der er en med en stabel tallerkener på disken i et cafeteria. Der er en<br>brønd under disken med en fjeder i bunden. Tallerkener stables i brønden og på den måde bliver den først anbragte tallerken den sidst brugte; - den sidst aflagte ligger øverst. Det først aflagte element på stakken lægges på adresse \$0lff-og SP flyttes i plads oned. Næste element skubbes ind på adresse \$0ife og SF flyttes 1 ned, Når elementerne hentes fra stakken, opskrives. SP tilsvarende og den sidste oplysning; der hentes ligger i \$01ff. Via ståkken kan processoren. holde styr. på spring til og fra subru= tiner, idet adressen på næste ordre i hovedprogrammet gemmes. Vores brug af stakken kan ske med. kommandoen "push" og "pull", sår ledes at "push" skyder. indholdet i ,a over på stakkeng "pull" hen ter øverste byte fra stakken til .a.. Det er også muligt at flytte indholdet andre steder hen, men transport fra a til stakken vil vi ofte møde.

Så har vi været gennem talsystemer, datamatens hukommelse og mi= " kroprocessorens opbygning og indre virkemåde, " Nu må vi igang. med at programmere. Vi starter lidt forsigtigt. men det. er klogt at lave alle opgaver med.

Den første maskinkode.

Dette eksempel skal antydé de overvejelser, du må gøre dig inden du kan få datamaten til at løse en opgave. Den simple operation:

Løs opgaven 25 + 9 ved at addere i maskinkode,

må begynde med en del aftaler. 25 kalder vi operand 1, 9 er operand 2, sum giver vel sig selv. Vi råder over lagercellerne \$fb til \$ff i datamaten og vi vil bruge dem således:

> operand i lægges i celle \$fb, operand 2 lægges i celle \$fc og sum. lægges i celle \$fd. -

Nu kan vi skrive fremgangsmåden:

Hent opéerand i fra celle \$fh og læg den i .a Forbered CPU til addition; læg menteflaget Ådder. indhold fra celle \$fc til indhold i .a Læg resultatet i celle éfd : Nend tilbage til COMAL.

Denne opskrift kan du se her i maskinkode:

Før du opgiver; så læs lidt videre. Opskriften ser sikkert ud som volapyk, men det er denne opskrift datamaten reagerer på. Hvis vi oversætter til hex-tal, er det lidt mere "venligt".

> $$a5$  $#fb$  $$1B$ \$65  $#fc$ \$85  $$4d$ \$60

-— men stadig meget uoverskueligt. Derfor er der udviklet en masse nøgleord, alle på 3 bogstaver - mnemonics - der skal støtte tanken i opskriften, De er alle dannet ud fra de engelske kommandoer og . her følger. de første koder:

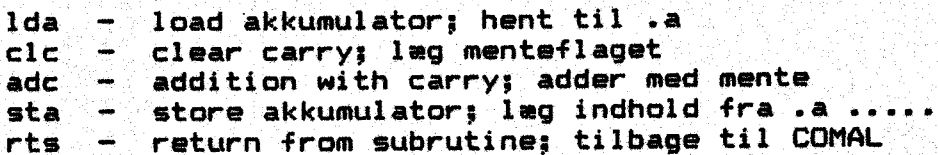

Nu kan vi skrive:

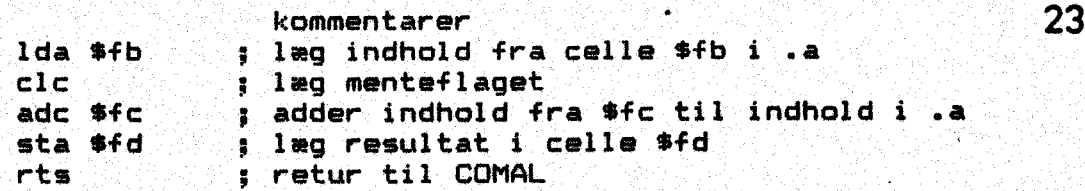

- ikke sandt. Oversigten er forøget. Denne skrivemåde kaldes mnemonig kode. Den anvendes i programmeringssproget Assembler. JI programmers ref.guide side 4167417 findes et skema med alle koder. Det findes også på næste side. Se i skemaet for at orientere dig om opbygningen. - Idet cellerne ligger på side 0 (zero-page), skal du nu forsøge at kode ovenstående opgave i hånden. Det er en stor hjælp at lave et skema, som her antydet:

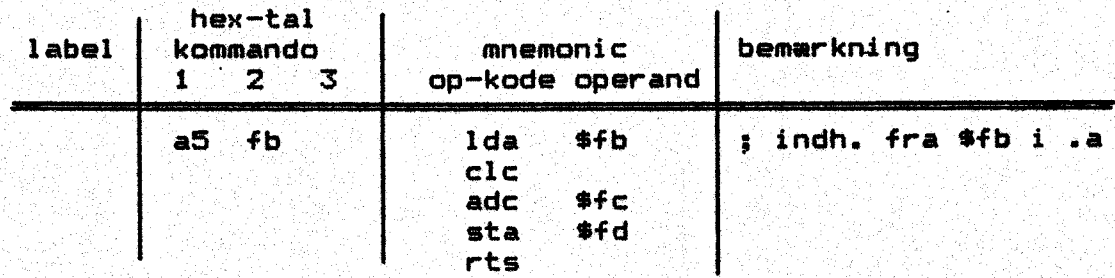

Når du har assembleret opgaven kommer næste problem. Hvordan skal "" dette program lægges i datamatens hukommelse ? Det kan klares med følgende COMAL-program, idet vi har vedtaget at lægge maskinkoderne fra celle \$c000 og frem. Selve programmet er kædet sammen med 2. inputsætninger, der tager sig af de indtastede tal og en peeksætning, der skal vise resultatat på skærmen. COMAL-programmet kalder maskinkoden med SYS(\$c000). Programmet findes udlistet herunder, men det findes også på disketten under navnet "ma. additioni". . kJ

// save "@O:ma.addition!"<br>// delete "ma.addition!"<br>// delete "ma.addition!"<br>// \* demonstrerer addition<br>// \* og indlægning af mas<br>//: \* og indlægning af mas<br>//<br>adr:=\$c000<br>LOOP<br>READ byte<br>POKE adr,byte<br>adri+1<br>EXIT WHEN EOD.<br>E // save "@O:ma.addition1" // delete "ma.addition1"  $1/7$   $*$  demonstrerer addition af 2 byte 11: &% og indlægning af maskinkode… Il adr 1 =\$c000 LOOP READ byte POKE adr,byte  $adr: +1$ EXIT WHEN EOD -ENDLOOP PAGE INPUT "Indtast 1. tal ": tall INPUT "Indtast 2. tal ": tal2 POKE \$fb. tali POKE \$fc,tal2 SYS (\$c000) PRINT PEEK (\$fd) PRINT AT 7,2: "Færdig !" //<br>DATA \$a5,\$fb //: Ida \$fb<br>DATA \$18 // clc<br>DATA \$65,\$fd //: sta \$fd<br>DATA \$60 // rts

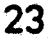

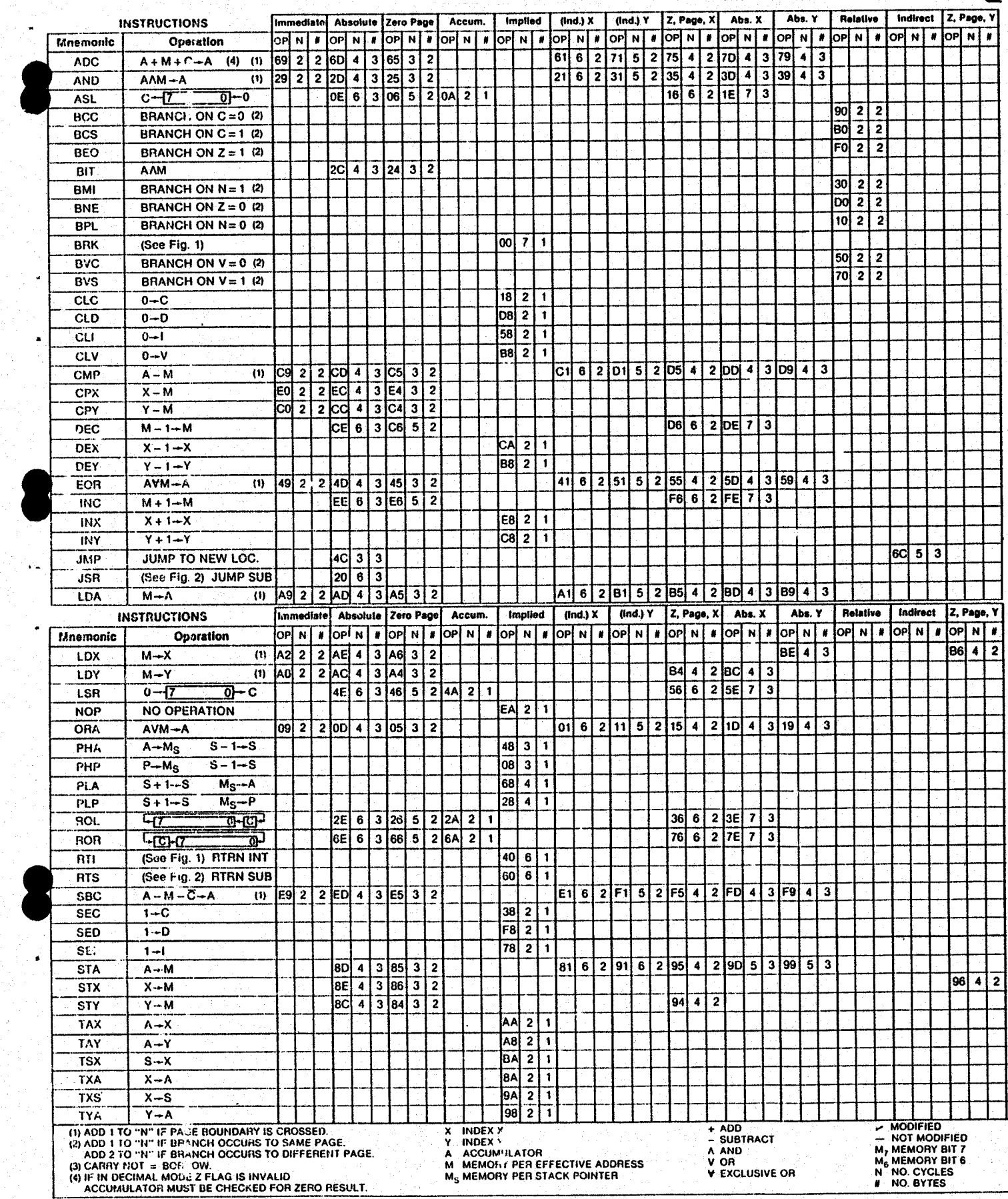

Dine forberedelser går bl.a. ud på at bestemme, hvor programmet  $25\,$ skal ligge i hukommelsen og hvor operanderne skal placeres. Gør meget ud af disse overvejelser. Tegn evt. den del af hukommelsen, hvor leddene. skal lagres. delser går<br>hukommels<br>disse over<br>skal lagr<br>Hukommel<br>celle:

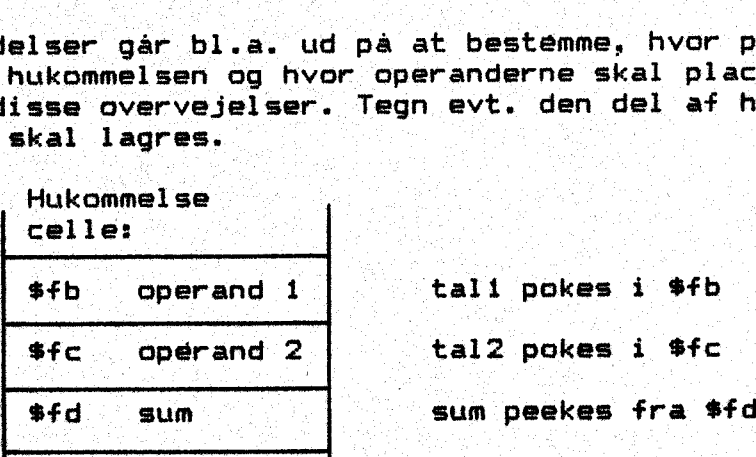

Afprøv programmet med forskellige værdier. Hvor store tal kan du benytte ? Kan 0 bruges ? Kan du bruge negative tal ?

I eksemplet har vi benyttet zero-page til operanderne, men der er pladserne hurtigt brugt op. Hvad gør vi, hvis tallene ikke kan være i en celle 7? - Så må hvert tal fylde 2 celler (Vi nøjes med at behandle heltal) - og vi vedtager, at heltal i COMAL skal angives som store byte/lille byte. Adresser skal derimod skrives lille byte/store byte, når programmerne assembleres. : Den adresseringsmåde der her skal benyttes, findes i søjlen "absolute".

Nu vil vi lægge 3 tal sammen. De må godt være større end 256. Følgende plan opstilles:

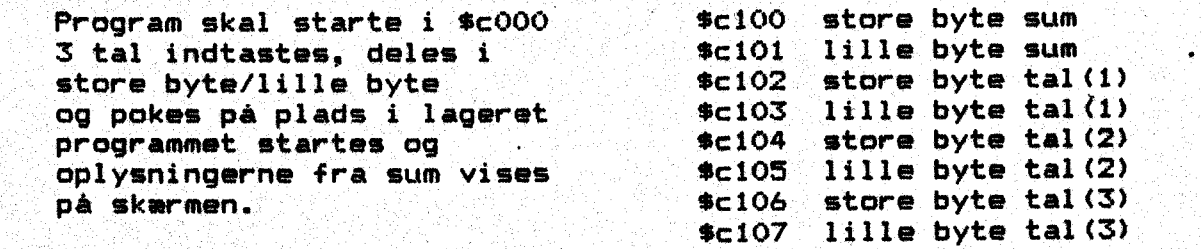

husker du:

(tal(a) DIV 256) og (tal (a) MOD 256) ke

Programforslag findes på disketten under navn "ma.addition2". List programmet ud på printer og forklar din makker, hvordan tallene - pokes på plads i hukommelsen.

I assemblerprogrammet ses et par nye udtryk:

AJ de la caractería de la caractería de la caractería de la caractería de la caractería de la caractería de la

1då 14400 betyder: læg værdien \$00 i aA ; umiddelbar adress. sta \$c100 skrives med lille byte først ; absolut adressering.

:. Opgaven må værer

Nulstil sum, læg menteflag Læg lille byte tal(1) i .a adder med mente lille byte tal (2) gem resultatet i lille byte sum, læg støre byte tal(1) i .a adder: med mente store byte. tal (2) gem resultatet i store byte sum slet mente læg lille byte sum i .a adder med mente lille byte tal (3) gem resultatet i lille byte sum

læg store byte sum i .a  $\sim$  26 adder med mente store byte tal(3) gem resultatet i store byte sum hop. tilbage til COMAL

Prøv, Om du kan følge tanken ved at gennemgå sammenlægningen på "hukommelsesplanen, angivet på forrige side.

Det er også muligt at subtrahere to tal. Vi springer lige ud i subtraktion af tal, større end 256 og laver denne plan over hu-;: kommelsen:

\$c100 forskel store byte \$c101 forskel lille byte  $$6102$  operand 1 store byte  $$6103$   $-$  1 lille byte 1.operand=minuend  $$c103$  -  $1$  lille byte  $1.\,$ operand=minuend<br> $$c104$  operand  $2$  store byte \$c104 operand 2 store byte<br>\$c105 - 2 lille byte 2.operand=subtrahend

Før at kunne subtrahere anvendes instruktionerne.

sbe — subtract with carry sec — set carry; sæt menteflag

Er menten stadig sat, har der ikke været lånt. - Programmet ser 12 sådan ud: bestig belg her ud inne varet lenne.<br>Bestan ud:

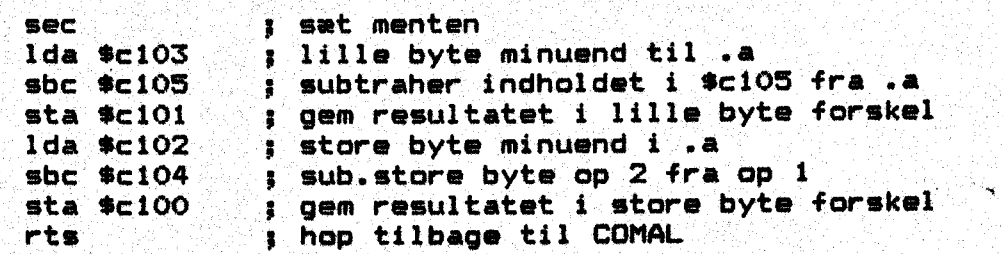

udskriv resultatet på skærmen.

Øvelse: For søg udfra eksemplet. "ma. addition2" om du kan skrive et v program, der finder forskellen mellem 2 tal. Under indtastningen bør undersøges, om minuenden>subtrahenden. - Der ligger et forslag til løsning af opgaven på disketten under navn "ma. subtraktioni".

Indtil nu har vi skrevet et par småopgaver som datamaten skulle løse. I afsnittet om 6510-processorens indre bygning blev omtalt. et operationsregister. Vi gik let hen over det dengang, men bør uddybe funktionen lidt mere nu. ;

UT vore programeksempler angiver vi programstart SYS (\$c000) og så klarer processoren. selv resten. Hvordan kan den vide om næste byte, der hentes ind er en adresse, en ops-ordre eller en værdi ?

PC registret er programtæller. I vores eksempel stilles tælleren på \$c000, så hentes indholdet af denne adresse til ops-instr.reg.; PC går 1 skridt frem og peger på næste byte. 1... byte dekodes og processoren kan af: koden aflæse, om næste byte er et. datum, en a dresse eller en ny instruktion. Ops-ordren udføres v.hj.a. .a. .x. sy og ALU'en.

. Hvis næste byte er en adresse, er der. mindst 2 muligheder: a) den "kan ligge på side 0, b) den kan ligge på en anden side. Derfor. må instruktionerne have hver sin kode og derfor er det vigtigt at forstå forskellen mellem de forskellige måder at adressere pro cessoren på.

CEn ting, der må understreges: I maskinkøode'findes ingen fejlmel-27 dinger:;' der opfanges ingen fejl og datamaten vender ikke tilbage. til COMAL af sig selv. Er der fejl i programmet, går mi kropro= cessoren trøstigt videre; - måske ind i en endeløs sløjfe eller en opgave, der ingen fornuft har. Det kan kun stoppes. ved at slukke for hele opstillingen. Når vi skriver vore små rutiner, bør de altid slutte med rts -

return from subrutine,— idet COMAL opfatter maskinkodedelen som en underrutine.

Brug af index-register.

Da du skulle lægge 3 tal sammen, var det nødvendigt at springe fra første sammenlægning. til. sum og fra anden sammenlægning til sum, idet der ellers evt. ville blive kludder med menten. Hvis du skulle lægge 10. tal sammen, ville det blive uoverskueligt og du skulle skrive de samme kommandoer mange gange. Samtidig kræver program met megen lagerplads, så der må være en smartere opskrift. Indtil dette tidspunkt har vi brugt den absolutte adresse: Lda \$c102, lda \$%c104..:::. Metoden kaldes absolut adressering. — I det næste forslag opgives kun startadressen og ved hjælp af en tæller 2 kommer vi frem til næste celle. Denne metode kaldes indexeret a dressering. Tælleren kan ligge enten i .x eller i .y-Den ønskede adresse findes med x-indexeret adressering ved at indholdet i .x lægges til startadressen. Under programafviklingen kan indholdet i .x ændres. Lad os antage, at vi skal lægge 5. tal sammen og at summen ikke overstiger 255. \$c100 skal rumme værdien "sum" og antal led ligge i \$c101. Leddene ligger i celle \$c102,

\$c103,.......<br>Tegn hukommelsen med cellerne belagt og forsøg at følge med i denne opskrift:

Addition af flere tal (sum=<255)

1dx #\$00 g pointer til data txa s transfer «x til .a, altså \$00 clc : : læg mente hop adc \$c102,x ; addition inx stra stra stra stra byte cpx \$c101 : er tæller=antal bne hop sig hvis nej – spring til hop sta \$c100 s i hvis ja - gem i sum rts… go retur til COMAL

Her: var nogle nye op-koder:

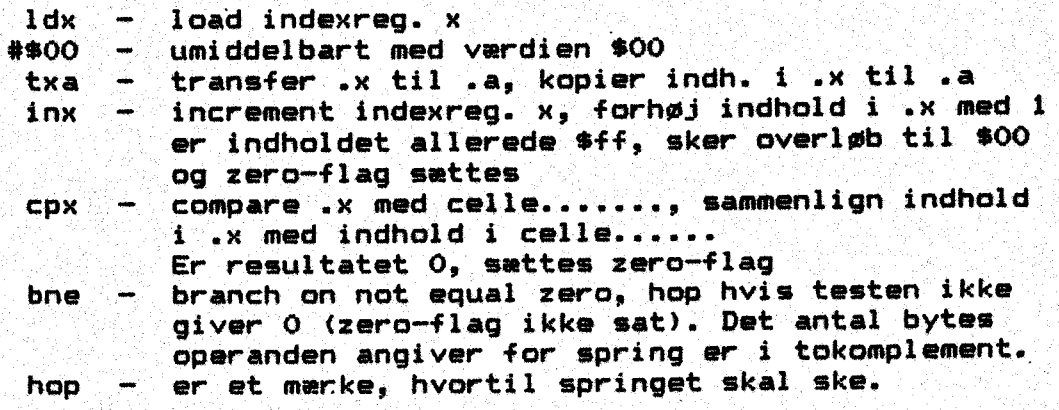

Når operanden "hop" er indlæst efter bne, peger PC på "sta" tæller du bagud til mærket "hop", altså til ops-ordre ade, når du til -9 byte. PC skal altså stilles 9 byte tilbage. Denne off-set

t

skal udtrykkes i tokomplement: SE SNEDES KER 11988

GQ er binært 2. 400001001 -enkomplement … %11110110 . . + ' ' 1 tokomplement —2411110111  $\cos at$  i hex  $\sin f$  7 off-set er altså . \$f7

i Prøv at lave det samme skema, som angivet tidligere, assembler programmet i; hånden, indskriv det i et PaMAL Program og få det til at køre. Se evt. "ma. addition3".

16-bit addition af flere led.

Hvis sum skal være større end 255, må de enkelte led også fylde mere end 1 byte; Hvert led må altså fylde 2 byte. Antal led skal stå i \$c100, \$c101 og \$c102 skal rumme sum, fra \$c103 ligger de enkelte tal i store byte/lille byte. Lav en tegning af hukommelsen; - den skal rumme sum + tæller + 5 tal. Følg dernast med i disse overvejelser:

1dx 4500 i : læg værdien \$00 i sx:  $stx$  \$c101  $\ldots$  ; nulstil \$c101 - i start er sum 0 stx \$c102 ; det samme gælder her

Da hvert tal fylder 2 byte, må indholdet i \$c100 fordobles for at » tælleren kan nå ud til yderste led. Så må ALU" en forberedes til sammenlægning; - menten slettes.

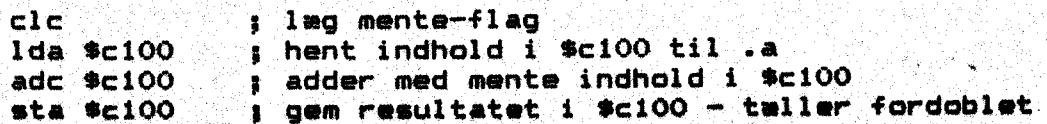

Her følger den endelige sammenlægning i en sløjfe. Slet mente og begynd fra oven med tal(5). lille byte.

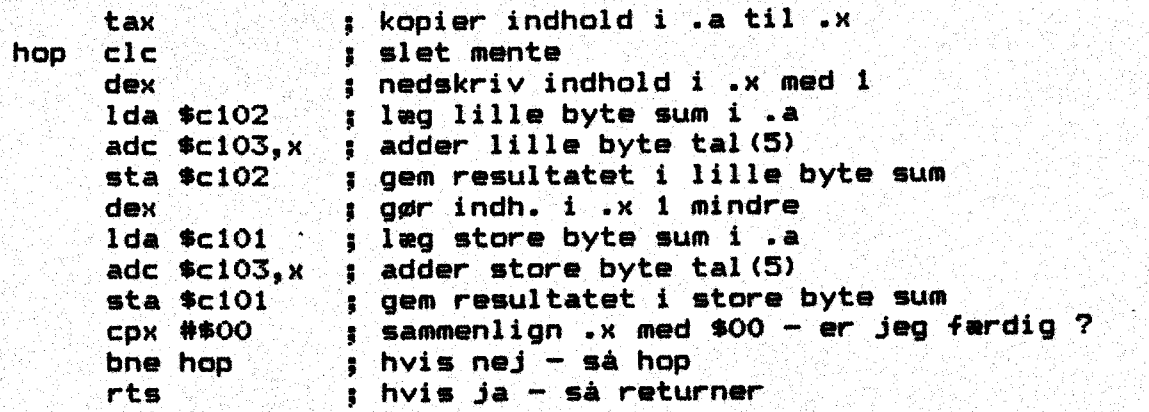

Når hopordren skal udføres, peger PC på rts og der skal springes 25 bytes bagud. (Tel efter. om det passer). Springet skal angives i tokomplement.

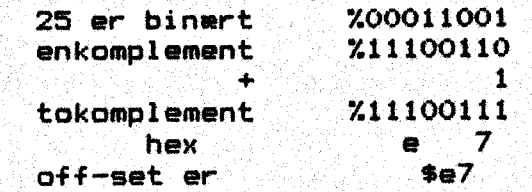

Her var der også nye ops-ordrer:<br>' stx: - store index i memory; gem indh. .x i celle..... tax - transfer .a to .x; kopier indh. .a til .x dex —- decrementer .x3 nedskriv værdi i .x med 1

Kik på din tegning af hukommelsen og. gennemgå løkken, så du er fortrolig med dens virkemåde. Assembler programmet i hånden, indskriv det i et COMAL-program og få det til at virke. Model ligger på disketten som "ma.addition4".

Øvelse: Hvad sker der, når disse ops-ordrer udføres 7

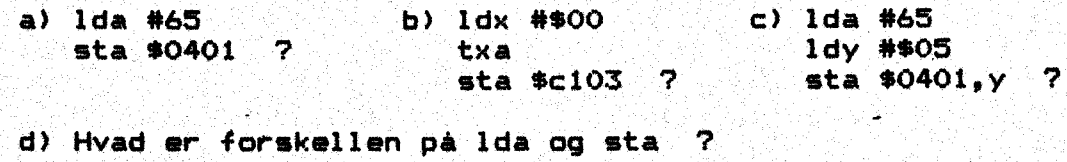

e) Hvad sker i .y ved ops-ordre iny ?

f) Hvad betyder rts ? 6). Hvad er store byte af decimal 1030 7

Fremstilling af subrutiner.

Skal en operatign udføres flere gange, kan det. være hensigtsmæs sigt at skrive den som en underrutine (subrutine), der kaldes hver gang der er brug for den. Parametre, der skal overføres kan lægges i ax og sy før rutinen kaldes, Som eksempel vil vi gennemføre addition af  ${\bf 3}$  tal.  $\sim$  (a), in the set of the set of the set of the set of the  $\sim$ "De sædvanlige aftaler skal laves. Først planen for cellernes be lægning 1999 (1999) og 1999 (1999) og 1999 (1999) og 1999 (1999) og 1999 (1999) og 1999 (1999) og 1999 (1999)

Hukommelse II. De to byte, der skal adderes til

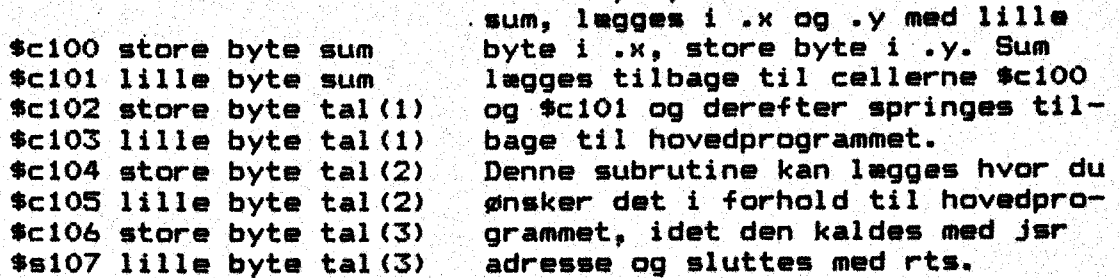

Vi vil lægge den fra adresse \$c030, men det giver lidt besvær at "få den læst ind. Se eksemplet på disketten "ma, additions", ' Når subrutinen kåldes med "jsr adresse", må processoren vide, hvor den skal fortsætte i hovedprogrammet efter udførelsen. Derfor gemmes næste adresse på stakken (stack register). Så lægges adressen fra jsr i. PC og afviklingen fortsætter fra denne adresse. Slutmærke på subrutinen er ops-ordre rts, der bevirker spring tilbage til hovedprogrammet — og. samtidig hentes adressen fra stak ken. Den lægges i PC og programmet fortsætter.

+

Subrutinen lægges fra \$c030 clc : læg mente txa : kopier lille byte til .a adc \$c101 ; læg hertil sum sta \$c101 3; og læg ny sum tilbage tya : kopier store byte til .a adc \$c100 : læg hertil sum sta \$c100 ; læg ny sum tilbage rts : return fra subrutine

S-mon — Et moni torprogram.

Denne monitorvejledning er en udvalgt del af den komplette vejledming til SMON. Den kan bl.a. findes i 64'er Soønderheft 8785, Frogrammet findes med forskellige startadresser, så det kan placeres i C-64 sammen med det maskinprogram, der skal undersøges. En monitor er ek stykke værktøj hvormed du kan udskrive en del af lageret til skærm eller printer, du kan ændre og save den nye ud gave, disassemblere, loade et maskinkodeproøgram og starte det; forskyde programdele, omregne mellem binær- og hexnotation,… — søge efter bestemte kombinationer. Alle indtastninger skal være i hextal. Når der i vejledningen skrives (start), betyder det den nøjagtige startadresse; - (slut) betyder derimod den første frie adresse efter det valgte udsnit. Der tages ikke hensyn til mellem-<br>rum. Din første brug af monitoren vil nok være at disassemblere færdige maskinkoder. for at lære, hvordan de forskellige problemer løses. I vejledningen arbejdes med udgaven, lagt fra \$c000, men de samme kommandoer gælder for udgave \$9000.

Start:

Basic  $\langle R \rangle$ LOAD "SMON\$CO 49152", 8, 1 <R> NEW <R> SYS 49152 <R>

Herefter ses en statuslinje efterfulgt af et punktum og den blinkende markør: :

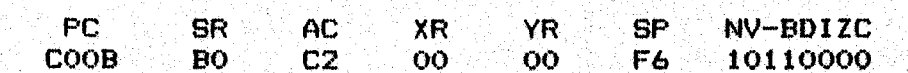

#### $\blacksquare$

Åssemnblere

.A(start) <R> eks.: .A 4000

assembleringen begynder ved den opgivne adresse. Nu har du mulighed for at indskrive kildetekst. Skriver du fejl, springer markør ren tilbage til linjens start for nyt forsøg. Ved Tovlig indtastet linje, opgives hexkoøde og den assemblerede linje. Det er muligt. at rette ved overskrivning af en linje. Hvis springadresse endnu ikke kendes, bruges label. Her bruges M og et tocifret hextal for springmål, Når linjer skrives, hvortil et spring skal. ske, sætter man den samme label. foran ops og operand. Når du er- færdig med as= sembleringen, skrives F <R> og indtastningerne listes på skærmen.

 $.8"$ navn", (start) (slut)  $\langle R \rangle$ gemmer ef program fra startadresse til slutadresse-1 under "navn" på disketten. Programmet er indstillet til enhed nr 08. - 101 <R> omstiller til kassetteoptager.«

.L"navn" <R2 henter et program fra den opgivne enhed og lægger det på det rig- : tige sted i lageret. NB. se bemærkningen.

170 SET . ' Ek my ' SENERER' SENERER SENERER 101 <R3 omstiller datamaten til kassettebrug. 108 <R> omstilter datamaten til floppy. :

etic is an allegated in the policy of an algorithm in the state of the Step.<br>PO : SET day's developing and construction in the state of the Step. Ved alle output kan printer anvendes. Kommandøen indgives med skiftenøgle + kommandotast., Herefter udprintes resultatet samtidig med at det vises på skærmen. $\sim$  58  $^{\circ}$ 

Disassemblering

 $(D(\text{start}) \cdot (\text{slut}) \cdot \langle R \rangle)$ 

disassemblerer lagercellernes indhold fra startadresse til slutadresse-1. Hvis slutadresse ikke indtastes, vises kun 1 linje på skærmen: - tryk på mellemrum fremkalder næste linje. Trykker du <return?, løber linjerne over skærmen, indtil du trykker: på en : tast, — eller slutadr. nås, RUN/STOP bringer dig til indtastmode. Vil. du ændre, kan du overskrive en linje. Pas på at alle æellerne fyldes ud. En tom plads kan fyldes op med NOF'.

Start et program:  $.6$ (start)  $\langle R \rangle$ starter et maskinkodeprogram, der begynder ved. (start). Frogrammet må slutte med BRK, så der kan springes tilbage til SMON. I modsat fald, må SMON startes påny med SYS 49152 KR>.

Memory Dump  $M(\text{start})$  (slut)  $\langle R \rangle$ viser hexkoder i lageret og samtidig de ASCIl-koder, der kan oversættes, Her kan slutadresse også undlades og så sker styringen som under disassemblering. »M 4000 viser lagercellerne 4000 til 4007, Der kan fortsættes med space eller return. Der kan overskrives i lageret, men ikke i oversættelsen.

Udgang X <R> springer tilbage til. RASIC. Alle pointere bliver urørte. Du kan altså fortsatte programmet og springe retur til SMON senere med SYS 49152.

**Omregning** fiidecimaltal <R3. tintægner. til hær-tal fhexadecimaltal <R> omregner til decimaltal  $X$ binærtal  $\langle R \rangle$ omregner til hex- og decimaltal. Skal indtastes som 8 tegn. ?7?2340+156d <R2 giver sum i hex. - Kan også vise forskel

.O(start)(slut)hex <R> belægger området fra start til slut. med hex værdi. eks.: .0 3000 4000 ff <R>  $f$ ylder alle adresser  $fra$  \$3000 til \$3fff med \$ff. W(startgl) (slutgl) (startny) <R>  $eks.: \t W 4000 4024 6000 \t R5$ eks.: .W 4000 4024 6000 <R><br>forskyder lagerområdet fra startgl til til slutgl hen til startny<br>og videre frem. Adresser omregnes ikke.<br>.V(startgl)(slutgl)(startny)(start)(slut) <R> og videre frem. Adresser omregnes ikke. eks.: .V. 4000 4024 6000 4012 4024 <R7<br>eks.: .V 4000 4024 6000 4012 4024 <R7 omregner: alle absolutte adresser i området fra start til slut, som befinder sig mellem startgl og slutgl. til nye adresser i forhold til startny. Er det indviklet ? Tænk på at de første 3 adresser svarer til oplysningerne i .W. — Hertil føjes kun de ta adresser hvor imellem omregningerne skal udføres. .C(startgl)(slutgl)(startny)(startfor)(slutfor) <R> forskyder et program fra startgl til slutgl hen til startny og omregner adresserne mellem startfor og slutfor.

.B(start)(slut) <R><br>| ERR Getart)(slut) <R><br>| Gendanner: maskinkodeprogram fra start til slut-1 til basicdata linjer. Der begyndes med linje 32000 og de lægges i basicområdet Hvis der findes et ladeprogram med lavere linjenumre, kan du starte direkte,  $sk($ start) $(slut) < R$ udskriver ASCII-tegn der findes i lageret fra start til slut-i1. Som ved disassemblering kan anvendes space og return for at komme gennem et program. Det er muligt at overskri ve ASCII- tegnene i koden.  $F(\text{hex}-\text{værdi})$ , (start) (slut)  $\langle R \rangle$ søger efter enkelte — eller flere byte i området start til slut 1. swyer enter enkelte – eiler fiere byte i områder kelte byte.<br>Flere tegn må skrives med mellemrum mellem de enkelte byte.<br>.FA(adresse),(start)(slut) <R> leder efter. alle ops, der har en bestemt adresse som operand« Her kan godt bruges wildcards, altså % : ;FRiladresse), (start) (slut) CR> ne leder efter relative spring til adresse i området start til  $\mathbf{s}\mathbf{l}$  at  $\mathbf{t}$  . In the transmission of the state  $\mathbf{r}$  ,  $\mathbf{r}$  is the state of the state  $\mathbf{r}$  $\cdot$  FT(start) (slut)  $\langle R \rangle$ leder efter tabel i det angivne område. at hvad der ikke kan disassembleres opfattes som tabeller.  $F2$ (start) (slut)  $\langle R \rangle$ leder efter alle ops med zero-page som. operand.  $\cdot$ Fi(operand), (start) (slut)  $\langle R \rangle$ leder efter alle ops med umiddelbar adressering. Eksempel på brug af SMON Der foreligger følgende lille assemblerprogram!? lda 4493  $j$ sr  $#ffd2$ 1dy #\$00 mz lda mlsy Jar ftdz iny  $cpy$  #\$12 bne  $m2$ brik ml "byte \$2a «byte \$2Za s»byte \$20 '

 $-byte$  \$48 «byte \$45 "byte \$4a  $.\text{byte}$   $*20$ sbyte \$4d  $bb$ vte \$45 "abyte \$44  $,b$ yte  $$20$  $-byte$   $#44$  $:$ byte \$49 »byte \$47 «byte \$31 byte \$30… .»byte \$2a »byte SZa

Dette program skal nu assembleres og lægges fra \$4000. Du skal bruge SMON og operanderne indtastes her uden \$. Når du er færdig, tastes <F> og programmet listes.

60 .G 4000 <R> starter programmet. :89"navn"", start slut <R> og. programmet er "gemt på disk; »M 4000 4020 <Ry viser programmet i hukommelsen. »D 4000 4013 <R> disassemblerer programmet — tabellen. Programmet ligger fra 4000 til 4024. Vi vil gerne havs skriften til at starte fra 4. linje 6. plads, det ser i assembler sådan ud: ldy #\$04 ; linje  $sty$   $$d6$ ldx #\$06 ; plads stx \$d3 jør \$e56e Denne tilføjelse fylder 11 pladser, eller i hex \$0b pladser. Den skal: skydes ind mellem clear screen og 4005. Alt fra 4005 skal altså skubbes \$0b pladser op i lageret. Det sker sådan: . 2400S40b <R»> giver 4010, Programmet efter. indskud skal dermed flyttes til 4010. '  $U$  4005 4025 4010 4005 4012  $\langle R \rangle$ Derefter kan indskudet skrives.  $;A$  4005  $(R)$ Indføj programstumpen. Flyt markøren ned under sidste linje og tast return. - »M 4000 4030 <R>: Ligger fornyelsen korrekt " .6 4000 <R> Fungerer det efter ønske ? .8"nytnavn" 4000. 4030 <R> . 20 4000. 4030 f4 <R> Hele området. beleægges med ff. L"nytnavn" €R2 Programmet. lægges i lageret. M 4000 4030 <R> Kontrol af dette. Bemerkning:<br>
Nu skal programmet<br>
5000.<br>
.L"nytnavn" 5000 <R<br>
ikke afvikles, men<br>
fra f.eks. \$0120 sk<br>
.L"eksempel" 4120 <<br>
originaladressen \$0<br>
.L"eksempel" 4120 <<br>
originaladressen \$0<br>
.A000 A9 93 LD<br>
.4005 A0 00 LD<br>
.400 Bemærkning: —. : Nu skal programmet lægges et andet sted i hukommelsen eks. Fra 5000. Nana programmet lægges et andet sted i nukommelsen eks. Tra<br>
1990.<br>
1. L"nytnavn" 5000 <R>, men adresser endres ikke. Programmet kan<br>
ikke afvikles, men det er metoden, hvis et program med autostart<br>
fra f.eks. \$0120 skal .L"nytnavn" 5000 <R>, men adresser andres ikke. Programmet kan ikke afvikles, men det er metoden, hvis et program med autastart, fra f.eks. \$0120 skal disassembleres. Hvis du indtaster LL "æeksempel" 4120 <R2, lægges programmet herfra og ikke fra originaladressen \$0120.,. Det er nu muligt at undersøge programmet. 1,4000 A9 93 LDA #93<br>4002 20 D2 FF JSR FFD2 1,4002 20 D2 FF JSR FFD2 4002 20 D2 FF JSR FFD2 | 4002 20 D2 FF JSR FFD<br>14005 A0 00 1 LDY #00 | 4005 A0 04: LDY #04  $,4007$  B9 13 40 LDA 4013, Y | | ,4007 84 D6 STY D6 ,400A 20 D2 FF JSR FFD2 (5,4009 A2 06 ALDX #06<br>,400D CB : INY (5,400B B6 D3 STX D) sÅ00D Ca INY i s Å00E . 86 D3 STX D3  $\frac{100}{20}$   $\frac{100}{20}$   $4010$  DO FS BNE 4007 1,4010 A0.00 DD LDY #00 m= feberen sees denen kender nel "0 4012 B9 1E 40 LDA 4015, Y  $\overline{\text{max}}$  ,  $\overline{\text{max}}$  ,  $\overline{\text{max}}$  ,  $\overline{\text{max}}$  ,  $\overline{\text{max}}$  ,  $\overline{\text{max}}$  is  $\overline{\text{max}}$  is  $\overline{\text{max}}$  is  $\overline{\text{max}}$  iny  $\overline{\text{max}}$ 1 *V* 1 ,4019  $CO<sub>12</sub>$ **CPY #12** .401B DO F5 BNE 4012 14000 AP 93 20 D2 FF A0 04 B4<br>
14008 D6 A2 06 B6 D3 20 6C E5<br>
14010 A0 00 B9 1E 40 20 D2 FF<br>
14018 C8 C0 12 D0 F5 00 2A 2A<br>
14020 20 48 45 4A 20 4D 45 44<br>
14028 20 44 49 47 21 20 2A 2A<br>
14030 00 FF 00 FF 00 FF 00 FF 00 FF<br> f.

#### Tidsbestemmelse.

Her skal undersøges, hvilke muligheder datamaten har for at bestemme et tidsrum. Den første ide går ud på at lade den tælle <sup>i</sup> COMAL. Indtast dette program og juster på tællingen, indtil der går nøjagtig 60 sekunder, før "Færdig !" ses på skermen. Det er bedst at kontrollere med stopur.

page . Keres in the second second second second . All the second second second . In the second second . In the<br>Dage . My model with the second second . In the second second . In the second . In the second . In the second print at 5,51 "Tast når tælling. skal begynde. " while key\$=chr\$ $(0)$  do null for ar=1 to 60\*875 do null // skal måske tilpasses print at  $9,5:$  "Ferdig"!"

<sup>I</sup>dette eksempel, skal datamaten åbenbart tælle til 875, før der i dette eksempel, skal datamaten avenem stifte for solde kod som d er gået 1 sek.<br>I systempakken findes en funktion TIME, der måske kan bruges også. Modificer programmet, så det ser således ud:

USE system page . print at 5,51 "Taste" while  $key*=chr*(0)$  do null time 0 for a $i=1$  to 60\*875 dø null print at 7,51 time print at 9,5: "Færdig !"

Hvor mange skridt er time gået frem på 60 sek? Datamatens indre tæller går frem i trim, vi kalder "øjeblikke", Passer det med dine målinger, at datamaten bruger. 60 øjeblikke til "1 sek? - Disse øjeblikke kaldes også for jiffies. Hvad vil der ske med vores tidsmåling, hvis datamaten skal udføre en opgave på skernen samtidig med at den tæller? Hvis der. nu bare skal skrives et par linjer; har det mon nogen effekt — det hele går Jo hurtigt? Modificer. programmet, så der efter time O skrives en 3-4 linjer tekst på skærmen, inden tælleren starter. Har det nogen effekt? Er det kun en grov tidsmåling, der: skal foretages, kan det være godt. nok at lade datamaten tælle, men en mere nøjagtig tidsmåling vil anvende det indbyggede ur, der fra COMAL kaldes med TIME, Tælvil anvende det indbyggede en forme udformes således:<br>lelinjen i eksemplet ovenover kunne udformes således:

while time<3600 do null

Frøv om det giver bedre resultat. Se evt. eksemplerne på disketten TROV UN UEL Y VER DEU ER FENDERA HERRE HERRE HERRE HERRE HERRE

Der er også mulighed for direkte at arbejde med de indbyggede tællere, og så må vi tage fat på at undersøge

Tællerne 1 datamatens… ' : : DL TULG <sup>E</sup> Få vores prøveplade findes en kontakt med betegnelsen CNT2. CNT er en forkortelse for tæller. Der findes 2, men CNT1 er ofte optaget af internt arbejde, så derfor vil vi koncentrere os om CNT2. Tælleren kan enten tælle impulser der kommer udefra eller clockimpulser fra datamatens egen klokke. …

Når datamaten tændes, ligger der +5 V på CNT2, og her tælles positive impulser, d.v.s. tælleren går 1 skridt frem hver gang en firkantimpuls går fra ØV til +85 V. Før tælleren aktiveres, må det fastlægges hvordan, den skal arbejde, Disse oplysninger lægges <sup>i</sup> "kontrolregisteret. i BADEN DEI DEI DEI DELE DEI DEN DEI DE
Tæileren kan sammensættes af 4 stk. B-bit tælleregistre, der. kan lægges i forlængelse af hinanden, men først en oversigt over datamatens tællere: : Keres keres et keres keres bes

\$dd04 timer/tæller A lille byte \$dd05 timer/teller A store byte \$dd06 timer/tæller B lille byte \$dd07… timer/tæller B store byte \$dd0e kontrolregister A \$dd0f kontrolregister B

<sup>I</sup>timerregistrene findes oplysninger om antal opfangede signaler. … kontrolregistrene kan lægges følgende oplysninger:

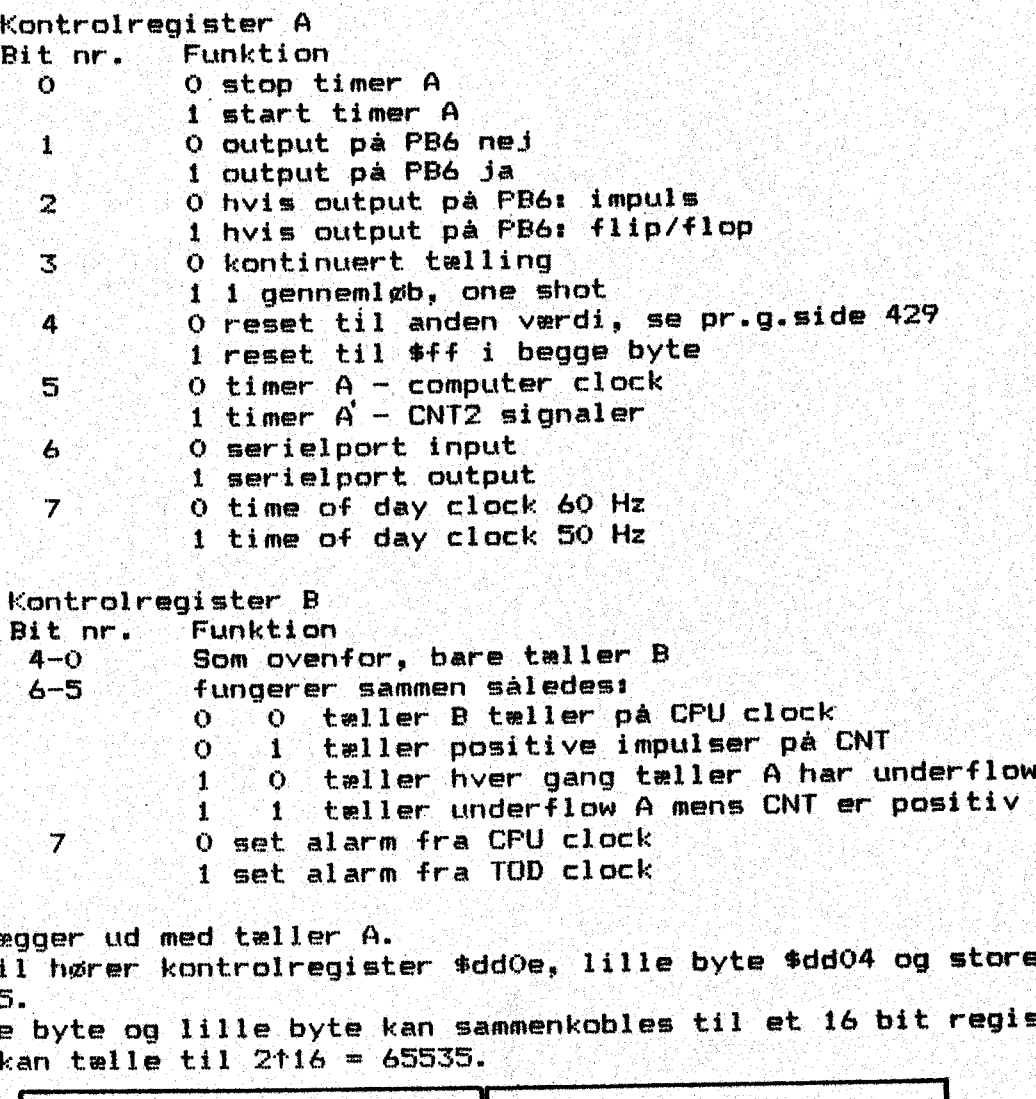

7Q o set alarm fra CPU clock

' 1 set alarm fra TOD. cløck

t vi lægger ud med tæller A. SER SER SER SER SER SER SER SER

Vi lægger ud med tæffer f.<br>Hertil hører kontrolregister \$dd0e, lille byte \$dd04 og store byte hertii nører kontrolregister suuve, filit vitt Turj<br>\$dd05.

Store byte og lille byte kan sammenkobles til et 14 bit register, der kan tælle til 2+16 = 65535.  $t$ alle til 2116 = 65535.

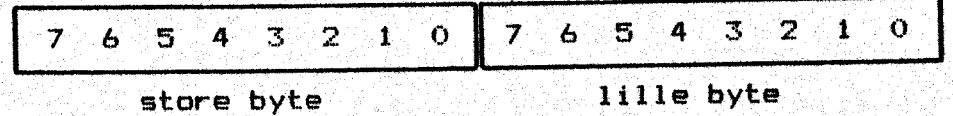

Store byte rummer de mest betydende bits. Når tælleren er akti-Lveret og modtager tælleimpulser, er det kun lille byte-registe— : ret, der modtager signaler. Hver gang dette register har talt ned til 0 og begynder forfra, overføres 1 impuls til. store byte. Indholdet af fddoS er altså det antal gange, fdd0o4 er. begyndt **f for fra**. That is the first of property in the second second second second second second second.<br>For fra. The first second second second second second second second second second second second second second

62

en dette lille eksperiment: Ses uw ' SEES: Ses uw ' SEES: Ses uw ' SEES: Ses uw ' SEES: Ses uw ' SEES: Ses uw <br>Ses uw ' SEES: Ses uw ' SEES: Ses uw ' SEES: Ses uw ' SEES: Ses uw ' SEES: Ses uw ' SEES: Ses uw ' SEES: Ses u Forbind kontaktpladen med prøvepladen og derfra til userporten. Indtast derefter dette program:

page SE . En 1993 en 1994 en 1995 en 1996 en 1996 en 1996 en 1997 en 1998 en 1998 en 1998 en 1998 en 1998 en 1<br>Danmer de la 1999 en 1999 en 1999 en 1999 en 1999 en 1999 en 1999 en 1999 en 1999 en 1999 en 1999 en 1999 en 1 poke \$ddoe,%00110001 // start, reset, fra CNTZ PORE POUVE, AVVI IVVVI IZ BLEDIN, ZATRIŽA ARE SISTEMATIV repeat<br>s:=peek(\$dd05): l:=peek(\$dd04) print at 5,5 wsing "store byte ###, lille byte ###":s,l until false . SEERNE ERNEE SEEEEEE

Se på linje 2.0 kontrolregister A settes bit. 0,4 og \$ høje, det medfører start af tæller, reset med Sff. i registeret. og at der tælles pulser ved overgang fra O til +5 v på CNT2. Den værdi, der ligger i store og lille byte, skrives ud på skærmen. Når du starter programmet ses det, at der tælles nedad mod 0 fra 255, Hvis det er nødvendigt for dig, at der tælles opad, må linjen med tildelingerne ændres til s1=255-peek (\$dd05)........ - lav den selv færdig og kontroller, om ideen fungerer. Hvordan skal programmet ændres, hvis der skal tælles ppad og vi også gerne skal se det totale antal impulser? Se eksemplerne "tællerøvelse 1-3". Prøv dette lille eksperiment:<br>Forbind kontaktpladen med prøvepla<br>Indtast derefter dette program:<br>page<br>poke \$dd0e, 200110001 // start<br>repeat<br>srepeat speek(\$dd05); liepek(\$dd05); liepek(\$dd05);<br>print at 5.5tusing "store tha

Skal der holdes styr på kørte tidsrum med en rimelig nøjagtighed på et par sekunder, eller registreres enkelt-input, kan det klares I. PRIES PRIS SENTING SE MANUEL SE SE MES AS SET MES AS SET DANNE LA SET MES AS SET MES AS SET MES AS SET MES i COMAL-programmet.<br>Vokser kravet til nøjagtighed, og skal der evt. afvikles andre op-

gaver på samme tid, må opgaven. løses. i assembler. Dette emne be. handles senere, hvor vi vil tælle impulser over en lysbro.

Hvis CPU-klokken skal bruges som timer, kan korte intervaller klares med enten tæller A eller tæller B. Længere intervaller kan registreres, når tæller A og tæller H settes i forlængelse af. hinandens e est i ber ster fee je gedig bene en die ster en die ster en die ster en die ster en die ster en die s<br>Biografie

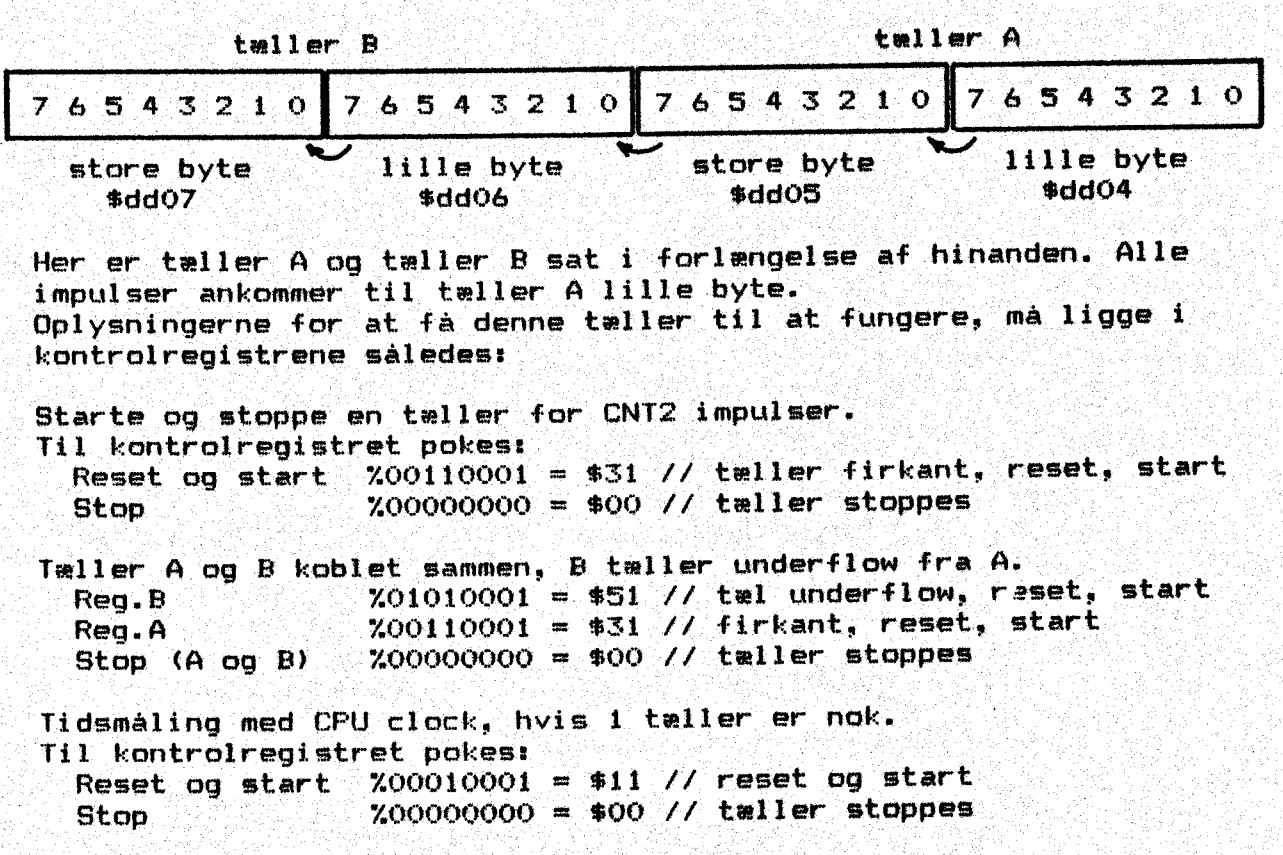

SE RELATIVE STRAKT STRAKT STRAKT STRAKT STRAKT I DIE STRAKT SES FEE RES "63 APPROXIMATION".<br>SES FEE RELATIVE STRAKT STRAKT STRAKT STRAKT STRAKT IN DIE STRAKT STRAKT STRAKT STRAKT STRAKT IN DIE STRAKT 1

Hovedprogrammet ses herunder:

lda 4400. ; læg 0 i .a sta \$Cc100 ; nulstil sta \$c101 ; resultatet ddx \$c103 ; første led lille byte ldy \$c102 : første led store byte jsr \$c030 3. hop til subrutine ldx \$c105 3; andet led lille byte ldy \$c104 ; andet: led store byte jsr. \$c030 5 hop til subrutine ldx \$c107 ; tredje led lille byte ldy \$c106 ; tredje led store byte rts gs tilbage til COMAL

At nye ops-ordre er her brugt:

tya – transfer indh. .y til .a<br>jsr – jump to subroutine skal indeholde startadresse på subrutine

Adresser ingsmåder .

Det er nok på sin plads at se nærmere på de forskelling adresse rirgsformer nu. Mikroprocessoren kan på adresseringsmåden aflæse, hvordan en ops-ordre skal behandles og om næste byte er en adresse eller en ny ops-ordre. Hvis vi benytter celler fra side 0, taler vi om zero-page adressering. Her er forløbet kort, idet adressen ikke behøver store byte.

Umiddelbar adressering (immediate) - 2 byte ' "Her lægges en talværdi i .åa, .X eller .y. Ops-koden følges af et tal med et amerikansk nummertegn "4" foran. : ldx 4%11011000 1da #10 ldy H\$ff

Absolut adressering (absolute) - 3 byte Her arbejdes med en lagercelle i hukommelsen. Derfor må adressen opgives i. 2 byte på formen lille byte/store byte.

> sta \$ddo1 cpx. \$c102 1da \$c010 ldy \$ciff

sta #ff

cmp. 4\$7f

Side-O adressering (zero-page) -  $2$  byte Denne adressering ligner den absolutte adressering, men ops-køden følges kun af 1 byte. cpy åfd  $inc$   $#ff$ ldx \$fb

Akkumulatoradressering (accumulator) - 1 byte Her foretages en manipulation inde i .a. Der sker intet i hukommelsen. Derfor kun 1 byte, asl ler roll ror

Implicit adresser ing (implied) -— i byte - underforstået adress. Kørte koder, hvor der kun opereres på registre: : Glc .

dex iny tax

Absolut x-indexeret adressering (abs,  $x3 - 3$  byte - Kørrekt celle findes ved at MPU"en til absolut adresse lægger ' indholdet i .x. - Absolut y-indexeret adressering (abs,y) virker  $\Box$ ligesådan. Her her her første med til 1990 i 1990 i 1990

lda \$c000,y sta \$dd01,x.<br>cmp édd1B,y<br>adc \$c100,x

Relativ adressering (relative) - 2 byte Bruges kun i forbindelse med betingede hopordre. Den aktuelle adresse opgives som tokomplement og muliggør spring 127 byte frem og 128 byte bagud.

> bne \$f5 : bec. \$08

Indirekte adressering (indirect) - 3 byte Kan kun forekomme med jmp. Lad os antage at \$c100 rummer \$10, 82101 rummer \$c1. Ops-ordre jmp: (£c100) bevirker nu at PC springer til \$c100' og opfatter indholdet som lille bytej går videre til . \$C101, hvor \$ci opfattes som store byte i adressen: \$c110.- I eksemplet vil jmp. (\$c100) bevirke spring til \$c110, Adressen opgives indirekte.

Bemærk, at der også findes et absolut spring: jmp \$ffd2.

Endelig får vi brug for indirekte y-indexeret adressering, men denne metode omtales namere i afsnitet med skrift på skærmens

ø

de staat de beste in de beste in de beste in de beste in de beste in de beste in de beste in de beste in de be<br>De **byelse:** 

Er disse assembleringer rigtige 2

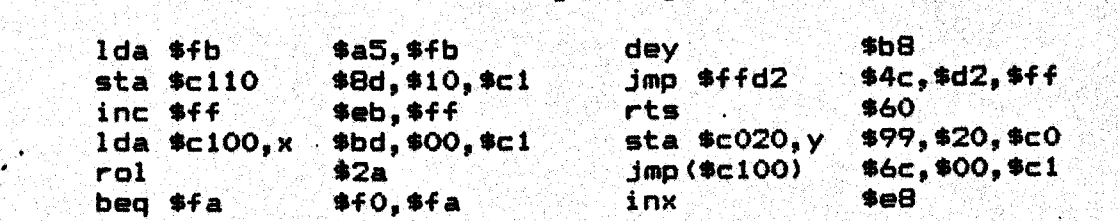

En simpel monitor.

Når koderne er lagt på plads af COMAL-programmet, ville det så ikke være interessant at se, om de virkelig ligger de rigtige ste= der 7? Det kunne også være spændende at gå på opdagelse forskelli- ge steder i datamatens hukommelse. Begge ønsker. kan. opfyldes ve hj.a. en monitor.

"En monitør er et program, der gør det muligt at vise indholdet i de udvalgte celler på dataskerm eller skrive koderne til printer. Når programmet er startet, skal du indtaste startadræsse og slutadresse for det område, du vil undersøge. Ådresserne skal indtastes i hex-kode. Derefter går programmet igang med, celle for celle, at udskrive indholdet. i hex-kode. Hvis koden er 'et ASCII-tegn, der. kan vises på skærm (et tal eller et bogstav) udskrives dette vogsåg ellers skrives et punktum i oversættelsen. "Du kan ikke rette i programmet ved at skrive på skermen, — kun se indholdet. . Du skal senere se en større monitor, hvormed det er muligt at foretage rettelser, Programmet ligger på disketten under navnets "se'lager".-— Samme program er også list'ed til disketten son en ASCII-fil efter at det er ændret til en stor: samlet procedure: . "lst.se'lager". Fordelen ved denne fil er, at den kan hægtes til et andet COMAL-program med kommandøen: — MERGE "l1st.se" lager" RETURN? Herefter er proceduren hægtet. sammen med det program, der lå i arbejdslageret i forvejen. Ved start af dette program sker intet nyt, men maskinkoden er lagt på plads som sædvanligt. … Hvis du herefter skriver direkte til skarmen: se'lager <RETURN>, afvikles monitoren som ovenfor. Prøv det med et eller: flere af programmerne, vi allerede har gennemgået.

Enkeltskridt simulator 6510. .

Her finder du et stort maskinkodeprogram, der efterligner funktie= nerne i mikroprocessor 6510. Når programmet er startet, vises indholdet i programtæller (PC), akkumulator (.A), x-register (.X), y-register (.Y), statusregister (SR) og stackpointerens stilling (SP); De enkelte flag i ståtusregisteret vises også enkeltvis. Du kan ved at følge nedenstående vejledning stille programtæller, lægge bestemte værdier i registre og gå frem gennem et maskinko deprøgram skridt. for skridt ved tryk på mellemrumstangent og ved at indtaste de forskellige værdier.

Programmet er formet som en pakke, der kan linkes til det program, du ønsker at undersøge. Se evt. nærmere om maskinkodepakker i COMAL -håndbogen. Programmet findes på. disketten som en fil, kal det: "pkg.simulator", det gøres kendt som "simulator" og proceodurekaldet er "simuler". ' He

durekaldet er "simuler".<br>En maskinkodepakke kan bindes til et COMAL-program med kommandoen LINK "pkg. simulator" <RETURN>. Derefter gøres den kendt ved at du. skriver: USE simulator. <RETURN> og når du vil bruge programmet, kaldes det med: simuler <RETURN>: Resten af funktionen kan du læse i nedenstående vejledning. Dog bør det nævnes, at du save"er pak" ken med på disketten, hvis du herefter vil gemme dit program. Ønsker du at frigøre dit program fra pakken, sker det med komman= doen DISCARD (RETURN>.

Ek Betjeningsvejledning for simulator 6510.

Her præsenteres et program, der kan bruges ved prøvekørsel og evt fejlfinding i egne maskinkodeprogrammer. Det kan bruges i COMAL, idet objektkoøden er placeret i en pakke. Simuler - kan bruges til … efterprøvning af egne maskinkodeprogrammer og til træning i assem= blerprogrammering. Dér startes i COMAL med procedurekald og her efter vises de forskellige registres indhold på skærmen.

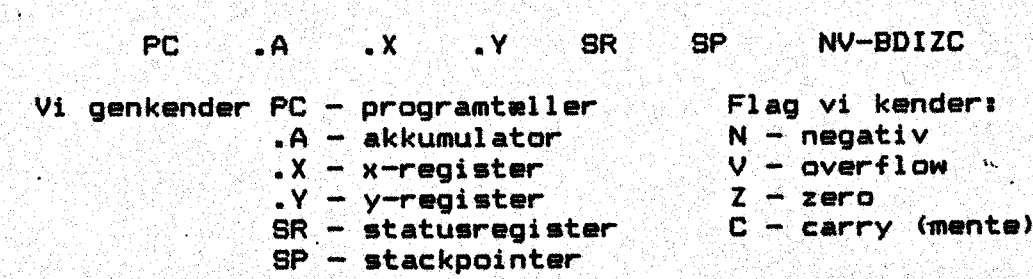

Undervejs er det muligt at ændre i de enkelte registres indhold. De kaldes med første bogståv i; forkortelsen. Det gamle:indhold vises under kassen og markøren blinker på 1. tegn. Der kan overskrives med et lovligt hex-tal, hvorefter der slås <R> og den nye værdi indsættes i kassen. Samtidig slettes input-linjen.

# Koderne er følgende:

P viser PC gamle indhold. Det kan overskrives med den ønskede adresse og efter: <R> overtages denne i displayet. Den tilhørende ordre disassembleres øg vises, Flag opdateres.

A viser .A indhold, der også kan ændres ved overskrivning.

Efter <R> står den nye værdi i displayet.<br>IX I viser .X indhold, analogt med .A<br>IY viser .Y indhold, analogt med .A

er ser ar ingnoig, analogt med an<br>8 sender SP til inputlinjen. Også SP kan overskrives.

"SR kan ikke ændres uden videre, idet det styres af de forskel-lige flag. Det er altså flagene, der skal andres.

lige flag. Det er altså flagene, der skal endres.<br>An indtastes, hvis negativ-flaget skal omstilles. Funktionen styrer en flip-flop, så hvert nyt tryk på N omstiller flaget. Det samme er tilfældet for de andre flag.

E Her spørges, om der skal rettes: i lageret.

Simulatorens vigtigste. funktion aktiveres med mellemrumstangenten, idet den maskinkodeordre som PC peger på disassembleres og vises "på skærmen samtidig med at ordren udføres.

Det er ikke mikroprocessoren der udfører opgaven, men maskinkode= programmet. der simulerer forløbet. Regi strene øg de aktuelle flag opdateres korrekt.

Ønsker man ikke at udføre en ordre, men lade PC tælle videre, kan det gøres med "markør ned". Hvis der under simuleringen forekom mer ordrer, der ændrer på lageret, søm f.eks» STA eller INC, kan dette få følger for afviklingen. Der kan gribes ind. ved at taste "E". Så vises linjen "Ægte simulering? J". Tastes <R>, udføres den pågældende ordre, Tastes "N".<R>, overspringes den.

M kan vise.en lagerplads. Hvis E forud er aktiveret; kan en la= gercelle overskrives, M 0002 viser lagertelle 0002" s indhold, der us evt. kan overskrives,

Ved indexeret, indirekte indexeret og indexeret indirekte adressering, vises i < > den aktuelle adresse samt dennes indhold. Mellemrum+C= giver hurtig simulering. Programmet forlades med RUN/STOP eller \*.

Nu kan du forsøge dig frem med dette program. Det bliver: særligt brugbart, når vi skal prøvekøre lidt større maskinkodeprogrammer; og det giver mest indsigt, hvis du har det udlistede program ved siden af dig. Du kan lære meget ved at følge udlistningen. -Tænker. du på andre ting, mens du bruger. programmet, er indiærings= effekten meget ringe. Det er nemlig ikke et stykke legetøj, eller. et spil !

#### Færdige subrutiner…

Vi har allerede lavet en subrutine selv. På side 29 ligger en rutine, der kan lægge 2 16-bit tal sammen. Mange opgaver rummer. rutiner, som skal. gentages hyppigt. Derfor findes der, dels i COMAL, dels i Kernal, færdige rutiner, vi kan benytte.

Skal vi hente: et tegn fra tastaturet, kan vi benytte:

getin \$ffe4 Rutinen henter en karakter fra keyboardbufferen og returnerer ASCII-værdien. % Hvis bufferen er tom, raturneres "om Værdien findes i .a. eks. vent jsr getin cmp #\$00 beg vent

" Udskrift af et tegn på skarmen klares med:

chrout \$ffd2 Tegnet skal ligge i .a inden rutinen kaldes. eks. Sunde Hall El Jer chraut

Markørstyring kan ske ved at styre markørens næste plads eller ved at spørge om position. Hvis rutinen kaldes med carry set,

plot sfffO. lægges markørens y-værdi i sy og markørens x-vardi i .x, hvor y er søjle, x er linje. Kaldes plot med carry clear, flyttes mar—… køren til en plads bestemt ved indholdet i .y og .x, igen med y som søjle, x som linje eks. Flyt markøren til linje 10, plads 5.  $1dx$  #10

ldy 45 clce jør plot

Rens skærmen kan klares. ved:

clear \$0544 eller Ida 4147 isr chrout

## Bruger porten på C-64.…

"Hvad du hidtil har programmeret har været smårutiner, der blev vist på skærmen, Der er også en anden måde at sende signaler ud på. Bag på C-64 findes brugerporten. Den rummer bl.a. 8 printbaner, som kan styres med datamaten.

Celle. fddo3 rummer" dataretningsregister B. Når datamaten tændes, ligger alle bit. i denne celle på 0 og stiller dermed alle 8 baner som indgange. Data opsamles i dataregister B, der ligger i celle : \$dd01. Dataregister B benævnes ofte som port B. Skal port B bruges som udgang, skal dataretningen ændres, d.v.5,' fddo3 omstilles til Dudgarig. Det sker ved at lægge \$ff i cellen — (alle bit høje). Det er også muligt at stille nogle bit som udgang, andre som indgang. Hvis jeg vil bruge porten til at vise en tæller med ventesløjfe, må det ske således i COMAL; <sup>70</sup> or ' En: ' En: ' En: ' En: ' En: ' En: ' En: ' En: '

> Poke \$dd03, \$ff // alle bit udgang  $for$   $at=1$  to 255 do Poke \$dd01,a<br>For: bi=1 to 500 dø null // ventesløjfe endfor a

Før du skriver programmet, må du med slukket datamat. forbinde : stikket med userporten. Når det er sket, kan du' tænde og indtaste. ude få linjer. Start med F-7, Frøv at gemme tælleren med b bag to kommentarstreger' og start igen. Kan du se, hvorfør vi må indskyde Jen forsinkelse 70000 0 me ane

Øvelser Kan du fremstille et program, der får dioderne til at blinke enkeltvis i rækkefølge 7.00 Se et eksempel her; —. findes under "LEDblinkeri",

> POKE \$dd03,\$ff // alle bit ud<br>bit:=2<br>REPEAT :<br>**For: a:=0 to.7 do.** poke \$dd01, bitta for  $c:=1$  to 500 do null endfor a UNTIL: false

Vil vi lave de samme tallinger i maskinkode, må der gøres nogle o vervejelser. forud: FT, ke HEE KEE KEEPKEE KEEPKEE KEEPKEE : ' Gemme tæller i \$fb<br>: lave forsinkelse ved at låve to sløjfer,<br>der gennemløber både .x og .y

skal stoppe ved et tastetryk.

Assemblerkoden findes på næste side sammen med et rutediagram. Forsøg at følge. med på diagrammet, når du gennemser koden.

- 1) Assembler i hånden.
- 2). Indskriv koden som datalinjer.
- 3), Få programmet til at køre.

 $\mathbf{o}$   $\mathbf{o}$   $\mathbf{0}$   $\mathbf{o}$ 

Forstod du opbygningen af forsinkelsessløjfen 2 Datamaten står og tæller til 2968256 får den går videre ved at lægge næste tal i  $\bullet$  fb. Ernstein in the sense up to the sense up to the sense up to the sense up to the sense up to the sense up to the sense up to the sense up to the sense up to the sense up to the sense up to the sense up to the sens

// save "@O:ma.portregi" // delete "ma.portregi" fl. k viser. tæller ført ud på  $11 x$  userport – med forsinkelse  $H$  is the distribution of the state  $\mathcal{H}$ adr: =\$0000 100p read byte poke adr, byte adrs+1 exit when eod endloop page  $II$  $sys$  (\$c000) print at. 10, 22 "Færdig !"  $\prime\prime$  $d$ ata \$a9, \$ff //  $\qquad$  lda #\$ff data \$8d,\$03,%dd // sta \$ddos data \$29,900 // ida 4400 data. 485, \$fh // sta \$fh data \$85, \$fb // 1da \$fb data \$8d,\$01,\$dd // "sta fddoli  $data$   $$eb, $fb$  //  $\sim$  inc  $$fb$  $data$   $\#a2$ ,  $\#ff$  //  $\#f$   $Idx$   $\#fff$ data #a0, \$ff // 1dy #\$ff data \$88 // dey data \$d0, \$fd 77 : bne \$fd data \$ca // der" data \$d0, \$f8 77 brie. \$f8  $data$  \$20,\$e4,\$ff //  $jsr$  \$ffe4 data \$f0, sea // heq \$ea

 $\mathcal{A}_1$  $\sim 1$ 

data \$60 // i . rts

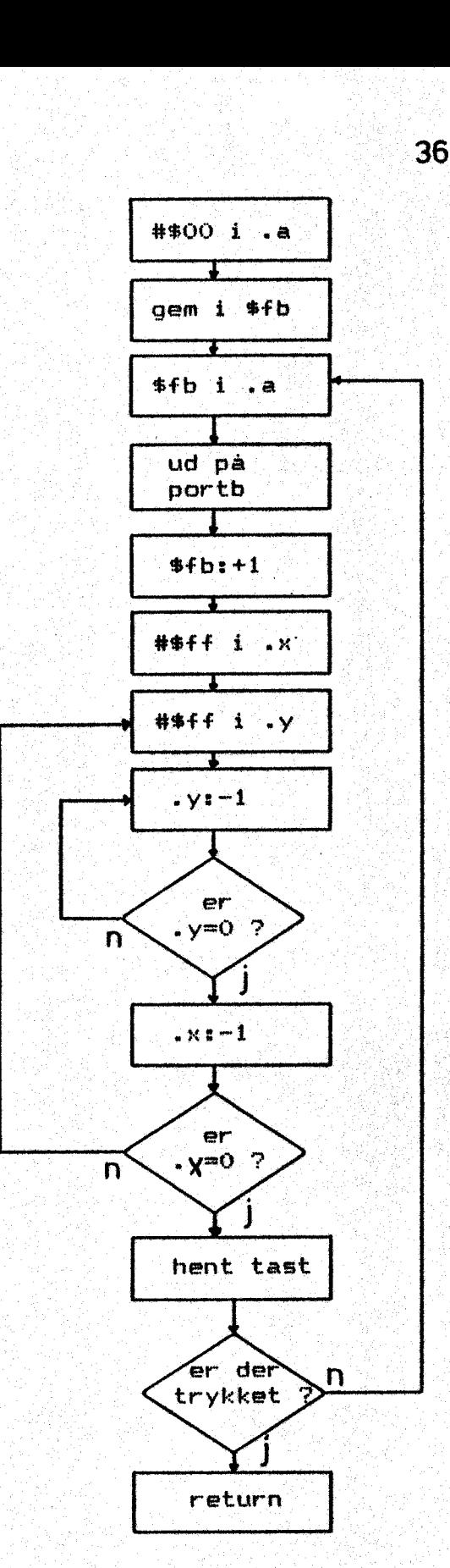

Denne sløjfe vil. vi: brodere på lidt <sup>37</sup>senere, idet den skal bruges til vort trafiklys, men først må vi arbejde med mogle nødvendige rutiner.

Trafiklys. Om opbygningen af printpladerne til trafiklyset kan du læse på side \$05 og videre, Der findes også eri monteringsplan.

```
fi save "GOsma portregil" 
// delete "ma. portregil
il XKviser tæller ført ud på 
77 K userport - med forsinkelsessløjfe
\overline{\mathcal{U}}adr:=$c000
LOOP
  READ byte 
  FOKE adr, byte 
  adr: +1EXIT WHEN EOD
ENDLOOP 
PAGE 
\mathcal{F} \mathcal{F}SYS ($c000) 
\mathcal{H}PRINT AT 10.2: "Færdig !"
\overline{I}DATA $a9, $ff. 77DATA $8d,$03,$dd // sta $dd03
DATA #a9,
                  hops 
                  hop 
                  hop 1 
                           lda #$ff
                           idea 
4600 
                           sta $fb
                           n<br>Ida $fb
                           sta 
fdidol 
                           inc #fbinc »to<br>ldx #$ff
                           ldy #$ff
                          dey 
                           bre 
hopil 
                           dæx 
                           bne 
hops 
                           jøsr 
bt fe4 
                           beg 
hop3 
                          rts
```
Assembler i hånden og indskriv' koden i programmet som antydet. - Se diagrammet her ved siden af,

Du husker nok, at.de 3 hop skal bereg= nes som tokomplement

Næste afsnit, kan gødt forbigås foreløbig. Når du senere får brug for: bitoperationer, må du tilbage og sætte dig ind i stoffet. Opgaverne fortsætter med trafiklys.

#### Om bit-operationer.

Begrebet "bit" er nævnt tidligere. Husk at 8 bit danner en byte, der lige netop er den information, der kan lægges i en lagercelle.

Når vi har skrevet

#### : lda 4\$8f

er det værdien, der interesserer os, ikke den nøjagtige bitkombi nation. Er det forresten korrekt, at værdien ovenfor er 710001111 7

I statusregisteret har hver bit sin specielle betydning, men der : findes også andre tilfælde, hvor de enkelte bit i en "ganske al mindelig" byte har særlige, indbyrdes uafhængige betydninger. For eks." kan de 8'bit styre 8 forskellige elektriske kontakter, hvis der sendes et signal ud på brugerporten. Det er denne opgave, der antydes, når vi sætter lysdioder på brugerporten.

Hvis datamaten skal kunne styre kredsløb uafhængigt, må, vi binde en måde at sætte og slette.de enkelte bit på. Hertil bruges de "Bool ske operationer" lefter matematikeren Georges. Boole)

Bøolske operationer er forbindelser mellen bingre tal, og her skal vises AND, OR, EOR og NOT; Reglerne for disse forbindelser er lettest at forstå, når. sandhedstabellerne benyttes bit for bit, når de to binære kal skal Sammenlignes. .

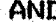

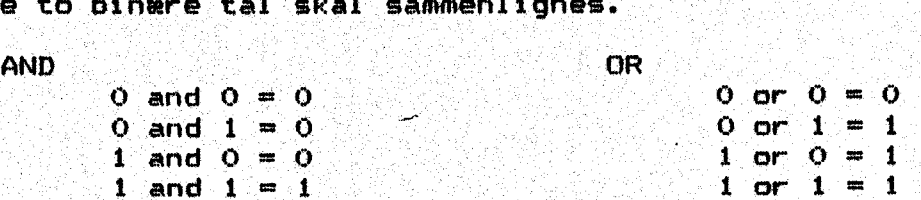

Tabellerne kan læses på flere måder: Når et 1 og et 0 er forbundet med AND, er resultatet 0. Forbindes de med OR, er resultatet 1. Omvendt) kan sigest To bit forbundet med AND kan kun give 1, hår den første bit OG den anden bit er 1, ellers bliver resultatet 0. - To bit forbundet med OR, giver I når den første ELLER den anden bit teller begge) er i, ellers bliver resultatet 0.

Mens man ved AND og OR sætter 2 bit i forbindelse med hinanden, gælder NOT kun for en bit

> NOT  $1 = 0$ NOT  $0 = 1$

Foruden 'Skal også nævnes EOR(exclusiv eller), der har denne sandshedstabel: SEE Cyse Merries Context Call of City of Sections Cont

EOR

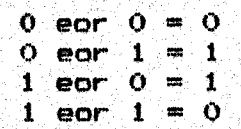

Resultatet af:en forbindelse mellem to byte med EOR, bliver kun 1 hvis den første bit alene. (exglusivt) eller den anden bit alene » l(exclusivt) er 1.0 Det kan også siges således, at resultatet af EOR Mlexclusiv OR) er 1, hvis de tø bit er forskellige.

Et. par eksempler vil støtte forståelsen:

Hvis 2 byte forbindes med AND, må de enkelte bit bearbejdes parvis således:

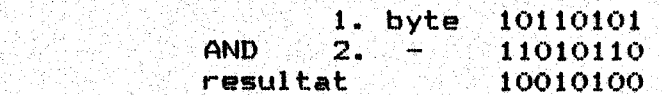

resultatbit sættes kun til 1 hvis de tilsvarende bit i 1.byte og 2.byte er 1.

Den kombinationen med OR, kan gennemføres på lignende måde:

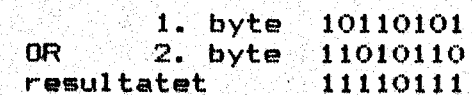

resultatbit sættes til 1, hvis de tilsvarende bit i .. byte eller z.byte er 1. Begge bit kan. også være 1.

En EOR-forbindelse mellem de to byte giver:

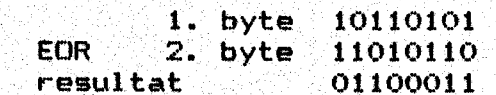

I resultatbyten er bittene kun 1, hvis kun den ene eller kun den ander byte på samne plads er 1. '

Der findes assenblerkoder for AND, OR og EOR med følgende mne—> monics:

> AND ORA (idet alle koder skal bestå af 3 tegn) EOR

Nu vil vi forsøge at fustne de lærte med at par eksempler i mar skinkode.

HUSK. Ved AND-forbindelser: Resultatet bliver "1", hvis begge celler rummer 1. Hvis en af cellerne er 0, bliver resultatet 0.

En vigtig anvendelse af. AND-kommandøen er. en metode til at slukke en enkelt bit i en byte. Hvis f.eks. de fire laveste bit skal nulstilles og de øvrige stå urørt, kan det Jennemføres med operationen:

1. lda HF.

 $s$ ta: $\frac{4}{3}$ dd $03$ lda #%10101101 ; den byte, der skal kontrolleres and #%11110000 ; hermed afmaskes de 4 laveste bit sta \$dd01

Assembler i hånden: indfør maskinkoden i ladeprogrammet og kontroller om resultatet på porten er:

# 10100000

Fremstil et program, der nulstiller 2. og 6. bit,… vælg selv den byte, der skal bearbejdes, Herunder er et eksempel: '

. Een ida ##ff<br>
sta #ddO3 ' Dda #X11101101 g den byte du vælger frit.<br>
and #X11011101 g masken, der skal benyttes<br>
sta #ddO1 ' Sta SdO1 ' sta SdDong's skal benyttes ' sta SdDong's sta SdO1 ' sta SdDong's skal benyttes ' st

Er det rigtigt, at dioderne på porten viser

11001101 2

Hvad sker der. med en under søgt byte, der afmaskes med %11111111 2. Lav eksempel 2 om, så du kan afprøve opgaven, ;

OBS. Hvis den under søgte byte er.

%1010101010<br>| AND | %10111101<br>| står | %10101000 i akkumulatoren. Denne værdi kan gemmes på en<br>| adresse med den sidste kommando, der i eksemplerne er port B.

HUSK ved OR-forbindelser: Resultatet bliver "1", hvis bare en af cellerne rummer 1. Hvis resultatet skal være 0, må begge celler rumme (5.

Anvendes hvis en enkelt bit skal sættes, uden at resten af posi-<br>tionerne påvirkes.<br>Hvis de 3 højeste bit skal sættes, de øvrige lades urørte, må det ske på følgende måde:<br>3. lda #\$ff

stå \$ddO3<br>lda #%00101101 ; den byte, der skal behandles<br>ora #%11100000 ; de 3 største bit skal sættes høj<br>sta \$ddO1 .

Håndassembler; indskriv. i ladeprogrammet , start og kontroller, om. resultatet på porten er: <sup>i</sup>

%411101101…

Hvad sker der med dette resultat med ora #\$00010000 ?<br>Ret i program 3 og kontroller, om akkumulatøren rummer %11111101

Hvilket resultat giver en ØR -forbindelse med \$ee ?<br>Er det korrekt, at bit 2-4 og 6-8 sættes høje ?

Husk: Exclusiv OR eller EOR: Forskellen på EOR og OR er, at kun en af de sammenlignende bit må være i for at resultatet af EOR kan være "1" Konstruktionen bruges under sammenligninger og særlig til frem-<br>stilling af det komplementere bitmønster. Dette sker, hvis man EOR<br>en byte med bare et-taller.

4. : Ida HEFE sta \$dd03 ' ' .<br>' lda #%10101010 ; her er den byte, der skal behandles<br>EOR #%111111111 ; alle bit er sat høje i sta \$dd01

Resultatet på porten er %01010101, idet alle bit i den undersøgte<br>byte er vendt om. Tallet er altså det komplementære udgangstal.

Hvad sker der med et tal ved forbindelsen EOR 44400 2

Gennemfør en omskrivning af program 4, der viser, om følgende postulat er sandt: .

Ved EOR med 7.00000000, bliver indholdet i akkumulatoren ufor= andret… : i '

"Disse eksempler bruger alle umiddelbar adressering, men alle de nævnte kommandoer tillader derforuden adressering på side 0, ' indekseret side 0, absølut, absolut-x og absølut-y indekseret. I: alle tilfælde forbindes akkumulatorindholdet med indholdet af den valgte lagercelle. Resultatet står derefter i akkumulatoren. ' For søg selv at fremstille et par opgaver. Du kan skrive nyt eller ændre i. de gennemgåede eksempler, men i alle tilfælde vil det være godt, om du skrev gangen i opgaven i mnemonic-koder. bruger alle umiddel<br>
bruger alle umiddel<br>
de 0, absolut, absol<br>
crbindes akkumulator<br>
le. Resultatet står<br>
fremstille et par op<br>
rev gangen i opgaven<br>
Rer ikke de eneste k<br>
des også:<br>
aritmetrisk skift til højr<br>
ctation hø thruger alle umiddel<br>
der tillader derforud<br>
de 0, absolut, absol<br>
corbindes akkumulator<br>
le. Resultatet står<br>
fremstille et par op<br>
ergangen i opgaven<br>
evgangen i opgaven<br>
er ikke de eneste k<br>
des også:<br>
aritmetrisk skif ner tillader derforud<br>de 0, absolut, absolut<br>lorbindes akkumulator<br>le. Resultatet står<br>fremstille et par op<br>nemgåede eksempler, m<br>rev gangen i opgaven<br>ker ikke de eneste k<br>nes også:<br>sritmetrisk skift til højr<br>otation højre

AND, ORA og EOR er ikke de eneste koder, der kan ændre i bitmønsteret. Der findes også:

> ASL - aritmetrisk skift til venstre (forskydning) LSR - logisk skift til højre (forskydning)  $ROR - rotation$  højreom ROL - rotation venstreom

I. alle tilfælde forskubbes alle bit indenfor lageradressen, men: bemærk, at der er 2 forskydninger (shift) og 2 rotationer.<br>Rotation.<br>bit nr. 7 6 5 4 3 2 1 0 carry Rotation.

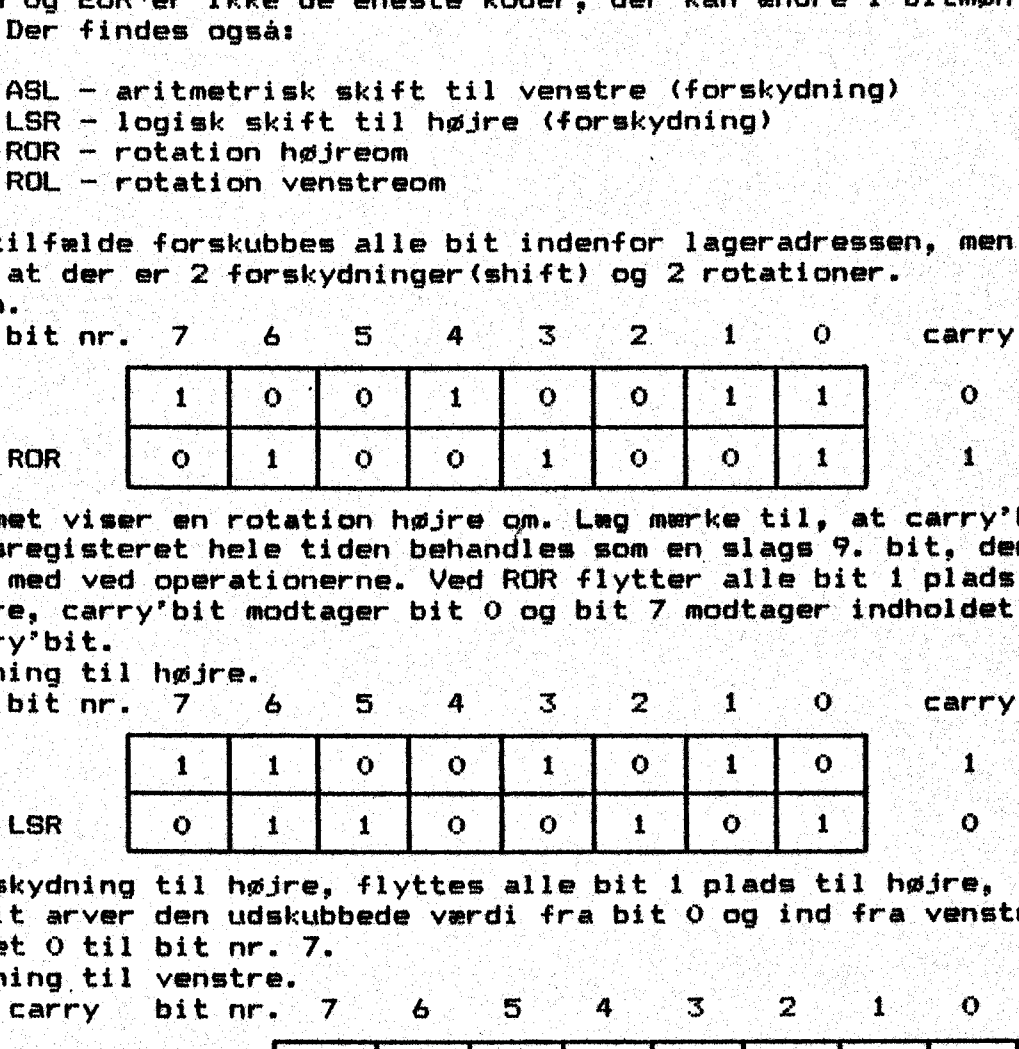

Diagrammet viser en rotation højre om. Lag mærke til, at carry'bit i statusregisteret hele tiden behandles som en slags 9. bit, der flytter med ved operationerne. Ved ROR flytter alle bit i plads til højre, carry" bit modtager bit 0 og bit 7 modtager: indholdet fra carry'bit. ROR 0 1 0 0 1 0 0 1 degrammet viser en rotation højre om. Læg mærke til, at carrier i statusregisteret hele tiden behandles som en slags 9. bit, "<br>flytter med ved operationerne. Ved ROR flytter alle bit 1 plate i fra carr

. Forskydning til højre.

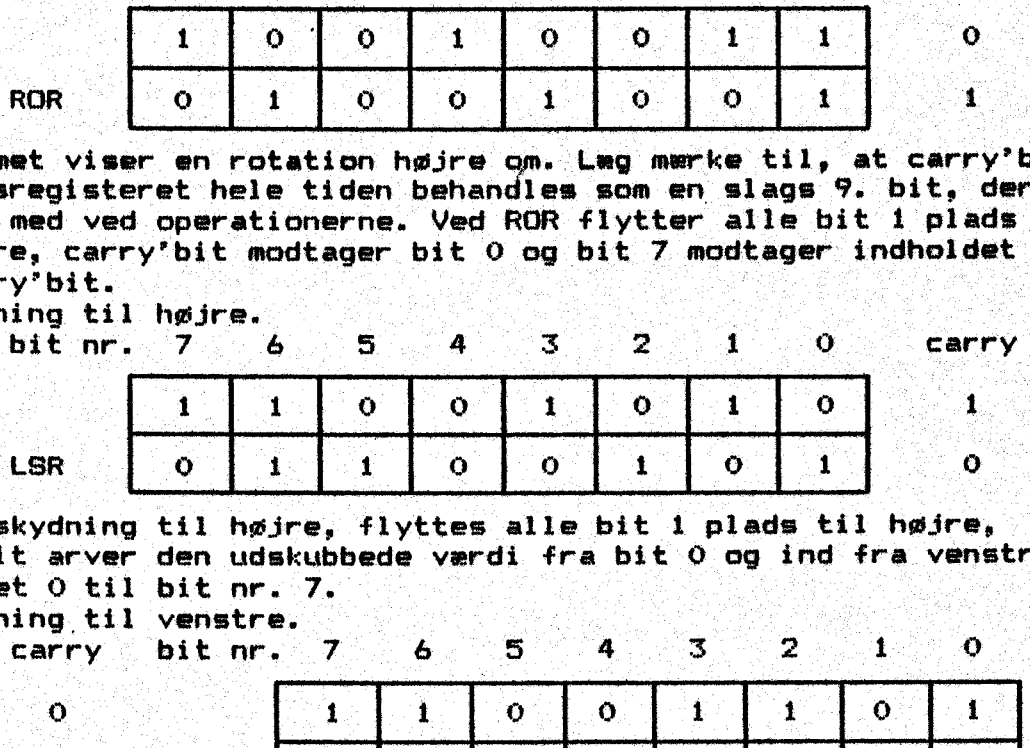

Ved forskydning til højre, flyttes alle bit i plads til højre, "carry"bit arver den udskyubbede værdi fra bit 0 og ind fra. venstre kommer et 0 til bit ner. 7. . Forskydning. til venstre. I stor starten i SE kenne i SE kenne i SE kenne i SE kenne i SE kenne i SE kenne i

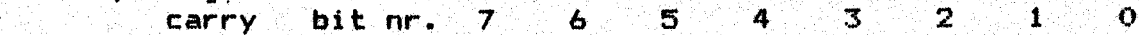

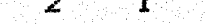

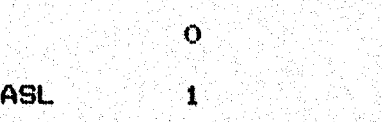

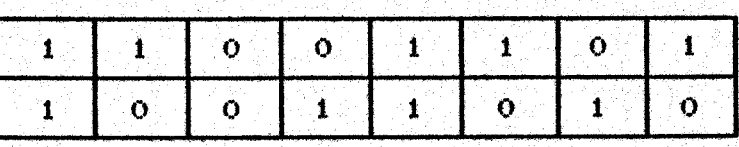

Ved forskydning til venstre, sendes et 0 ind på den tomme plads, mens bit nr. 7 overføres til carry. I eksemplet står \$cd i lageret. En forskydning til venstre giver \$9a + carry. \$cd = 205, -\$9a + \$100 = 410, altså en fordobling.

di the character is the second to the character of the control of the second second.<br>Description of the character of the character of the character of the character of the character of the charac<br>Description of the charact

Her kommer et lille program, der kan demonstrere forskydning og "afmaskning med AND. Fremstil maskinkoden og start programmet. Lav. .dernæst om i opbygningen, så det kan vise forskydning til. venstre og kontroller med afmaskning.

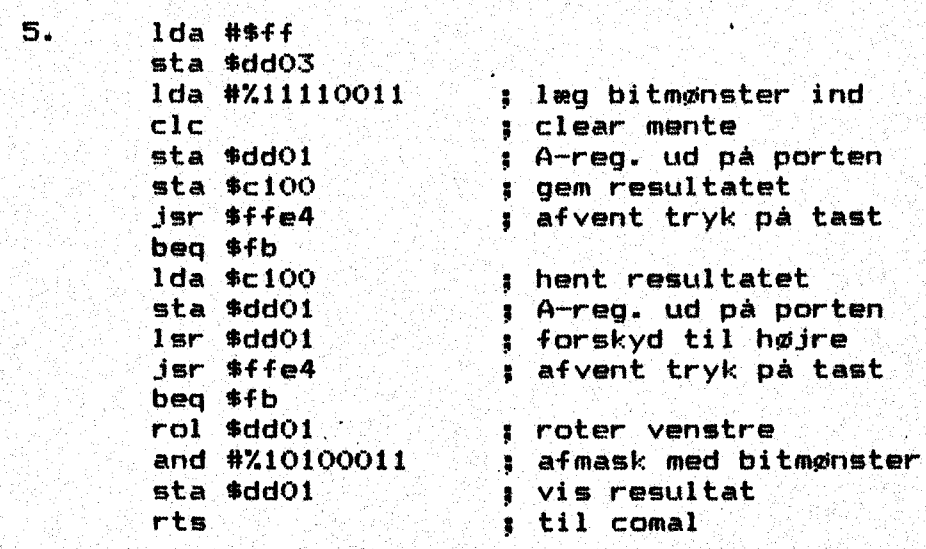

Herefter et eksempel, der kan vise rotation til venstre. Inden mmemonic-koden skrives, er det ofte godt for oversigten at lave et diagram over algoritmen. |

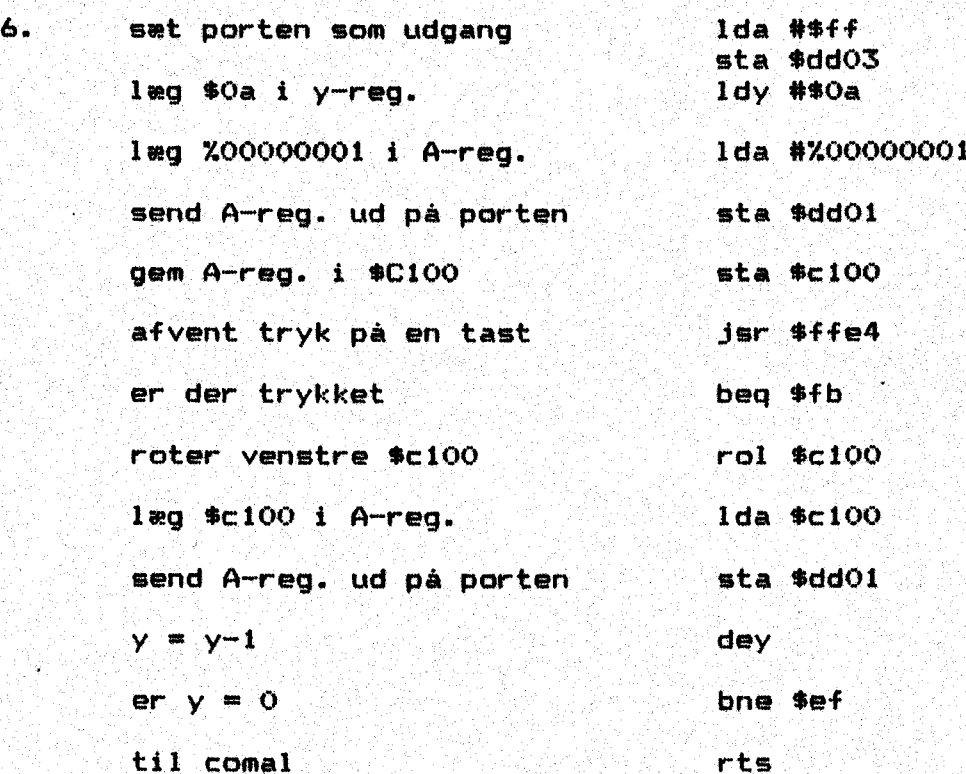

Det er din opgave at håndassemblere, indskrive koderne i ladepro grammet. og få det til at virke. Lav dernest om. i programmet, så der kan vises rotation til højre.

En vigtig operation, der nu skal omtales er styring af "gemme lager" ved hjælp af stackpointer.

Forestil dig, at du stabler bøger ovenpå hinanden på et bord. Den først. lagte. bog liggér nederst, den sidst lagte ligger øverst. i stakken. Skal en bog tages ud af stakken, må de bøger der ligger ovenover. først fjernes - en ad gangen. Dette betyder, at den bog,

der kommer sidst på stakken fjernes. først. I princippet fungerer. datamatens stak som denne bogstabel, Her drejer det sig bare om lagerceller,. der fyldes. op med værdier. Få vores microprocessor ligger. stakområdet. fra adresse 256 til Sil — altså hele side 1. : Adresse Sii svarer til den underste plads i bogstablen og 256. til: .den øverste. Der kan altså. "stakkes"… 128 adresser ad gangen, idet hver adresse bruger 2 byte. I praksis vil der. døg ikke kunne være nær så mange.

Ved bogstablen kan du rok se, hvor mange bøger. der. er, men det er klogt at have en tæller, der forhøjes med i hver gang en ny bog lægges på stakken og formindskes med 1 hver gang der fjernes en bog. . I datamaten kan værdierne ikke ses, så her er en tæller nødvendid.

Det er denne tæller, der kaldes stackpointeren og den peder på den næste ledige lagercelle. Der findes programstrukturer, hvor en nøjagtig adresse ikke kan angives; - kun data rækkefølgen kendes. Det gælder f.eks. når vi springer til et underprogram.

> JSR spring til under program (subrutine) RTS returnering fra underprogr am

Ved JSR husker datamaten hvilken adresse, der hoppes fra, så programmet kan fortsætte efter RT8. Hvis der i underprogram i kaldes et andet underprogram, lægges den nye adresse på. stakken,

Foruden til styring af "JSR/RTS findes kommandoer, der direkte kan lægge en værdi på stakken og hente den igen;

> PHA skub A-reg. på stak (push accumulator on stack) PLA træk Arreg. af stak (pull. accumulator from stack)

PHA over fører. indholdet i akkumulatoren til den første ledige 1a gercelle i stakken og flytter stackpointeren til næste ledige celle.

PLA flytter stackpointeren en plads tilbage og overfører den serLA tlytter stackpointeren en plads tilbage og overfører den se-<br>nest indskrevne værdi i stakken til akkumulatoren. Samtidig justeres N= og Z-flag. > ; ; i

Skal statusregisteret bevares, sker det på samme måder

PHE skub statusreg,. på stak (push proøc. status on stack) PLP træk statusreg. af stak (pull proc.status from stack)

Efter gennemgang af disse kommandoer, er det muligt at forbedre programeksempel. 5. Læg kommandåen PHP ind lige før afvent tryk på taste og PLP ind lige før hent resultatet. Derved kan vi nemlig bevare statusregisteret, selvom der sker ændringer med registrene, når. der ventes på et tryk på en taste. Lav denne tilføjelse og få programmet til at virke.

Vender vi et øjeblik tilbage til ASL, LSR, ROL og ROR, kan de adresseres i akkumulator, x-indiceret zeropage, absolut, absolut indiceret. Læg mærke til, at resultatet af operationen står i det vregister eller i den lagercelle hvor flytningen eller rotationen foregår. Skal man bruge carry"bit. til en kontrol, må man lægge statusregisteret på stakken med PHP og senere hente det ind igen med PLP, hvis der skal afvikles andre opgaver inden kontrollen gennemføres. Z-flag og N-flag sættes eller. slettes i overensstem omelse med operationen. Carry-flaget bliver søm nævnt bruge som en mente, en 9.bit.

Efter at vi nu har været en del kommandoer igennem som gør det muligt. at ændre en byte bit. for bit, skal vi have. fat. på en kom—:

mando, der tillader bitsammenligninger. Normalt bruges CMP (compare), CPX (compare x) eller CPY (compare y) til sammenligninger, men de egner sig kun til tal, - ikke til sammenligning af enkelte bit. Her skal bruges : BEG THE GATHER THE BEG THE BEG

BIT, der udfører et AND mellem en lagercelle og A-reg.

Den laver ikke øm på indhold i;lagercelle eller akkumumatorg rer sultatet går tabt, men statusregistret opdateres af resultatet. BIT har indflydelse på statusflagene. Zero, Negativ og V overflow. De mulige adresseringsmetoder er zero-page og absolut, Efter BIT følger så godt som altid en branch-kommando. Her er et eksempel: Vi tænker os at tastaturet lægger. en kode i en lagercelle, vi tager \$fe på side 0. Nu skal vi skrive den lille del af programmet, der venter på at en bestemt talværdi opnås. Tælleren lægger indholdet i. \$fe og vi er. færdige, når. tælleren er nået til "8, altså når bit nr. 3 sættes. De andre bit er vi ikke interesse rede i. Vi venter altså på bitmønsteret 4.00001000 og må lave en AND-sammenkædning, hvor kun flagene sættes efter resultatet.

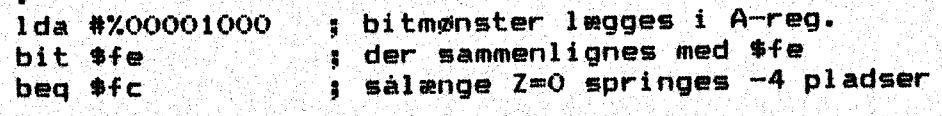

Sålange tælleren ikke er. nået til 8, er bit nr; 3 i ste 0, BIT ffe. Jer altså 0 og Z-flaget er. sat. — Der skal åltså springes 4 pladser tilbage for ny sammenligning. Når tælleren når 8, bliver bit nr. 3 i \$fe sat, resultatet 1 vil lægge Z-flaget og programmet an tegne fortsen selle seere in de steen seere in de steen seere in de steen seere in de steen seere in de ste<br>Seert sætter. '' seere in de steen seere in de steen seere in de steen seere in de steen seere in de steen se

Kommandoen kaldes også for BIT-testeren. Behandling af. flagene ses også af følgende eksempel. Vi kommer ind i programmet, hvor. der ostår: | FEKEESEESSENEE ' SEK SEERE: : &

> 0 ida 4%01000000'0 3 bit nr. & afmaskes bit \$dd01 : sammenlign med port b

Hvad der. sker, kan forklares således: Indholdet i celle fdd01 sammenlignes med A-reg. indhold gennem et logisk ÅND: Resultatet påvirker Z-, N- og V-flag, hvorimod hverken indhold i celle \$dd01 væeller A-reg. ændres. Bit for bit AND-forbindes A-reg. og \$ddo1"s indhold. Hvis de undersøgte bits i begge komponenter er 1, er. resultatet 10. E ERGE exgle profit 1000 men.<br>Pesultatet 1

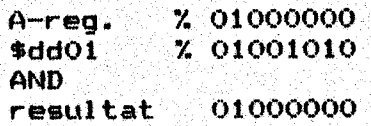

<sup>I</sup>eksemplet har vi med BIT-testen villet kontrollere, om bit nr. <sup>6</sup> <sup>i</sup>\$dd01 er slukket. Derfor lægges en maske i A-reg. Hvis bit & er slukket, vil resultatet være  $\tilde{0}$  og Z-flaget dermed sat. Gennem en maske er det altså muligt at undersøge et enkelt bit (eller fle—… re). - Men der sker mere: Bit nr. 6 og bit nr. 7 i den undersøgte over de genfindes i status-reg. SELER SELER SELER SELER SELER SELER SELER SELER SELECTION OF SELECTION OF SELE

: NE 45 bit nr. 7 i N-flaget (negativ) bit nr. 6 i V-flaget (overflow)

Hermed kan man undersøge, om der i cellen ligger et negativt tal (bit. 7 sat). Alle 3 flag kan undersøges med en branch-kommando, '

CLV betyder CLear oVerflow NOP betyder No OPeration

Det eneste der her sker er, at programtælleren går i skridt frem<br>og denne operation tager 2 taktslag. NOP anvendes sjældent i fær-<br>dige programmer, men kan benyttes som "pladsholder" under udar-<br>bejdelsen af et program.

Hvad sker der, når dette program afvikles 7 Du kan håndassemblere<br>det og indføre det i ladeprogrammet og starte det.

1da, #%00111111 sta fddo3 mærke da 44%00111111. sta \$dd01 1da. #%01000000 blt \$ddoi : bye mærke Fts

Hvad vil der ske, hvis næstsidste linje ændres til beq mærke ?<br>Frøv og se, om din antagelse er rigtig. Du kan bruge dine prøve-<br>plader til opgaven.

Herefter går vi ind i opgaverne igen.

 $-$  0  $-$  0  $-$ 

Her er en repetition i brug af subrutiner. Læs om færdige rutiner,<br>side 34.<br>Fremstil et maskinkodeprogram, der slatter skærmen, stiller mar-køren på 10. linje, 5. plads og venter på at du indtaster et bog-<br>stav. Når det er

Eksempel "arc.asciiskerm" på disketten.

Husk ! : Du skal bruge assembler c-64 for at hente kildeteksten<br>ind i datamaten. I eksemplet findes også en rutine med x-indexeret<br>adressering. Denne metode vil blive behandlet mere indgående sene—<br>re.

Hvordan vil du kontrollere om den oplysning, der står på porten er<br>korrekt 7

Trafiklys, styret i maskinkode.

Hertil skal du bruge printpladerne, der sammenbygget danner et sat trafiklys.…

Først vil vi lave en subrutine kaldet "vent". Den skal hente en tæller fra celle \$fb, trække i fra denne tæller og derefter gennemløbe 2 sløjfer og springe retur, når tælleren er. 0. Gennemløbet af de to sløjfer varer meget nær 0,1 sek. Det tal, der 1ngges i \$fb kan altså bestemme forsinkelsen.

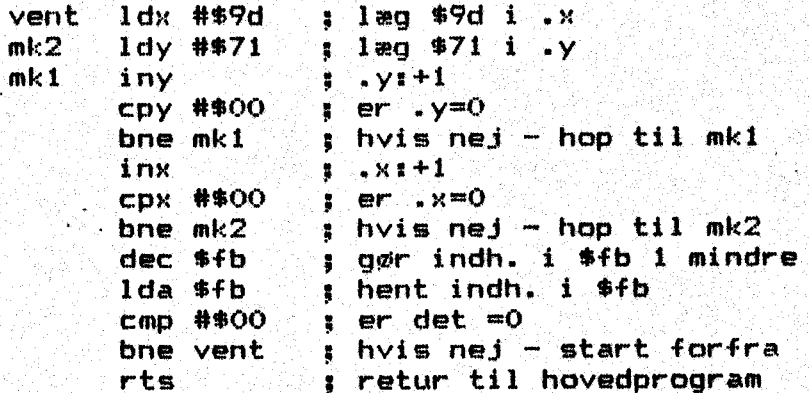

Et enkelt gennemløb fra 255 til 0 sker for hurtigt til vores brug. Fremstilles 2 sløjfer inden i hinanden, så beyge løber fra 255 til 0, skal datamaten tælle til 2564256 inden den går et tællertal frem. I vores eksempel startes med \$9d i den yderste sløjfe og \$71 i den inderste. Det tager meget nært 0,1 sek at komme dette forløb igennem. Tælleren i \$fb darmer en tredie sløjfe og her tælles nedad til \$00,. hvorefter der springes tilbage til hovedprogrammet. Hvis vi lægger \$0a i \$fb, vil det tage i sek at. udføre rutinen. ne mk2 i hvis<br>ec \$fb i gør i<br>da \$fb i hent<br>mp #\$00 i er de<br>ne vent i hvis<br>retur i retur<br>de fra 255 til 0<br>gb fra 255 til 0<br>der tager meget na i \$fb danner en<br>i \$fb danner en i \$fb danner en<br>a i \$fb danner en fter der spring

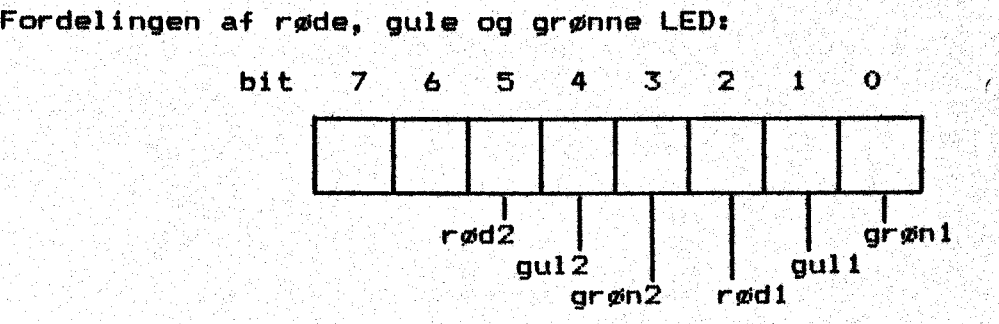

## Fordelingen af byte ses på tegningen:

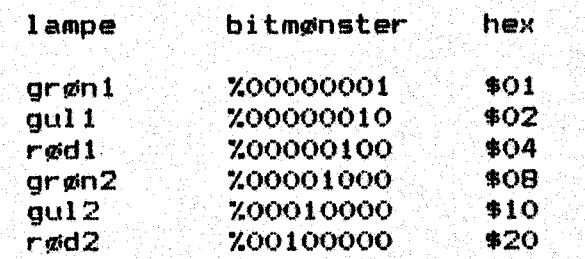

Først vil vi lave et nattelys, der blinker gult i begge retninger, skiftevis, Skemaet før denne opgave ses på næste sides

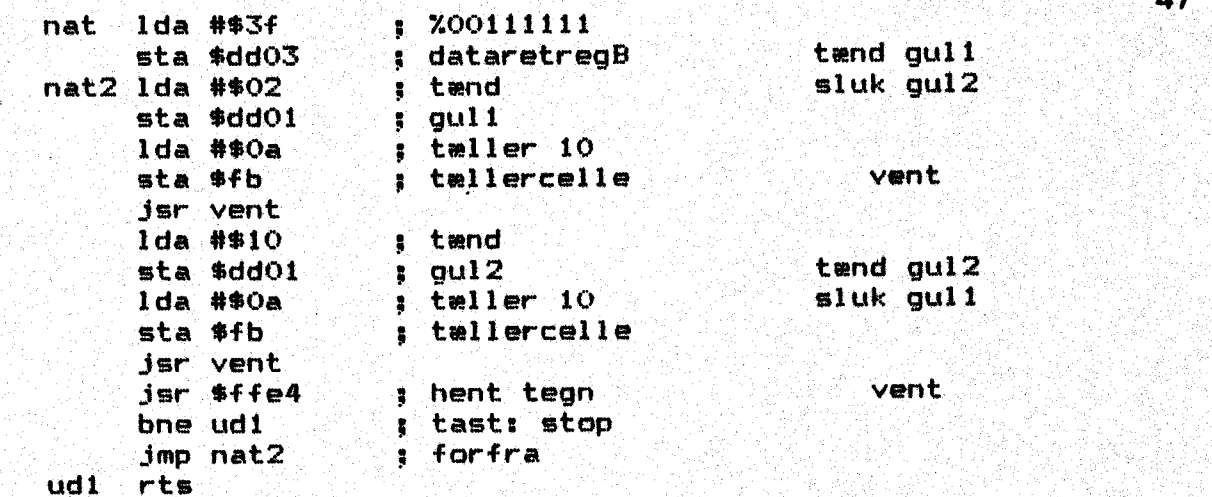

Kan du forklare, hvordan du får lagt tælleren ind i celle #fb  $7\,$   $-$ Vi" skal også kurme bruge lyskurven om. dagen. Derfor går vi videre med dagrutinen. ' i SEE i Fried and statistic statistic and the statistic statistic statistic statistic statis

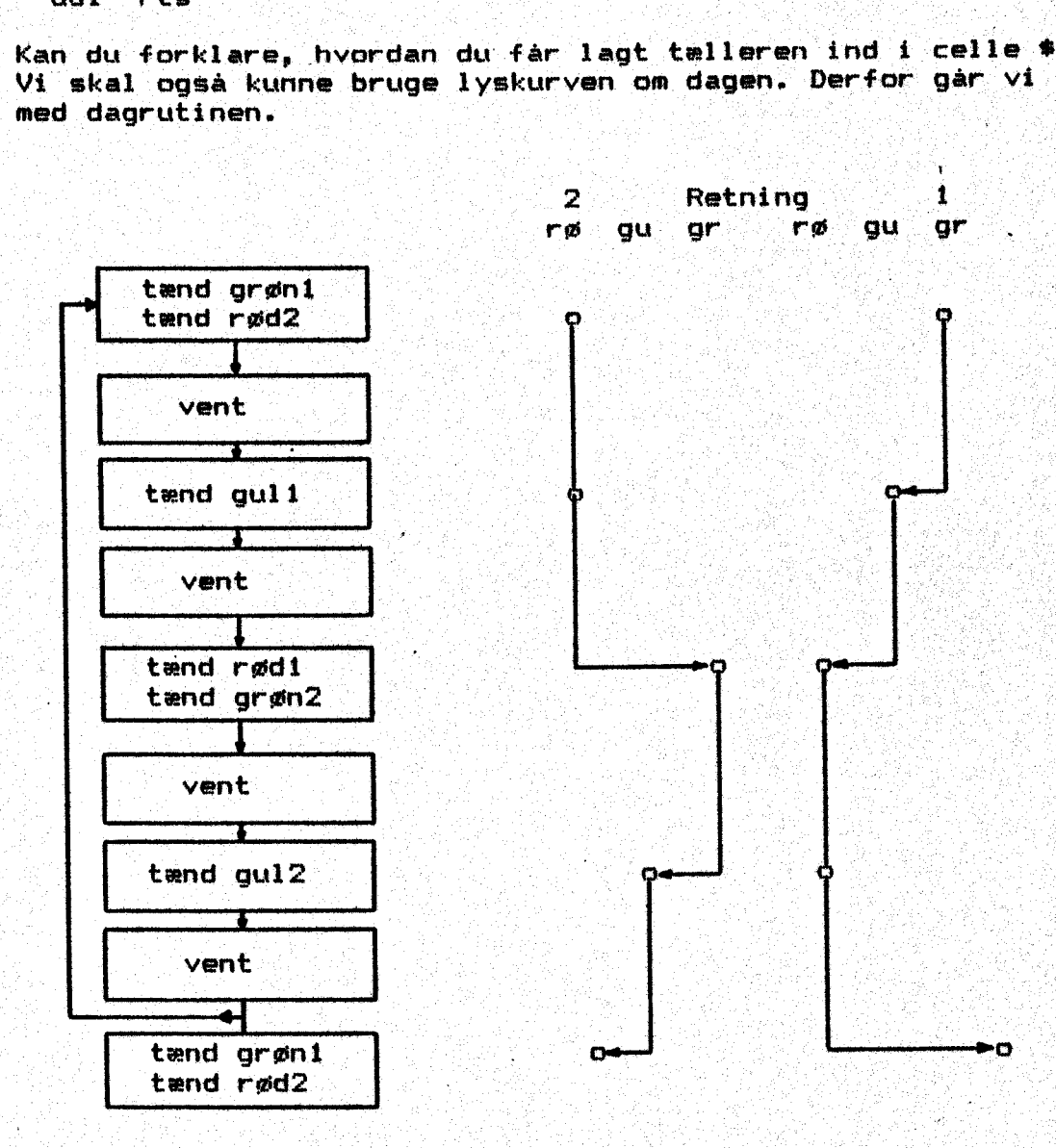

Det er et superhurtigt kryds, hvor vi vil se på det enkelte for løb. Retning2 er rød mens retning1 gennemløber grøn og gul. Vi i i ønsker 7 sek. kørsel, 3 sek. gul, 7 sek, kørsel i modsat retning, 3 sek. gul. Denne plan skal være vort udgangspunkt. on nu

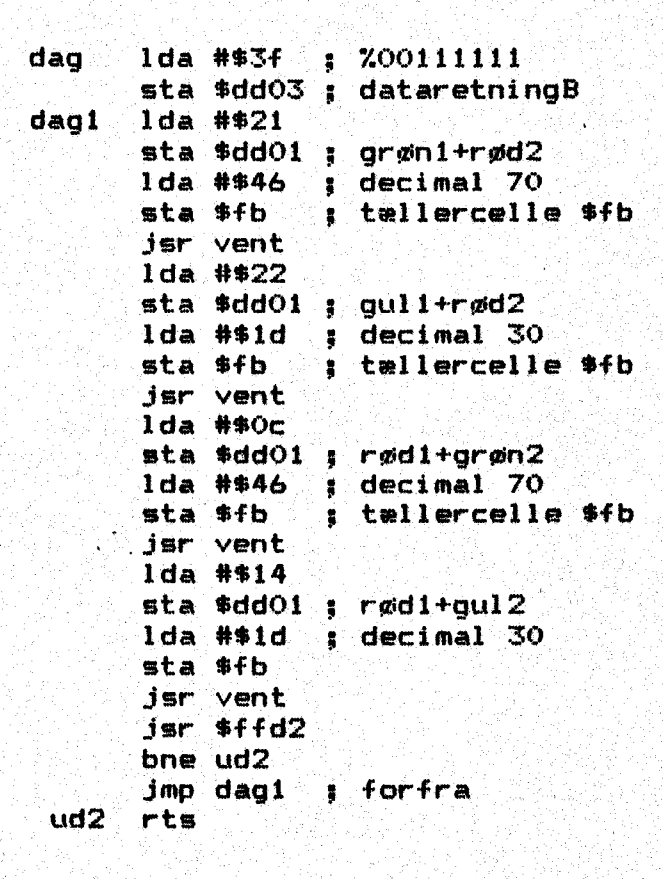

Hele styreprogrammer må være nat+tdag+tvent. Du skal ikke skrive dem ind endnug — men det kommer ! — Gennemgå de 3 dele med din makker og forklar ham gangen i programmet. Det er en god ide at støtte sig til blokdiagrammerne. . '

Vi er nu nået op på en programstørrelse, hvor det vil være klogt at finde en anden mulighed end at assemblere i hånden. Heldigvis ver der mange programmer, det kan klare opgaven at oversætte fra memonic-kode til hexkode. En sådan oversætter kaldes også en as sembler, Det er altså et oversætterprogram, vi har brug for. På disketten findes en god assembler med navnet "ASSEMBLER C-64". Her er der naturligvis en del kommandoer og et regelset, som skal o verholdes, hvis programmet skal fungere korrekt. Derfor følger en kort indføring i hvordan et assemblerprogram bør opstilles:

the contract of the contract of the contract of the contract of the contract of the contract of the contract of

48

### Om aåssemblerprogrammet :

I eksemplerne forud har vi allerede brugt op.koder, der hører til OSxK assemblersproget. Koderne har vi via kodetabellen oversat til hexadecimale tal, som mikroprocessoren kan forstå. Ved lidt større opgaver. er dette arbejde langsommeligt og svært at overskue. … Derfor er der udviklet et program; der kan klare opgaven for os: mu. Dette program kaldes også en assembler.

Altså: Sproget med mnemonickoder kaldes assembler. Et program<br>skrevet i mnemonickode kaldes en kildetekst, en sourcekode. Filnavne herfra bør starte med SRC. \*\*\*\*\*\*\*.

Programmet der oversætter kildeteksten til maskinkode kaldes også en assembler. Dette program kan hente en kildetekst fra diskette, om oversætte den. til maskinkode og gemme denne kode på diskette som en assembler. Dette program kan hente en kildetekst fra diskette,<br>- oversætte den til maskinkode og gemme denne kode på diskette som<br>en objectfil. Filnavne bør starte med OBJ.\*\*\*\*\*\*\*. en objectfil. Filnavne bør starte med OBJ.\*\*\*\*\*\*\*.<br>Samme program anvendes også når kildeteksten skrives, idet det<br>indeholder en editor, der muliggør rettelse af fejl under arbej-<br>det.

Alt dette sker i BASIC. Den assembler jeg vil omtale i dette afsnit er nem at arbejde med, idet kommandoerne ligner COMALS. Den<br>har dog det minus, at den ikke direkte kan benytte COMALS symbol-<br>tabel. Den fil, du ved - på demonstrationsdisketten "c64symb". De<br>anvendte symboler må find

Her kommer introduktionen:

En kildetekst er opbygget i flere søjler, som det er vist her på. skemaet '

hex.tal mnemonics<br>adr. kommando – label opkøde operand kommentar<br>1 2 3 Rn: 2:13 | England | England | England | Proposition | Proposition | Proposition | Proposition | Proposition |<br>Rn: 2:13 | England | England | Proposition | Proposition | Proposition | Proposition | Proposition | Propositi

dette skriver mm dette skriver du mme oversætteren ; >, : : BR anne & se & ma

Hex.koden fremstilles af programmet. Vi må skrive mnemonic.koden<br>og det hører til god skik, at der skrives fyldige kommentarer til<br>koderne. 2 måneder efter at koden er skrevet, kan du ikke huske de<br>geniale indfald du benyt

label: Her kan stå et mærke, der bruges som mål før spring opkoder Er 3-bogstavskoden, der efterfølges af en operand: Kan opgives decimalt, hexadec. (\$) eller binært (%)

kommentar: Sørg for fyldige bemærkninger; de kommer ikke med i objektkoden. .

En stor lettelse er brug af symboler. I begyndelsen af kildetek-<br>sten kan du lave en liste over symboler og de tilhørende adresser<br>(symboler max. 7 tegn). Du kan ikke benytte store Æ, Ø, A eller<br>lille æ, ø, å i navne på s

Hvis du f.eks. skriver:

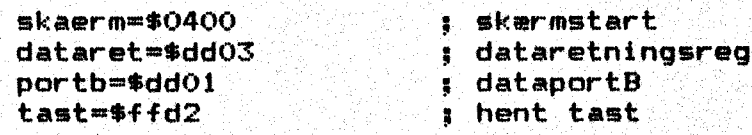

kender assembleren disse adresser efter 1. gennemløb. Når du skal bruge dem i programmet, skrives: symbolet" som operand, og program". met udregner selv de korrekte adresser.

En label har ingen talværdi tildelt. Under asnembløæringen får den tilknyttet den adresse den følgende opkode har. Konstanter indledes med #

Psudokoder er anvisninger som assembleren selv skal bruge. for. at . kunne. behandle kildeteksten efter ønske, ;

Når assembleren behandler: kildeteksten, sker det ved to gennemløb. Efter 1. gennemløb kender programmet startadresse, symboladresser, labels m.v. og der er udført kontrol for evt. syntanfejl. Under 2. gennemløb regner programmet selv frem til adresser, der skal ber nyttes af programtælleren senere, udformer hex. koderne, udregner spring til og fra underrutiner m.v. - Endelig fremstilles tabel over. variabler og symboler.

Er der fejl: i kildetekstens syntax, stoppes og du får angivet fejlens placering. Efter rettelse, kan du assemblere påny uden tab af koden. Hvis afviklingen er kommet så lang før en fejlmelding indtræffer, at objektkoden er begyndt at komme på disketten, må du ' enten slette den gane fil'eller give ob jektkøden et nyt navn før genstart.

 $\mathbf{o} \quad - \quad \mathbf{0} \quad - \quad \mathbf{o} \quad -$ 

"Assembler C-64. En vejledning, der også kar bruges privat. |

Start. Assembleren. hentes ind i datamaten og startes meds

Basic <RETURN> LOAD "ASSEMBLER C-64", 8, 1 <RETURN> **SYS 64738 <RETURN>** 

Herefter melder assembleren sig på skærmen med angivelse af, at der er 30 Kbyte til rådighed. De ligger i arbejdslageret fra \$0B01 til \$7fff. Der er oprettet et specielt lager før labels og andre. hjælpetekster og området. \$c000 til. \$cfff er holdt frit, så en monitor, f.eks. SMON kan være i datamaten samtidig. . '

Kildeteksten (src=sourcecode) indtastes som et basicprogram, d.v.5. at der. kan rettes, slettes og tilføjes. Hver linje har et nummer og hver linje har følgende indhold:

linjenr. evt.låabel mnemonic-kode lagercelle M.V. 3 kommentar.

Der gælder følgende regler for indtastningen:

- 1. hver linje må have et entydigt linjenummer; AUTO- forefindes.<br>2. uden mellemrum følger herefter en evt. label (ingen tom plads).
- 2. uden mellemrum følger herefter en evt. label (ingen tom plads).<br>3. assemblerbefaling adskilles fra label med et mellemrum.
- 
- 04, hvis em linje ingen label rummer, begyndes med en tom plads,
- 5. en kommentar starter med et semikolon.
- 6. en ren kommentarlinje starter som 2.

7. hvis en linje kun rummer en label, må der ingen kommentar stå.

De normalt kendte kommandoer OPEN, CLOSE, CMD, PRINT#, PEEK, POKE<br>og SYS kan anvendes, men der må ikke tildeles værdier gennem FOR, NEXT, DIM. Derforuden findes en serie editorkommandoer, der gennemgås her- ${\mathop {\rm \dim }} {\mathop {\rm d}} {\mathop {\rm e}}$ r (\* ): ' SORE $\geq$  (\* ): ' SOREN: ' SOREN: ' SOREN: ' SOREN: ' SOR

Editorkommandoer.

AA (auto) A linjenr..skridt Jeæks.t Å 100,10 Giver automatisk linjenummerering, der kan afbrydes med <SHIFTISRETURN>. Nummerer ingen kan genoptages med A <RETURN>. Kendes fra COMAL.

B (lager til rådighed) <F-2> Viser den ledige lagerplads i Kbyte.

| C. (koldstart) Starter assembleæringen påny. Det er ingen reset. Med 0 <RETURN>: hentes kildeteksten tilbage.

D (delete) D linjenr.1 - linjenr.2 eks.: D 500-560 Undlades linjenummer, slettes hele teksten, men der stilles et sikkerhedsspørgsmål først. : D =-100 sletter til og med linje 100 D 250 sletter kun linje 250

E (list)  $\langle F-1 \rangle$  E linjenr.1 - linjenr.2 eks.: E 710-820 Viser kildeteksten. Listen kan standses med mellemrum og genop tages. på samme måde, Funktionen afbrydes med RUN/STOP, Udlistning på papir sker med OPEN 4,4,7:cmd4 <RETURN> E <RETURN>

I <indhold) —<F-7> Viser indholdsfortegnelsen for den diskette, der ligger i drev 8. Kan stoppes med tryk på <mellemrum>

UC (load) <F-S7 L "programnåavn", 8. Henter en kildetekst fra diskette og lægger den i arbejdslageret fra \$0801. Vælges LOAD "programavn", 8, 1 lades programmet absolut.

M (merge). i "OM M "programnavn" Henter en kildetekst og. lagger den i forlængelse af em anden tekst. Her er altså mulighed for at hægte tekster sammen og assemblere dem under et. Det må være en selvfølge, at vari abelnavne har samme definition.

N. (nummer) NO, startnummer, skridt eks." NO, 100,5 Renummererer teksten som det kendes fra COMAL.

 $0$  (old)  $\langle$ F-6> Henter en gammel kildetekst tilbage efter reset. Se også C.

R: (replace) RO, "nytord", "gammeltord" : Kommandoen søger efter. gammeltord og ambytter. det mæd nytord.

S (save) 008 "programnavn"

kildeteksten saves som programf il På diskette, Hvis mar i forvejen har. brugt LOAD for at' hente en monitor, kan programpointeren stå forkert. Her" anbefales at taste Q <RETURN> og derefter S <RETURN>.

 $T$  (tabulator) eks.  $T0.10$   $T1.24$ Indstiller tabulator 0 og tabulator 1, der har betydning for ud listningen. TO bestemmer hvor mange pladser en label må fylde, T1 angiver, hvor kommentaren kan starte. Normalindstillingen ses. ovenfor i eksemplet.

(verificer) V "programnavn" Svarer. til basickommandoøen

 $X$  (start assemblering)  $\langle F-3 \rangle$ 

Her kan også bruges RUN <RETURN>. Kildeteksten gennemløbes 3 gange, hvor labels og lignende bemærkes. Selve udskrivningen og fremstilling af objektkoøde sker. under 3 gennemløb.

Y (udskriv symboltabellen) Efter assemblering vises symboltabellen på skærmen. Skal den listes ud på printer, er kommandoen:

OPEN  $4,4,7$ : CMD  $4:Y$  <RETURN> OPEN 4,4,7:CMD AsLIST <RETURN> bruges også. Buffer tønmes med: PRINT#4: CLOSE 4 <RETURN>

NB. Skal en linje rettes, bør hele linjen skrives om.

Pseudokoder.

Disse koder er anvisninger. til assembleren om at foretage sig bestemte operationer under løsning af opgaven» De indledes. alle med punktum. :

… GLOBAL definerer. en label, så den er kendt i hele programmet .global cwrt=\$ca06

global chrout=\$ffd2

herefter kendes rutinen, der starter i \$ca06 som cwrt og rutinen fra \$ffdz som Ehrout. :

: EQATE definerer en label lokalt. Den kan ikke bruges i macro. .equate getlin=\$ca22

lokale labels kan bruges. til sløjfer og til springkommandoer .

:BYTE indpasser en enkelt byte i kildeteksten. Værdien ligger mel lem \$00 og \$ff. Flere byte kan stå på samme linje, hvis de er adskilt med. komma.

 $-byte$  32, \$20, %10000000, " " angiver 4 mellemrum. Der kan bruges decimale>, hexadecimale-, binære tal og strenge med 1 plads. ' . .

» WORD indpasser en adresse, altså en i&-bit værdi i kildeteksten «word hilsen = lille byte hilsen, store byte hilsen

Der benyttes normal skrivemåde for lageradresser og flere word kan stå på samme linje, hvis de adskilles med komma. Lille byte/store byte af en adresse kan også angives såledest.

 $\langle$ (\$0400),  $\rangle$ (\$0400) lille byte/store byte

eksempel: lager=\$c108 ldx #<(lager) ; læg lille byte lager i .x… (\$08).<br>Ida #>(lager) : læg store byte lager i .a… (\$c1) lda #>(lager) ; læg store byte lager i .a

DS reserverer plådser i programmet til senere deltekster. .ds 38 reserverer 38 byte lagerceller. til senere brug (max . 255) :

LTEXT tillader indføjelse af tekst i. kildeteksten. De enkelte tegn aflægges som ASCII-koder. : »text "bogstaver" med afsluttende anførselstegn indføjer et  $\ddot{\Omega}$ Derved kan teksten udskrives med rutinen fable (i basic) text "bogstaver lægges uden O-byte Er det nødvendigt med slutmerket, kan man indføje .byte \$00 Tasten <pil venstre) giver en vognretur i teksten. Samme funktion opnås ved at benytte .byte 13 sOBJECT leder objektkoden til diskettestationen .object "programnavn, p, w" sender assemblerkoden direkte til diskettestationen. Her skal kil= deteksten sluttes med . END for at få filen lukket kørrekt. Hvis dette glemmes, kan man selv indføje med direkte kommando: close 14 <RETURN> ; BASE fastlægger startadressen på objektkøden. »base \$C009 . SYMBOLS bevirker at der efter. assembleringen udgives en symbol tabel. : É : SE in Second de la completation de la completation de la completation de la completation de la co<br>Label. : É : . Symbols 4,4,7 udskriver på printer, hvis datakanal. 4 er. åbnet «Symbols: 1,3,0 viser på skærm (kan holdes med <mellemrumd)  $\bullet$ symbols 2,8,2,"comalsymb.ass64,s,w" skriver til disketten LISTING fremstiller en udprintning af det assenblerede program under opgavens løsning. «listing 4,4,7 "programnavn" OBS. Ønskes både en listning øg en symboltabel, må de udskrives. ad hver sin datakanal . END afslutter og lukker øbjektfilen . STOF forårsager afbrydelse i assembleringen, dog først i 3 gen" nemløb. Dermed sikres, at alle labels står til rådighød. Øbjektkoden fremstilles kun til stopmærket. » PAGE sender sideskift til printeren således: ' page 60. bevirker sideskift efter hver. 60. linje. .NOCODE forhindrer at objektkoden lægges i lageret, hvilket er en fordel ved skrivning til disketten. ASTART. Hvis denne kommando findes, springes efter assembleringen til denne adresse, skærmen renses, med <mellemrum>. og det fremstillede program prøvekøres. OBS. programmet må slutte med RTS, så der. springes tilbage til assembleren.

53

Her er et eksempel på brug af ASSEMBLER C-64.

Når programmet er hentet ind i datamaten og startet, skal vi til at skrive de enkelte linjer i assembler. Se nøje på reglerne nederst side 50, Som eksempel vil vi bruge programmet side 36. Her tæller datamaten på userporten med en forsinkelsessløjfe Tast A 100,10 <R> og du er klar til at begynde. Udlistningen her under har fyldige kommentarer. Når du har skrevet kildeteksten, bør den saves med navnet "src.programavn", 8 <R>., Er. alt klart til assembleringen: Diskette i diskettestationen og printeren tændt, tastes X <R2 og opgaven. bearbejdes: Resultatet kan ses på næste side.

1003 eksempel. på kildetekst 44107 portregiy maskinkodedelen, den 1203; skal hægtes på ladeprogrammet 130, i Comal - version okt. 88 140; 150 sobject "obj. prøveport1, p, w" 160 . symbols 4,4,7 170 .listing 5.4.7 180: 1993 het angives programstart 200: 210 .base \$c000  $220:$ 2302 variabler defineres 2403 250 0 global retreg=\$ddo3 260 global portb=\$dd01 270 a global get=\$ffe4  $280$  . This is the set of a set  $\mathbb{R}$  , in the set  $\mathbb{R}$  is a 2903 her begynder assemblerprogrammet 300) (Karloforda e Madrid Street) and Michigan (September) 300, "lda #\$ff" i læg 255 i .a<br>310 <sup>11</sup> 11a #\$ff" i læg 255 i .a 310 sta lda ##ff i slæg 255 i .a<br>320 sta retreg i porte som udgang 330 . -ilda 11400 gg læg.0 i .a 340 more sta #fb s gem indhold i celle #fb 350omk i lda \$fb 3 hent indhold fra \$fh 360 Sta sta portb s læg ud på pørten  $370$  inc  $$fb$  s opskriv indhold i  $$fb$  med 1  $380$   $\ldots$  1dx  $H = f \cdot \ldots$  , læg umiddelbart 255 i .x 390mk2 1dy #\$ff s. læg umiddelbart 255 i sy 400mk3 dey dey ; nedskriv y med I  $410$  . bne mk3 s er sy ej 0 så hop  $420$  dex  $\frac{1}{4}$  nedskriv.x med i  $2^{20}$  bne mk $2$  s er  $\cdot$  x ej 0 så hop 430 sammen k2 sine ser alle sammen and the series of the series of the series of the series of the series of t<br>440 series series and the series of the series of the series of the series of the series of the series of the 450 . … beg mki : ; hvis nej, så hop A6Q9 ul p ts : s retur til comal 4998 send : 2007 van 1940 send : 2008 van 1940 van 1940 van 1940 van 1940 van 1940 van 1940 van 1940 van 1940<br>470 send : 2008 van 1940 van 1940 van 1940 van 1940 van 1940 van 1940 van 1940 van 1940 van 1940 van 1940 van

assembler. klar

sg

54

Her ses resultatet af assemblerens arbejde. Du kan kende kilde= ner ses resuitatet af assemblerens arbejde. Du kan kende kilde<br>teksten fra din egen indtastning, men derforuden er der også skre—<br>vet de tilhørende byte som danner maskinkoden. De ligger også i en programfil på disketten med navn "obj.prøveporti". — Om den vide re behandling kan læses på næste side.  $A = \{A, B\}$ Her ses resultatet af assetteksten fra din egen indta<br>vet de tilhørende byte som<br>programfil på disketten me<br>re behandling kan læses på<br>andling fra læses på<br>line # loc code

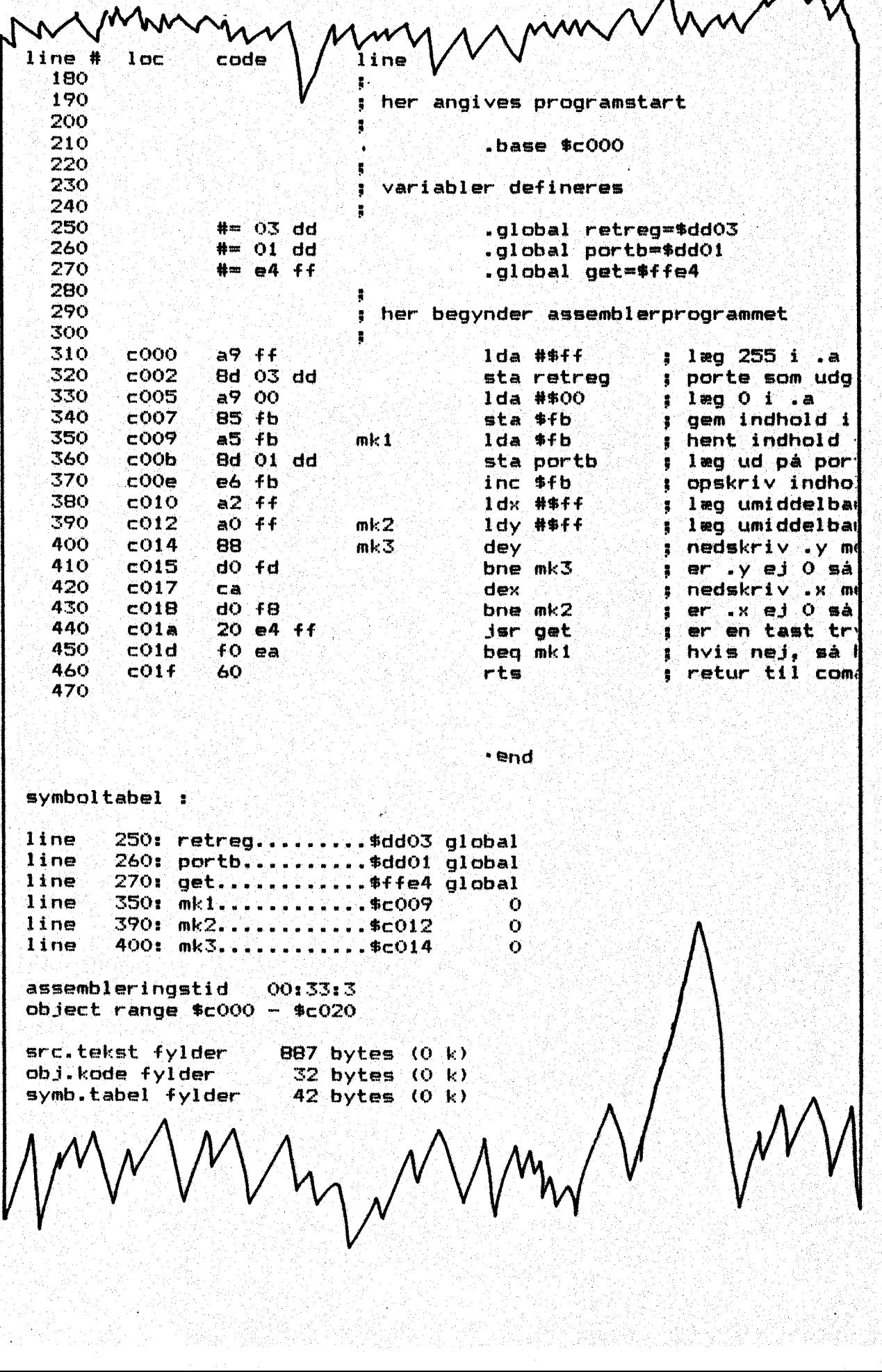

assembleringstid 00: 33:3  $object$  range  $$c000 - $c020$ 

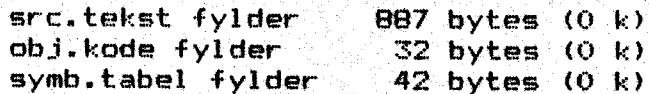

 $lime$  400:  $mk3............$ se014 [8]  $0$ 

 $\bm{H}$  . The same state of the state of the state  $\bm{V}$  and  $\bm{V}$ 

. . 0.55"

Hvis. du vil fortsætte i BASIC, kan programmet hentes ind med kom mandoen LOAD"OBJ.PRØVEPORT1", 8, 1 KR>, hvor "1" bevirker, at programmet lægges på den rigtige plads. Herefter startes med SYS [49152] KRX, [[[[BERT] AND HE IMPIDES TO THE HEART ON THE THREE RESERVED ON THE TRANSMIT

$$
- \circ - \circ - \circ \cdot
$$

Da vi hellere vil benytte COMALS gode egenskaber, må vi omdanne objectkoden til en seg-fil, der kan hægtes på et ladeprogram. Et sådant findes i flere udgaver på disketten,

Slå om til COMAL ved at resette datamaten og hent så programmet "lav'data' linjer" ind, Start det og indtast. navnet på den profil, der: skal omdannes, Programmet skal også bruge et navn til den nye -fegq-fil med data, men det giver selv filen fornavnet "dat." Efter afviklingen ligger der en datafil, der kan merges til et ladeprøgram. Når dette.er sket, mangler vi bare at gemme datalin=—… Jerne startadresse og kontrolsum bag et: par kommentarstreger » — Se eksemplet herunder.<br>Alle 4 programmer findes på disketten, men prøv selv at gennemføre

opgaven på din egen diskette.

(I save "BOrprøveportl" [I delete "prøvepoørti" (CX viser tæller ført ud på  $2/$   $*$  userport – med forsinkelse // \* til ladeprogrammet er knyttet // \* datafil med kommando "merge"  $\boldsymbol{Z}$  is a interesting and in the  $\boldsymbol{Z}$ adr :=\$c000<br>LOOP READ byte POKE adr.byte adrs+l EXIT. WHEN EOD **ENDLOOP** PAGE  $\prime\prime$ SYB (£6000)  $\overline{L}$  $FRINT$  AT  $10,2:$  "Ferdig !"  $L$  . The second of the second control with the second  $L$  . The second control  $L$ //<br>//DATA \$c000 // start adresse DATA \$39, \$ff, \$8d, \$03, \$dd, \$39, \$00, \$85 DATA \$fb, \$a5, \$fb, \$0d, \$01, \$dd, \$e6, \$fh DATA \$a2, \$ff, \$a0, \$ff, \$88, \$d0, \$fd, \$ca DATA \$dO, \$f8, \$20, \$e4, \$ff, \$f0, \$ea, \$60 /IBATA Æ168e // koptrol sum **END** 

Nu har du prøvet at skrive en kildeteøkst, der er endt som maskinkode i lageret. Det kunne nok være rart at råde over et program, hvormed vi kunne: kigge i lageret, indskyde tilføjelser, flytte om på placering, disassemblere og udføre andre opgaver — æller bare under søge maskinkoden. Hertil må vi benytte en monitor. Dem findes der mange af, …= og her

vises en vejledning, der knytter. sig til SMON: Dette program kan klare alle vore opgaver uden at det bliver for indviklet. Selve vejledningen findes på næste side; — men programmet må. anskaffes: via Markt & Technik, Hans Finsel Strasse 2, D-B013 Haar, BRD. "Dette firma udgiver bladet "44'er", der også er kendt her i Dan mar k

Hvis tæller A og tæller B sammenkobles. B tæller underflow fra Å.  $Reg.B$   $201010001$ = \$51 // underflow, reset, start Reg. Ål i 0 4000100Q01'= \$11 // reset og start le. Stop. (A og B): %.000000000 = \$00 // til begge registre

Hvis du henter det tidligere program med tælling, kan det ombygges til at vise indholdet i de 4 registre. Det mindste register og antagelig det næstmindste register nå behandles med omtanke, På trods af: COMALS: gode egenskaber, er programafviklingen så "lang som", at disse registre ikke altid vises korrekt.

USE system page<br>print at 5,5: "Tast........." while keys=chr% (0) do null<br>time 0 time 0<br>poke \$dd0f,%01010001 // tal underflow, reset B, start poke \$dd0e, %00010001 // reset A. start while time<3600 do null poke \$dd0e, %000000000 // stop A poke \$dd0f,%000000000 // stop B print at 7.5: time print at  $9.5:$  "Færdig !" print "\$dd07 B store byte :";peek (\$dd07) print "\$dd06 B lille byte 1"yrpeek (fdd06) print "\$dd05 A store byte :";peek (\$dd05) print "\$dd04 A lille byte : ";peek (\$dd04)

Undersøg på egen hånd programmet ned fi-2 clock« "syre. jiffies" og " jiffies" Hvad. kan det vise 7

De gennemgåede eksempler findes på disketten som "tællerforsøg" 1  $-5.$ 

-o-0-0o-

Ekstraopgaver:

lis.

a) Ombyg "ma.adition2" så prøvepladen med lysdioderne kan vise resultatet." Det kan ordnes således, at den viser lille byte, venter. på tast, viser støre byte, venter på: tast og vender tilbage til - COMAL og viser resultatet på skærmen.

b) Omskriv forsinkelsessløjfen i "LEDtælleri" så der decrementeres i yderste sløjfe og blinkes dobbelt så hurtigt.

c) Omskriv føorsinkelsessløjfen i lyskryds så der incrementeres. Beregn startværdierne, der skal lægges i .x og .y (husk at rette både i sløjfe og i hovedprøgram). Hvilke fordele har denne løsning 7

cd) Omskriv hovedprogr ammet i lyskryds, så lamperne tændes v.bd. a…. en EOR-kommando, Se evt. først: under bitoperationer. Hvilke fordele har denne løsning ?

Mere om tællere og phi-2 klokken.

Fhi-2 klokken styrer) også 3 registre på side 0. Her fra hentes op , lysningerne, hvis du skriver PRINT TIME <R>. Tallet der fremkommer på skærmen er angivet i jiffies. En mere komfortabel metode er fra systempakken at kalde funktionen gettimes. Her vises tiden fra nulstilling i format hhimmiss.j. Oplysningerne ligger i adresserne \$20, \$al, \$a2. Disse adresser er køblet Sammen. som omtalt under tællere :

USE system settime("O") nulstiller uret print gettimet giver tiden fra nulstilling

Du kan også bestemme udskriften

settime("hhamm") indstiller til valgt time og minut

I formatet hhimmiss.j er j tiendedele sekunder.

Som vi senere skal se, kan et maskinkodeprogram, formet som en: pakke konstant aflæse tælleren og vise resultatet på en valgt plads på skærmen som hhimmiss. Se "uret.skærmclock" - den kan du også. bruge i egne programmer, Programmet "jiffies" skal have et par ord med på vejen, Formålet med dette prøgram er at finde det antal skridt phi-2 klokken går frem på 1 sek. Vi skal altså nøje afmåle 1 sek og derefter 'i comal aflæse tælleren. Det sker ; således: . '

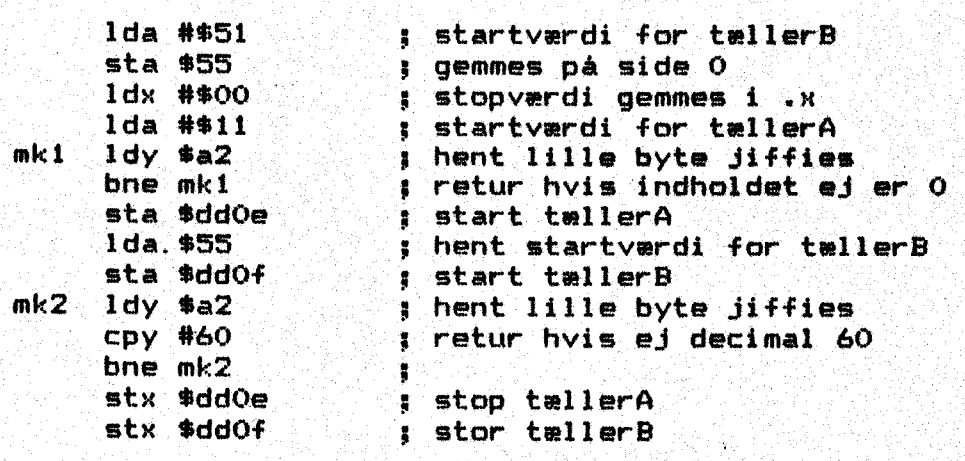

-0-0-0-

Valgopgave: Beregning af fart og acceleration.

Her skal tællerne bruges til at registrere den tid, det tager for: vores luftpudevogn at flytte sig 10 cm. Herefter kan farten beregnes. I praksis vil vi med luftpudevognens fane bryde en lysbro; og det kan datamaten registrere.

Impulserne til tælling på CNT2 kan hentes direkte fra en fototransistor, MEL 31. Se nermere herom på side \$08.

Når opstillingen er klar, kan du efterprøve følsomheden ved at peeke værdien på portB. - Huski Den skal stilles som indgang og alle<br>abne bits giver "1", er høje. Fra programmet "jiffies" ved du, at<br>phi-2 klokken går 985309 skridt frem på 1 sek. Fototransistoren<br>tilsluttes bit 0 med coll smed en nøjagtighed på 1/10000 sek. Med denne måleenhed er vi over d en nøjagtighed<br>un fart COMAL kan<br>gaven kan skemat<br>stil portB som

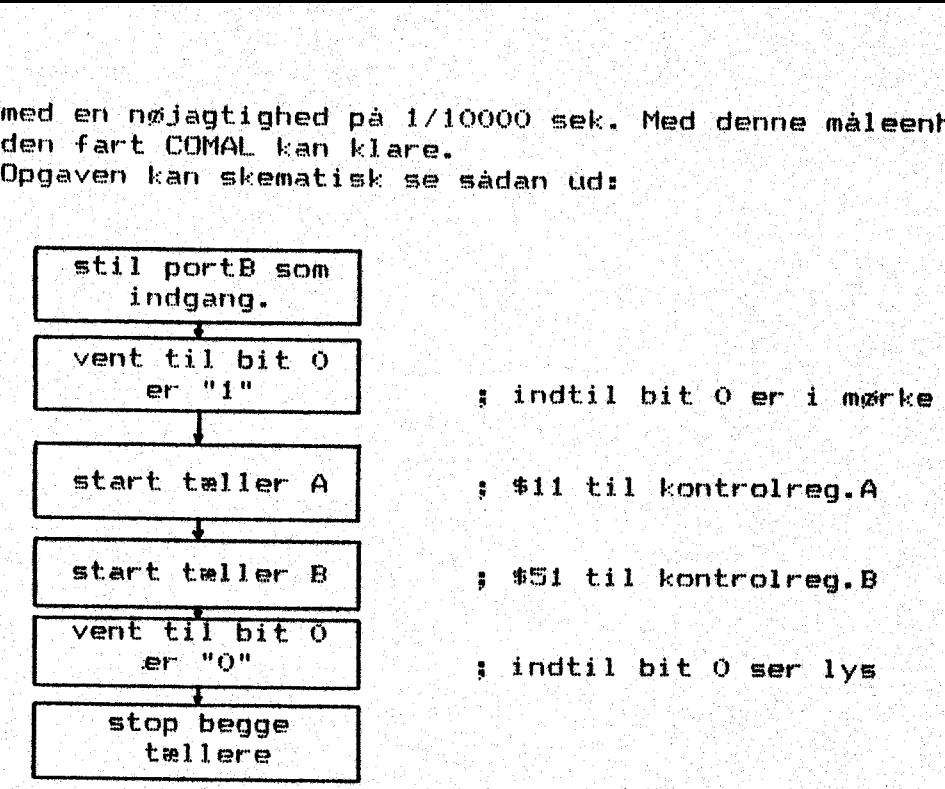

Herefter kan registrene \$dd04 til \$dd07 peekes.<br>Et forslag til assemblertekst findes som "ørc.tæller2" og det til-<br>hørende COMAL program som "fartmålingi".

Acceleration.

I fortsættelse heraf kan også acceleration måles med to lysbroer.<br>Ved acceleration menes fartændring pr. tidsenhed. - Der skal be-<br>stemmes 2 farter og den mellemliggende tid. De to lysbroer sluttes<br>til bitt 0 og til bit 1. r "O"<br>
p begge<br>
allere<br>
kan registrene \$dd<br>
g til assemblertek<br>
OMAL program som "<br>
ion.<br>
telse heraf kan og<br>
eration menes fart<br>
farter og den mel<br>
O og til bit 1. Me<br>
e lysbro, der pass<br>
værdierne under pa<br>
følgende skem er "O"<br>
stop begge<br>
twillere<br>
Herefter kan registrene \$dd04<br>
Et forslag til assemblertekst<br>
hørende COMAL program som "far<br>
Acceleration.<br>
I fortsættelse heraf kan også<br>
Ved acceleration menes fartænd<br>
stemmes 2 farter og

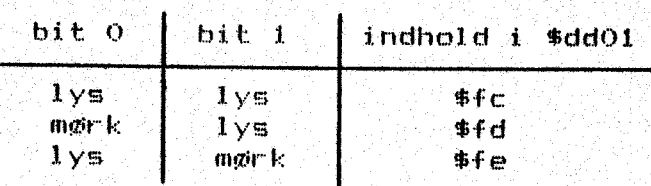

Se tegningen herunder:

# måling på luftpudebænk

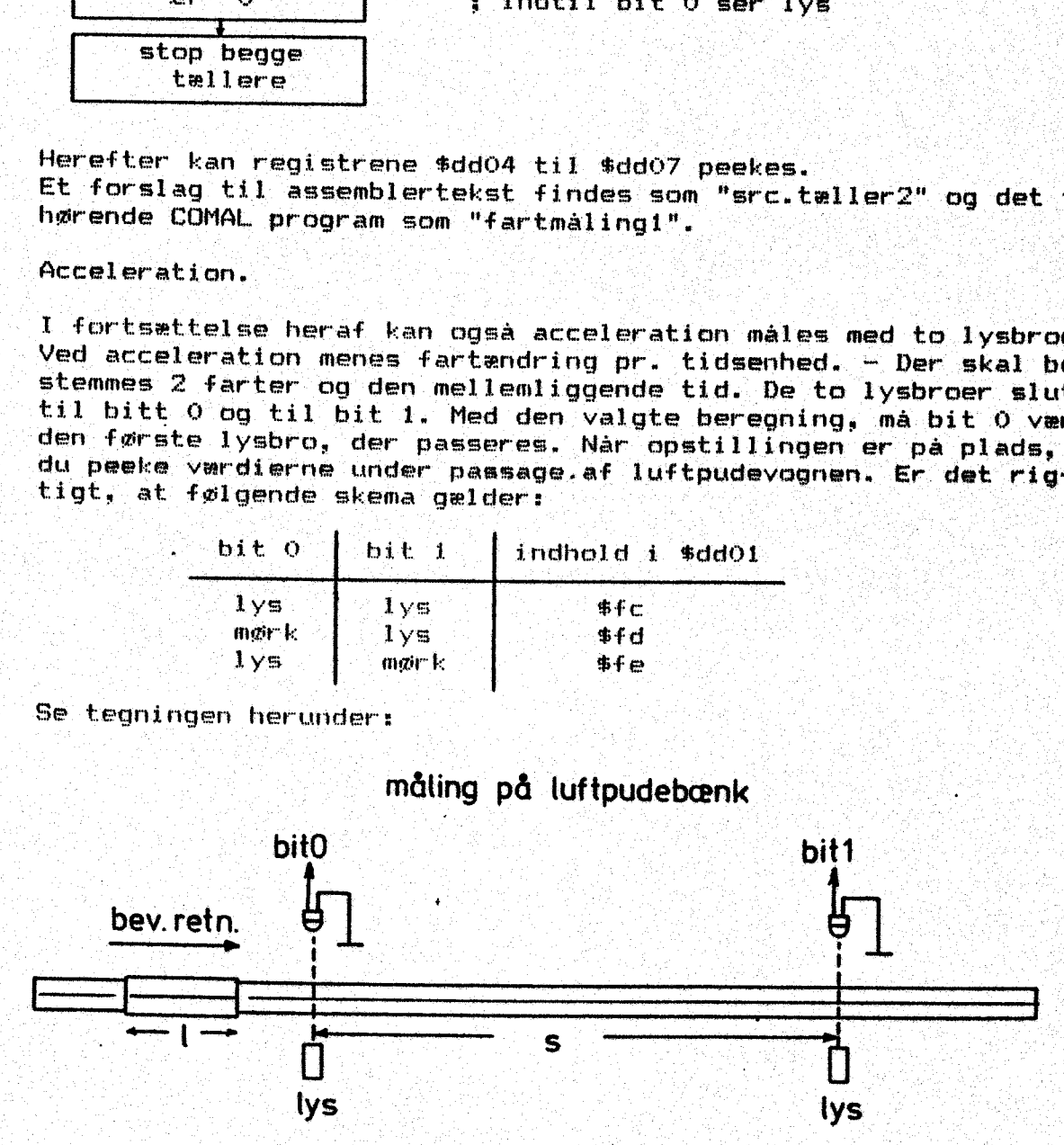

Vi skal bestemmer

Algoritmen kan være:

tiden. for. passage af lysbrø, bit 0 = tide, fartorel/tido tiden for passage af lysbro, bit 1 = tid1, fart1:=1/tid1<br>tiden for påssage fra bit 0 til bit 1 = acctid  $acceleration = (fart1 - fart0) / accctid.$ i skal beste<br>tiden for<br>tiden for<br>tiden for<br>accelerat<br>a enkelte ti<br>e kan hen<br>grem. Hver<br>goritmen ka

.<br>De enkelte tidsaflæsninger må gemmes i lag<mark>eret på en sådan måde,</mark><br>at de kan hentes igen via COMAL. Hertil bruges lager**et** fra \$c100 at de kan hentes igen via COMAL. Hertil bruges lageret fra \$c100<br>og frem. Hver måling kræver 4 bytes.

stil portB som tiden for<br>tiden for<br>accelerat<br>accelerat<br>e enkelte ti<br>te kan hen<br>gritmen ka<br>stil port<br>indgang indgang -å Vent til bit  $0 = 1$ | Start tæller AA . Som i sil til kontrølreg. A Start tæller B . | Vent til bit  $0 = 0$  | j indtil bit 0 er i lys ORE Spring til subrutine: gem  $\mathbf r$ Vent til bit  $1 = 1$  ; indtil bit 0 er i mørke g frem. Hver<br>Lgoritmen ka<br>stil port<br>indgang<br>Vent til<br>ent til guricmen ka<br>
stilport<br>
indgang<br>
Vent til<br>
Start tæl stil port<br>indgang<br>vent til<br>start tel<br>i Vent til<br>
Vent til<br>
Start tel<br>
Start tel<br>
Start tel \$51 til kontrolreg, E Vent til<br>Start tæl<br>Start tæl Vent til<br>Start tæl<br>Start tæl<br>Vent til Start tel<br>Start tel<br>Vent til<br>Vent til ; tælleværdier gemmes i \$c100-\$c103 Start tel<br>
Start tel<br>
Vent til<br>
Vent til<br>
Spring ti<br>
tiner ge Start tel<br>
Vent til<br>
Vent til<br>
Spring ti<br>
tiner ge ; indtil bit 1 er i mørke Start tæl<br>
Vent til<br>
Spring ti<br>
Spring ti<br>
tine: ge<br>
Vent til<br>
1  $\mathbf{r}$ Spring til subru tines gem Start tel<br>
Vent til<br>
Spring ti<br>
Spring ti<br>
tine: ge<br>
Vent til<br>
The space of the space of the space of the space of the space of the space of the space of the space of the space of the space of the space of the space of the Vent til<br>
Spring ti<br>
tine: ge<br>
Vent til<br>
Vent til<br>
Spring ti<br>
tine: ge Vent til<br>
Spring ti<br>
tiner ge<br>
Vent til<br>
Spring ti<br>
Spring ti<br>
tiner ge ; tælleværdier gemmes i \$c104-\$c107 Spring ti<br>tine: ge<br>vent til<br>Spring ti<br>tine: ge<br>Vent til<br>Vent til Spring ti<br>
Vent til<br>
Vent til<br>
Spring ti<br>
tine: ge<br>
Vent til<br>
1  $\bm{\tau}$ Vent til bit  $1 = 0$  fk indtil bit 1 er i lys z .  $Spring$  til subru-Vent til<br>
Spring ti<br>
Spring ti<br>
tine: ge<br>
Vent til<br>
Spring ti<br>
tine: ge fine: gem : "og tælleveærdier gemmes i \$6108-6c10b ty. Hop til COMAL **herefter beregnes** 

Eksemplerne "src.twileri" og "accelerationi" kan vise dig på vej.

Vi har allerede brugt indexregistre, når vi fra en adresse ville tælle os frem. til en ønsket lagerplads. Eksempelvis side 27-28, side 59 og side 67 i arbejdsbogen.

Her vil vi præsentere og gennemgå adresseringsmåden som et hele. . Den ér meget anvendt, når en sløjfe skal udføres. med forskellig "indlæsning for hver omgang. Den fylder meget lidt i lageret og er dermed hurtig.

Hvis du ønsker ak arbejde med morsegeneratoren som valgopgave, vil det lette forståelsen, hvis du gennemarbejder dette afsnit grundigt.

Absolut x-indexeret adressering og absolut y-indexeret adressering virker ens. Der for gennemgås kun et eksempel .

Skrivemåden i assembler er: adresse, x - og udtrykket skal læses: Den absolutte adresse + indholdet i .x-reg giver slutadressen… Det er microprocessoren, der foretager denne beregning.

- Som eksempel på denne adresseringsmåde vil vi løse en opgave, der går ud på at fylde de øverste: 5 skøærmlinjer med "snabel a". 5 linjer. a 40 pladser er 200 pladser; adressen for første plads på skærmen er \$0400 og den tilhørende farvehukommelse findes i adresse \$d8900 (se håndbog side 3892/3893). Om skærm- og farvehukaommelse kan du også læse i arbejdsbogen. side 15-16.

"E assembler kan opgaven se sådan ud:

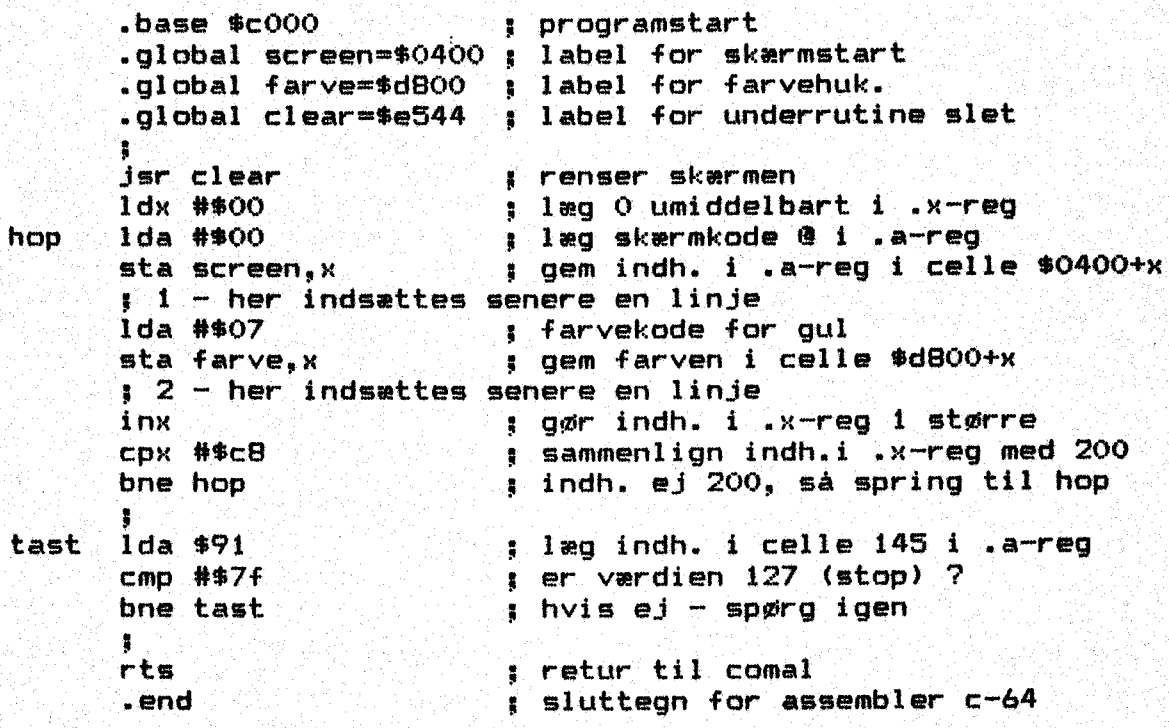

Prøv, om du kan assemblere dette program pr. håndkraft og skrive det ind som datalinjer i ladeprogrammet. . På disketten. findes programmet. som "src.skeærm3" klar til behandling med assemblerprogrammet. Hvis du foretrækker at klare opgaven "på den måde, skal assembler c-64 hentes ind og startes først.

Læg mærke til forklaringerne i de enkelte linjer. De letter form ståelsen, "Så programmet også kan læses om 2 måneder, når du har

68.

s i . ' .

glemt alt om denne. opgave. Når assembleren behandler programmet, vil den ikke læse det der står efter semikolon. Efter at label? erne er defineret, skal skærmen slettes. I Kernal findes en rutine, der starter i adresse 69544, Når den kaldes, slettes skærmen. . og programmet fortsætter. Så lægges 0 i .x-reg som tælletal og ko den for snabel a i .a-reg. Indholdet i .a-reg gemmes i adresse 1024+indholdet i .x-reg, altså 1024+0,. skærmens første plads. Koden for' blå. farve lægges i .a-reg og gemmes i farvehukommel sens første plads. Indholdet i .x-reg opskrives med 1 og det undersøges, om indholdet er er lig 200; - hvis ikke, hoppes til mærket "hop"; koden for snabel a lægges i .a-reg og gemmes i adresse ol 1024tindhold i .x-reg, der nu bliver 10351 gul farve lægges i den tilhørende farvehukommelse, indholdet i .x opskrives med i og det undersøges, om værdien har nået 200,......... - sådan gentages for løbet 200 gange før sløjfen forlades og programmet går videre til næste sløjfe, hvor det undersøges, om der er trykket på STOP. Til sidst springes tilbage til COMAL. De linjer, der indledes med et punktum, er pseudokoder, der skal bruges af assembler c-64.

I dette eksempel er forklaringen lavet meget fyldig. Det bliver ikke tilfældet med de næste eksempler. Derved kan de specielle nye ting bedre fremhæves.

Har: du forøvrigt lagt mærke til, at det almindelige forløb i 6510 er, at en værdi hentes ind i .a-reg, behandles sammen med en værdi fra s«x— eller .yrreg og lægges tilbage til en adresse i lageret. I eks. bruges indholdet i .«x-reg til at lave en tællesløjfe med, For hvert nyt tællertal, flyttes til den tilsvarende celle i skærmhukommelsen og tegnet udskrives. Det er denne opgave, der hedder x-indexeret adressering. 6510 arbejder med en fast adresse og lægger hertil indholdet i .x-reg. En anden ting er brugen af labels (mærkeseddel) I første del bruges en label som en vejviser til en bestemt adresse. Det gør programmet lettere at læse. Senere bruges en label som et mærke, hvortil programtælleren skal springe, hvis bestemte betingelser er opfyldt. Skal en label bruges som et hopmærke, stilles den foran de mnemoniske køder., Hvis du bruger assembler c-64, behøver du ikke at tænke på de adregser, koderne skal lægges i. Når: starten er angivet, her 2000, klarer program" met. resten. .

Kan du ikke huske bet jeningen af assembler c-64, må du genopfriske vejledningen. Hent assembler c-64 ind i datamaten, start program met med SYS 64738 øg vælg ÅA for indskrivning (A 100,10)<R>. Skriv de enkelte linjer, som de er anført, Husk at starte med de gennem gåede linjer først og slut det hele med .end. Se eksemplet her ved siden af. Gem kildeteksten på en diskette under navnet "src.navn"; og så kan selve assembleringen begynde, Mår udlistningen er fær dig, ligger der et stykke maskinkode på disketten som "obj.navn" og samtidig har du en udlistning på papir med køden i hexkode. Den er lige klar til at blive behandlet i programmet lav'data"lindjer. Gennemfør. opgaven og få programmet til at virke ordentligt. '

HUSK: konstruktionen screen,% betyderr læg indholdet i .x—reg til screenadressen; så har du den aktuelle adresse. Hvorfor. bruger man ikke et  $+7$ Dette tegn har en anden betydning, når assembleren skal behandle orden. : .

LDA screen, x beregnes af 6510 i maskinkode LDA screenti beregnes af assembleren og kodes som en abs. adresse

.Hvad sker der i programeksemplet, hvis du indføjer disse linjer på de angivne pladser:

.

69

 $1$  sta screen+280,  $\times$ 

 $2<sub>2</sub>$  sta farve+280,  $x<sub>1</sub>$ 

-0-0-0o-

.Om relative spring.

Ved label hop, ses et relativt spring, der udføres hvis linjen bne hop er opfyldt.

70.

BNE tydes: branch not equal zerøg altså spring hvis indholdet i .x-reg er forskellig fra den angivne værdi – forskellen dermed ej 0.

I COMAL kunne det skrives: if (.x-200)<>0 then goto hop:

Ved et relativt spring menes, at springet angives fremad/baglæns som et antal trin i førhold til programtællerens nuværende plads. I stedet for at angive den absolutte adresse, oplyses det antal. byte, der ligger mellem programtælleren og springmålet.

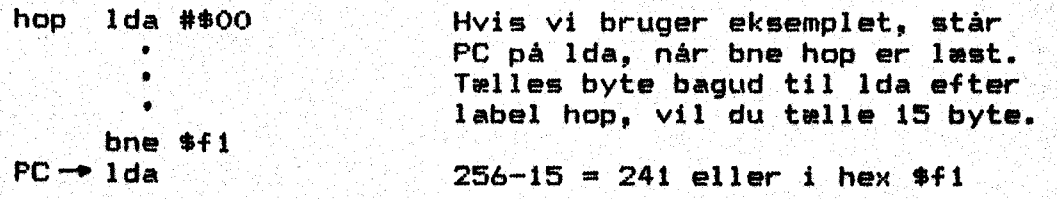

Som omtalt under 2'er komplementtal, opfattes de første tal 0-127<br>som positive, tallene fra 128-255 som negative, idet bit 7 her er<br>sat. 241 er altså et negativt tal med værdi -15. Du kan kontrol-<br>lere ved at tælle på udli

Måske skulle du lige repetere stykket om regning. med binære tal, etkomplement og tokomplemnent. - side 7-8.

 $-$  0  $-$  0  $-$  0  $-$  0  $-$ 

Det var absolut indexeret adressering.<br>Vælger du at give dig i kast med valgopgaven "tekstbehandler", vil du her få præsenteret en anden indexeret adresseringsform, nemlig<br>den indirekte, - men den tid - den glæde.
Valgopgave: Morsetræner.

I nogle erhverv og hos radioamatører stilles: krav om kendskab til 'morsealfabetet - derfor må det trænes. Her vil vi fremstille et program, der får datamaten til at omsætte indtastning af et bogstav til det tilsvarende morsetegns der skal lyde i højttaleren og santidig skal signalet sendes ud på userpørten, hvor det kan ses Då prøvepladen. Dette skal forestille, at datamaten styrer f. eks, en radiosender til telegrafi.

Det. er. en opgave med. flere led, så den må deles op.

Først det overordnede om grundide og nødvendig lagerplads: Der startes i COMAL med vejledning på. skærmen, Cindlæsning af data; og opstilling af startværdiegr, Meldingen skal indtastes. og overgi ves Til maskinkoden, der udsender morsekoden. Selve maskinkoden lægges fra \$c000 og følges af en tabel med morsetegn, Vi får brug for: etisted at. lægge det aktuelle tegn samt plads for 3 variabler, idet farten skal kunne varleres.

zero page: December 1999, \$c000:

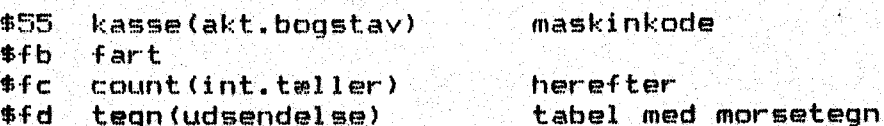

Tegnfarten kan ændres ved at ændre indholdet i \$fb. Den valgte enhed er den tid. det tager at udsende en prik. Vi bruger phi $\overline{-2}$ klokken, der arbejder med ca. 1 MHz. Hvis vi lægger decimal 100. i \$fb., giver det en punktlængde på ca 0,5 sek. Count og tegn bruges af maskinprogrammet selv. Rutinen kaldes når der ligger en lovlig værdi i fart og der står et tegn i kasse. den ti<br>, der<br>ver de<br>inprog<br>fart<br>, fra

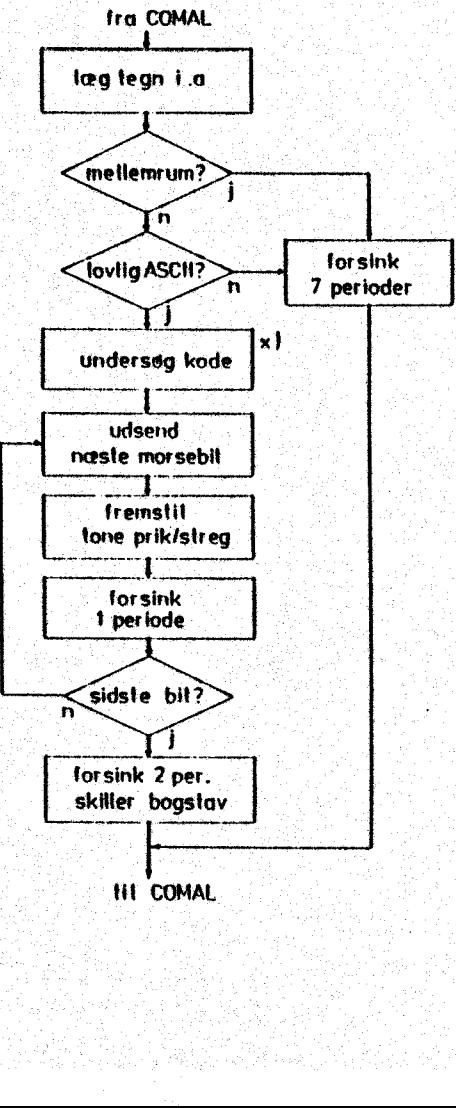

tit: COMAL

Hvordan kan et morsetegn udsen des? Se blokdiagrammet her. Der hentes et tegn fra .a. Er det mellemrum 7.- Hvis Ja, indskydes 7 perioder vente, Så undersøges, om der. står et lovligt ASCII-tegn delig springes tilbage far at hente næste tegn. ' 7 perioder Julius van de staar et toviligt mottlieder.<br>1 i .a. Værdien skal ligge mellem 28 og \$5d. (Se håndbogen). Ved u-<br>Undersøg kode tovligt tegn, forsinkes afviklingen og der springes tilbage. Det udsend <sup>1</sup> ovlige tegn skal omsættes til næste morsebit den som en binær kode. (8 bit)<br><u>morsekode, der hentes fra tabel-</u> ; i . . lem som én biner. kode. (8 bit) reinstiller – Denne teknik vil jeg gøre rede for om lidt. Den tilhørende prik Forsink . eller streg udsendes og der tes-1 perlode tes, om sidste bit er nået. EnMorsetegnene må findes i en tabel eller i em håndbog. De skal om" sættes til en binær kode efter følgende ide:

'Start med en streng med 8 nuller. Hvert morsetegn skal kodes, så en prik er "0" og en streg er "17, Foran koden sættes et start bits="l1" og hele koden rykkes til højre i. strengen. De ikke benyt= tede bit sættes til "0". Eks. 1

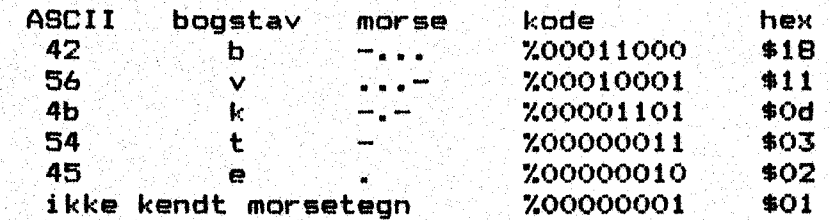

Når: disse koder kaldes, må en byte undersøges fra venstre; bit for bit. Det første "1" er kødens start. De resterende bit indeholder morsetegnet. Når 8 bit er prøvet, er byten undersøgt. Dette holdes der styr på med. tælleren count, For hver "1" skal der udsendes en streg, for hvert "0" en prik.

Det var måske en opgave for dig at lave et program i COMAL, der kunne omsætte ASCII-tegn til kode og beregne den tilsvarende hexværdi, når. morsekoden indtastes, Koden skulle udskrives på papir. Frogrammet "tegnomsætter"' er brugt til at fremstille den tabel, ter findes på næste side. Opgaven er at ændre en ASCII-kode til den tilsvarende binære kode. Som eksempel tager vi bogstavet "b", nmorse "-,,.". Hver streg skal kodes som "1", hver prik som "0", Binærkoden er altså 1000. Ifølge forudsætningerne skal denne kode indledes med et startbit og der skal fyldes op til 8 bit med nul ler. Koden må derfor være b:=%00011000 eller \$18. Det er denne kode, der undersøges i blokdiagrammet med x). Når alle koder er udregnet, skal tabellen indskrives lige efter maskinkøden med label: tabel. Da første tegn har ASCII \$28 og vi vil bruge indexeret a- $\,$ dresgsering for at finde rundt, må tegn kunne findes i Xabellen med operanden: "tabel-\$27, x.".

### Fremstilling af tonen. '

Her vil vi bruge tonegenerator 1. Se nærmere i håndbogen om styring af SID chip. På disketten ligger 2 eksempler som "csv.prøvelyd" Hent dem ind i datamaten og afgør om et af dem passer dig.

 $POKE$ . \$d400, \$df // freq. lille byte POKE \$d401,\$1c // freq.store byte POKE \$d405,%00010001 // attack/decay store/lille nibbel FOKE \$d406,%11110010 // sustain/release POKE \$d418,700001111 // styrke POKE \$d404,%00010001 // start trekant form /start for  $a:=1$  to 500 do null POKE \$d404,%00010000 // stop trekant form /stop

De første 5 linjer. indstiller. generatoren, i \$d404 startes og . stoppes og tælleren skal bare give tonen varighed. Den. falder bort i. det endelige program. Det er kun start- og stopværdi, der skal styres i maskinkoden, — de andre vardier pokes på plads allerede i COMAL -programmet.

Nu har vi skrevet "tabellen og fremstillet tonen og. kan kaste os 0 ver. selve programmet. Find på disketten "src.morsetræner"", Hent "det ind med assembler c-64. og list kildeteksten ud på papir. Det er nemmest at følge med i gennemgangen, hvis du har den udlistede tekst ved siden af dig.

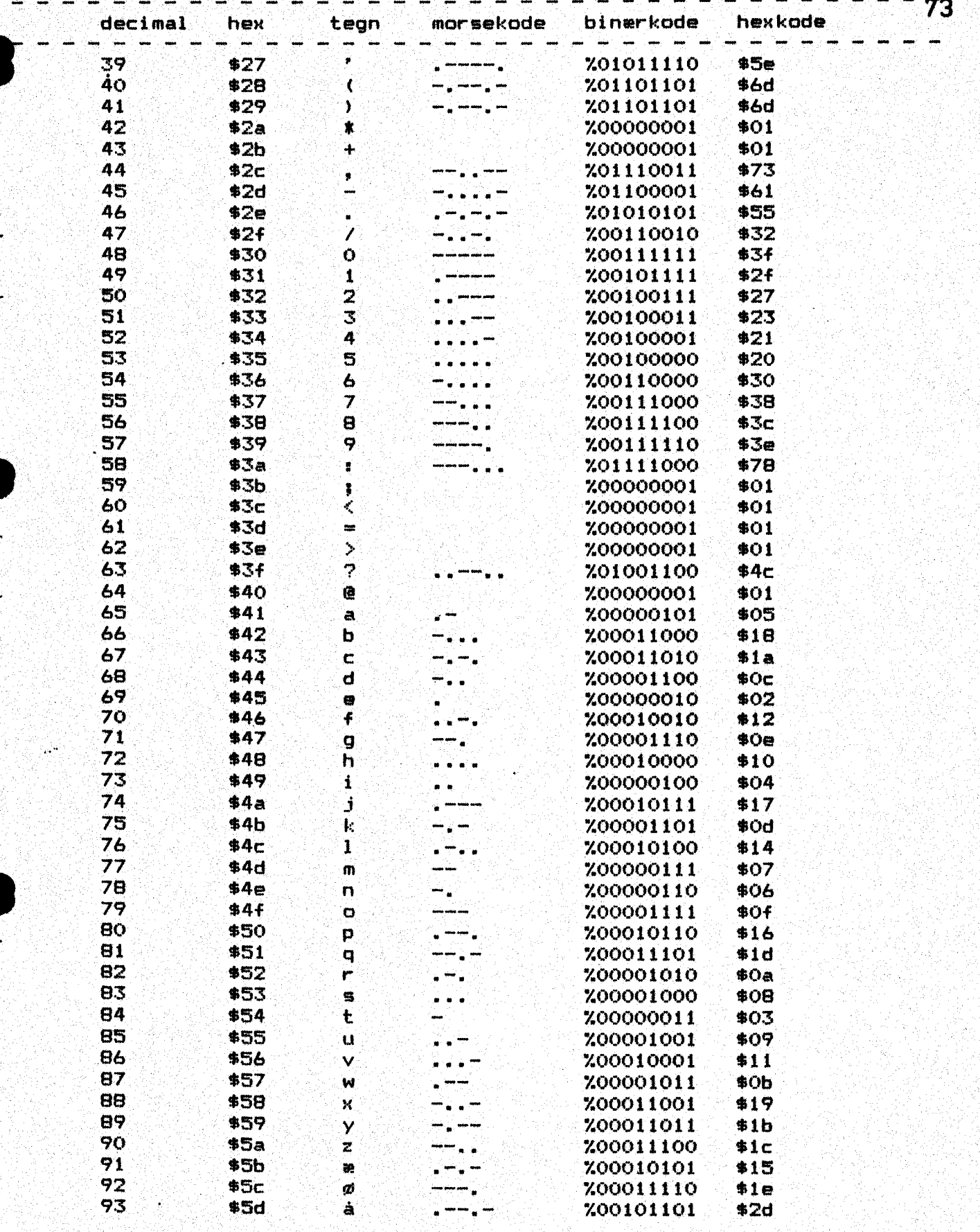

I opgaven anvendes x-indexeret adressering, idet koden skal findes i en tabel; - sløjfer indeni hinanden, der bestemmer forsinkelse; - styring af userport, idet en telegrafisender skal aktiveres, samt anvendelse af tonegenerator.

Hovedprogram för morsegenerator.

Før kald af maskinkoden, må sendehastigheden være bestemt og der må stå. et bogstav. i. kasse. Da sløjferne er opbygget, så de giver vema sta et bogstav i kasse. Da siøjferne er opbygget, sa de giver<br>Veet tidsforbrug på ca. 5 ms. skal en variabel i adresse \$fb have en værdi omkring 100 for at: give en punktlængde på 1/2 sek. Fra COMAL. kan andre værdier lægges her og dermed påvirke tegnfarten. Først lægges tegnet i'.a. Er det mellemrum ? — spring til space. Ellers må det undersøges, om tegnet er lovligt. Værdier under eller over tegn og alfabet afvises, - her springes til exit. I øjeblikket sker der ikke mere her, men du kan senere udvide med en rutine, der udskriver en fejlmelding om, at der er indtastet et ulovligt tegn.

Er tegnet godkendt, må næste trin våre at finde den tilhørende koude då tabellen, der ligger efter label: tabel. 1. byte i tabellen Usvarer til tegnet med ASCII \$289, Når vi vil bruge x-indexeret a dressering til at finde koden, må ASCII-tegnet skubbes til .x som en tæller, Derpå trækkes \$27 fra kodestart og indholdet i sx tæl— . ler frem til korrekt tegn, Snedigt, hva' ?

Nu ligger: "morsekoden" i',a, Husk, at.den egentlige kode starter med nyn som startbit. Herefter følger nuller og enere, der danner selve koden. Indholdet i .a skubbes så mange gange til venstre, at startbit'et findes. De efterfølgende bit skal bruges til fremstilling af prikker og streger. Se programmet fra "startbit" og frem. Normalt ville man bruge .y som tæller for undersøgelsen, men rutinen "send", der fremstiller tønen bruger .y til tonens varighed. Så må .x kunne bruges, - men det går heller ikke. Rutinen "vent" skal bruge .x. Når vi ikke kan bruge tælleregistrene, må vi vælge ven lagerplads på side 0 som tæller, Det er her count kommer ind… selvfølgelig kunne vi gemme på stakken og hale frem igen senere, men oversigten i programmet. ville dale.

Altså: De venstrestillede nuller i .a undertrykkes ved at indholdet i .a skubbes så mange gange til venstre, at startbit findes. Når. dette er sket, vil hvert efterfølgende bit fremstille en prik. eller en streg. Så snart det udskubbede bit er testet, springer vi til rutinen "send", hvor en tilsvarende. kort eller lang tone fremstilles," Fordi indholdet i .a gennem venstreforskydningen aendres, må vi gemme det før hvert spring til "send". Det klares med instruktionen "sta tegn". Når den nye kode er sikret i tegn, lægges en værdi i .y som bestemmer tonens længde. \$01 for prik, \$03 for streg.

" Måske skulle du repetere om bitoperationer, side 41. Ved forskydning til venstre, overføres bit nr..7 til carry. Er' det 0, er aning til venstre, overføres bit nr. / til carry. Er det 0, er<br>Acarry clear: er det 1 er carry set. I vores eksempel betyder det: Når bit-7 flyttes til carry, må vi teste med bce (branch on carry : n clear)=bit er Og svarende til en prik; værdien \$01 bruges i ru-= tinen send, - ellers bruges \$03.

Send aktiverer tælleren med den valgte frekvens, der styres af ". phi=2 klokken. Vi har forberedt tonen, valgt kurveform øg frekvens  $\sim$  nu skal den startes. Startværdien \$11 lægges i \$d404. Da vi samtidig vil kunne sende lysblink, må portb også tænde bito. Tonens længde styres via underprogt ammet "vent". Når det er udført, slukkes tonen og porten afbrydes. — Endelig må der indskydes en periode inden næste tegn. - Derefter må bittælleren decrementeres i "tount og der skal testes, om der er flere bit, der skal skydes gennem .a..— Hvis visikke er færdige, springes til next og forløbet gentages. Når bogstavet er udsendt, skal der indskydes 3 pe-<br>rioder inden næste tegn. Denne værdi kan ændres efter ønske.

## t:=(indhold i .y\*4)\*(fart)\*5 ms

Den ønskede forsinkelse bliver fremstillet således:

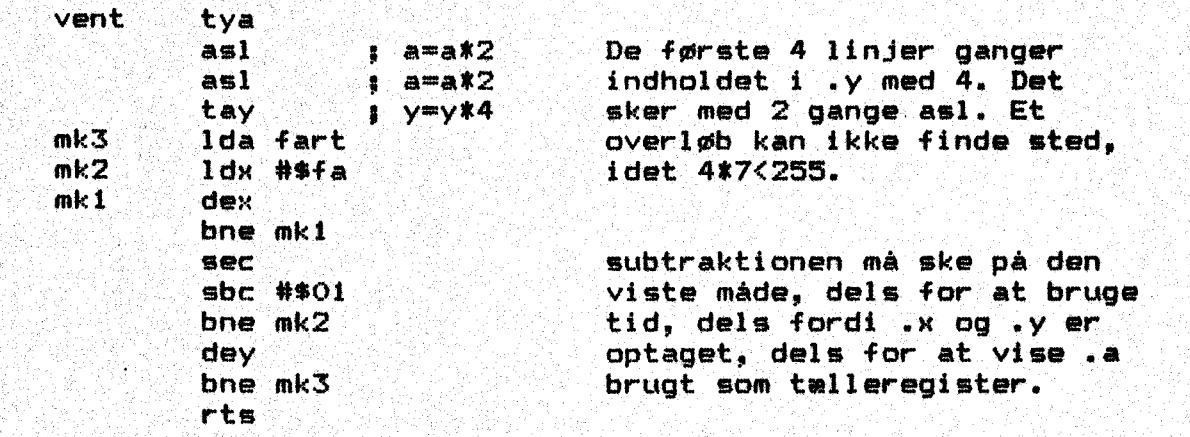

Sløjften gennemløbes så mange gange, værdien i fart tillader. Sålænge du ikke. er fortrolig med morsekoden, bør du vælge en langsom afvikling. Værdierne kan evt. ændres yderligere i ÆOMAL pro rammet.

Nu kan kildeteksten assembleres og den fremkomne objektkøde laves om til datalinjer. - Så mangler vi Comal-programmet, der skal holde sammen på det hele. Dette program, skal lagge maskinkøden på plads, give nogle vejledninger, indstille fart, musik og retningsregister. '

UIndstastning af melding kan klares i en sløjfe med LOOP, REPEAT, eller: hvorden du foretrækker det.

Prøv med enkelttegn og undersøg dernæst, om der også kan skrives Se hele sætninger i sammenhæng.

Et forslag til indlæsning findes som "morsetekst. prøv" og et ende ligt program som "morsegenerator".

Forsøg at lave din egen løsning først. Du får ikke maximalt udbytte af opgaven, hvis du går direkte til løsningen og bare konstate= rer, at det fungerer !!

 $- 0 - 0 - 0 -$ 

Ekstraopgaver:

a) Omskriv kildeteksten, så der på userporten vises ASCII-værdien af. det udsendte tegn i. stedet for blink i morsekøden. Assembler, lav datalinjer og merge det rettede program til COMALprogrammet og få det til at fungere.

b) Udbyg kildeteksten, så der ved ulovlig indtastning lyder en tone og på skærmen fremkommer. teksten: "ULOVLIG. INDTASTNING Meldingen skal stå på skærmen i nogle sekunder. Derefter fortsættes programafviklingen.

Fejlmeldingen kan stå som en tabel efter morsekoderne.

### Styring af motorer.

 Du kan læse om den praktiske opbygning af printplader med relækon-<br>takter på side \$09 til \$0c i de "tekniske sider". Her ved siden af veer du en skitse, hvor ledningsforbindelsen vises. HR RE s HEDE Bu Styring af motore<br>Du kan læse om de<br>takter på side \$(<br>ser du en skitse,<br>er du en skitse,

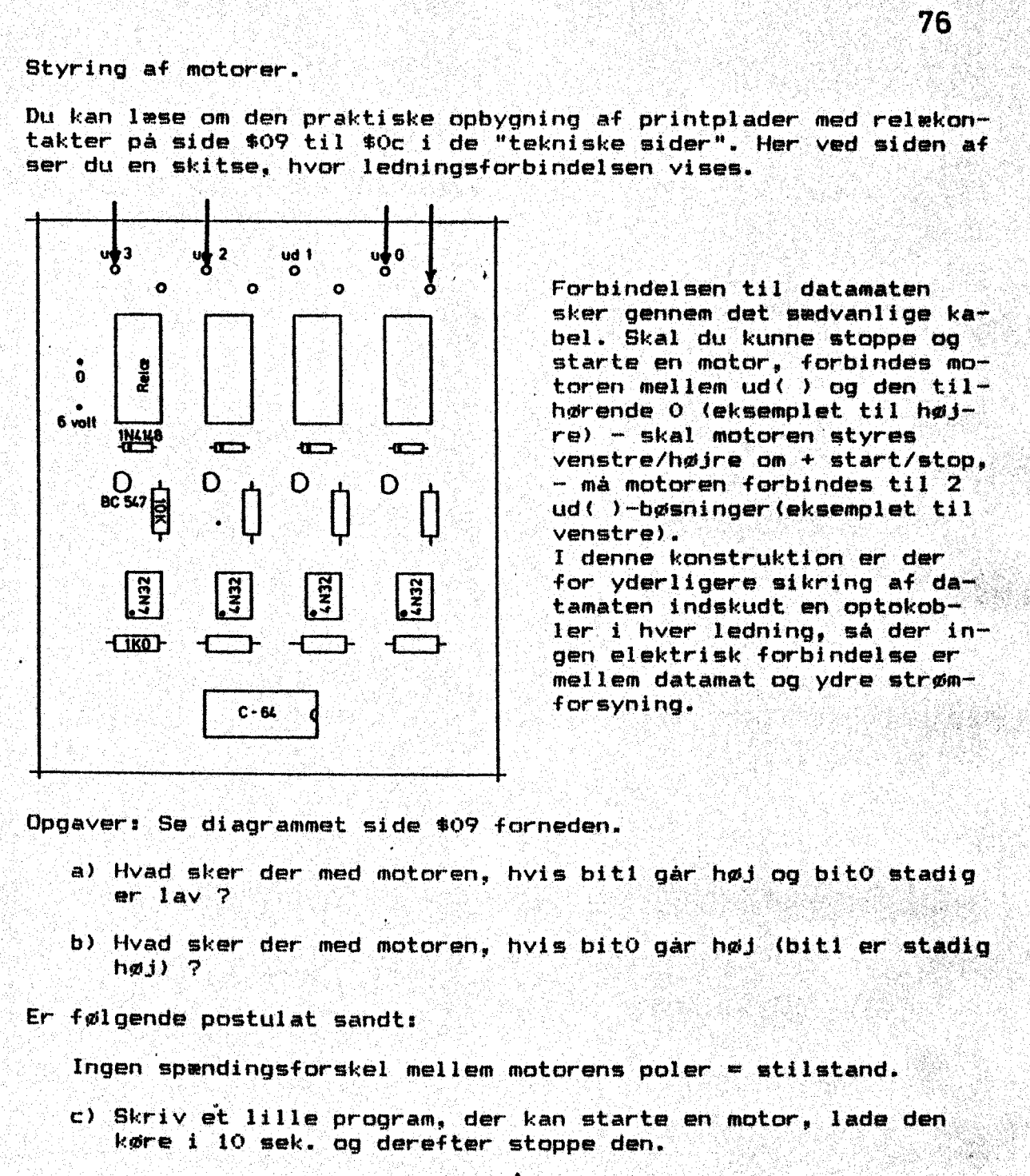

ud( )-bøsninger(eksemplet til<br>venstre).<br>I denne konstruktion er der sker gennem det sedvanlige kabel. Skal du kunne stoppe og hørende 0 (eksemplet. til høj  $\overline{a}$   $\overline{b}$   $\overline{c}$   $\overline{c}$   $\overline{$ venstre).<br>I denne konstruktion er der

: blurtor yderligere sikring af da— |2] | tamaten indskudt en optokob-<br>| ler i hver ledning, så der inler i hver ledning, så der in-<br>gen elektrisk forbindelse er mellem datamat og ydre strøm-

Opgaver: Sø diagrammet side \$09 forneden.

- a) Hvad sker der med motoren, hvis bitl går høj og bito stadig<br>Bur lav 7
- b) Hvad sker der med motoren, hvis bit0 går høj (bit1 er stadig at høj) ?
- Er følgende postulat sandt:

Ingen spændingsforskel mellem motorens poler = stilstand.

Cc) Skriv'et lille program, der. kan starte en motor, lade den

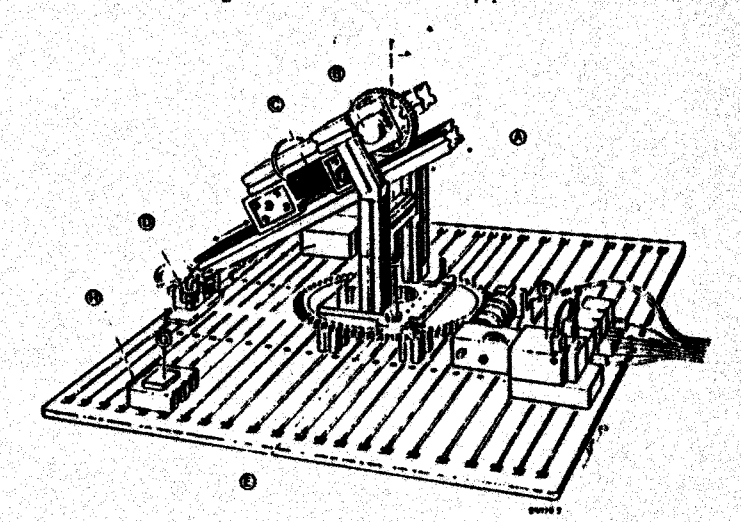

76

. .

-중원

41

. .

OM vil det være rart, om en kontakt kan stilles uden hensyn tilide andre kontakters stilling. Det må ske gennem afmaskning med de lo-<br>giske BITAND og BITOR. - Læs side 38-40 inden du går videre med Nu vil det være rart, om en kontakt kan stilles uden hensyn til<br>andre kontakters stilling. Det må ske gennem afmaskning med de<br>giske BITAND og BITOR. – Læs side 38-40 inden du går videre med<br>opgaverne.

. d) Opbyg en drejeskive afde udleverede klodser Her ses den endelige form. På side \$0d kan du finde en eksploderet skitse.

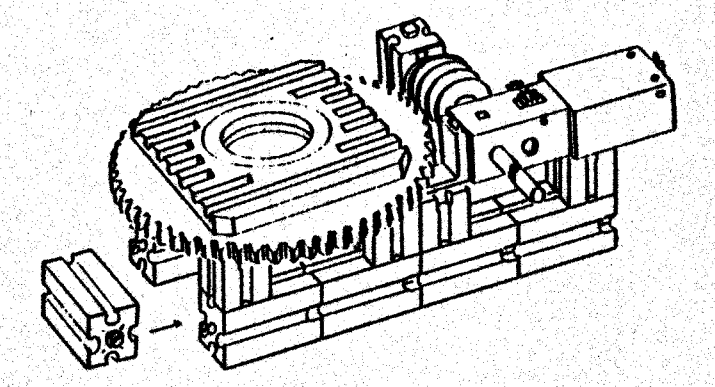

Du kan selvfølgelig skrive direkte til opstillingens motor, men en ve holdt' de procedurer der er nødvendige for at skrive et programs se eksemplet på næste side. Det er et meget simpelt program, men det<br>kan hjælpe dig over de første forhindringer. ' ; ken hjælpe dig Få drejeskiven til at fungere ved hjælp af programmet. men<br>'in<br>am.<br>en de

- e). Sæt manden på drejeskiven og forbind motoren med styreenheden, så den kan dreje skiven både højre og venstre om.
- væ) Lav om på dit styreprogran, så du fra tasterne kan bestemme, om manden skal dreje den ene vej eller den anden vej rundt.

Du skal sikkert lave om i proceduren "PROG tastatur". Den. valgte funktion skal: stå på skærmen sålænge den udføres. i i

g) Lav en lampe ved siden af manden. Lampen skal stå på en grå klods og den skal lyse, når han ikke drejer.

Il stedet for lampen kan laves en arm med en el-magnet fastgjort. g Lav to borde af grå klodser og flade plader og overvej, hvordan du<br>kan flytte en mønt. (femøre) fra det ene bord til det andet.

Gennem disse øvelser har du vel indset, at du kan starte program : net for. derefter alt skrive enkeltkommandoer på skærmen. Hvis du har. flere kommandoer (procedurekald) stående på: skærmen samtidig, kan du med markørtasterne flytte på markøren og evt. gentage forløbet flere gange.

Et lille styreprogram

En af COMALs stærke sider er brug af procedurer. Det fremgår forhåbentlig af eksemplet "robot11". Dine egne linjer kan føjes til dette program, Det er bare besværligt hele tiden at skulle fjerne egen linjer, når nye opgaver skal løses. Derfor hægter vi PROC. hent' frem og PROC skjul<sup>7</sup>til(linje) på styreprogrammet. COMAL kan behandle programmer med linjenummer op til 9999, PROC. skjul'til (linje) gemmer styreprogrammet, så det ikke kan listes. Programlinjerne lægges op over 10000. Ønsker du at rette eller in udvide dit program, kan det bringes frem med PROC hent' frem. Begge procedurer findes listet på diskette som "lat.hent" og "lat.gem".

ngun<br>1

0010 // eave "@Orrobot11" 0020 // \* programmet kan starte opgaver 0030 // \* i styring af motor m.v. 0040 // \* version marts 87 0050 // 0060 DIM tegn\$ OF 1 0070 // 0080 PROC init 0090 DIM to'potens(0:7) 0100 FOR  $a:=0$  TO 7 DO to'potens(a):=21a 0110 dataret:=#dd03 portb:=\$dd01 0120 POKE dataret, %11111111 0130 0140 ENDPROC init 0150 // 0160 PROC vent (sek) 0170 tid:=TIME 0180 WHILE TIME<=tid+sek\*60 DO NULL 0190 ENDPROC vent 0200 // 0210 PROC set (udgang) 0220 POKE portb, PEEK (portb) BITOR to'potens (udgang) 0230 ENDPROC set 0240 // 0250 PROC reset (udgang) 0260 POKE portb, PEEK (portb) BITAND (255-to'potens (udgang)) 0270 ENDPROC reset  $0280 / /$ 0290 PROC stoppe 0300 FOR a:=0 TO 7 DO 0310 reset(a) 0320 ENDFOR a 0330 ENDPROC stoppe 0340 77 0350 init 0360 PAGE 0370 PRINT AT 2,3: "\* \* klar ! \* \*" 0380 PRINT AT 4,3: "kommandoer: 0390 PRINT AT 5,3: "frem = f, stop = s" 0400 PRINT AT  $6.3$ : "afbryd = 0" 0410 tastatur 0420 // 0430 PROC tastatur 0440 **REPEAT REPEAT** 0450 0460 tegn\$:=KEY\$ 0470 UNTIL tegn\$< $>$ "" 0480  $t :=$ ORD(tean\$) IF t=70 THEN 0490 0500 set(0) // frem 0510 PRINT AT 8,5: "Frem 0520 ELIF t=83 THEN 0530 reset (0) // stands 0540 PRINT AT 8,5: "Stands" 0550 ENDIF 0560 UNTIL  $t=40$ 0570 stoppe 0580 ENDFROC tastatur 0590

×

the contract of the contract of the

PROC skjul'til(linje) CLOSED<br>pt:=PEEK(\$16)+PEEK(\$17)\*256<br>LOOP lin:ssPEEK (pt) 1256+PEEE (pt+1) IF 1imn39999 then ling=—190000 hr=PEEK(pt+2) EXIT WHEN lin>linje OR h=0 FORE pt, lin DIV 256<br>FORE pt+i,lin MOD 256<br>PRINT "\*",  $pti+h$ ENDL.OOF ENDPROC skjul" til  $\mathcal{U}$ FROC hent" frem CLØSED pt: =PEER (416) +FEEK (\$17) 4256  $lin1 = 10010$ LOOP h:=PEEK(pt+2)  $EXT$  WHEN  $h=0$ FOKE pt, lin DIV 256 POKE pt+i,lim MOD 256 PRINT "\*". pitsths linr+10 ENDLOOP<br>ENDPROC hent'frem

Nu vil vi lave et lille styreprogram, der ikke skal slettes før.<br>hver omskrivning. Vi bestemmer os til, at "robotil" indtil linje<br>400 med skal danne grundlag.

Hent "robotii" ind i datamaten. DEL 410- <R>; - MERGE "lst.hent"<br><R>; MERGE "lst.gem" <R>. Nu hænger programmet sammen. Find sidste<br>linjenummer og husk det. Tast <f-7> og programmet størtes. Skriv<br>dernæst skjul'til(linje)

h) Hvori består forskellen mellem "robotii" og "roboti2". Begge<br>Settemmer ligger på disketten.

Har du lyst til at trænge dybere ind i styringsopgaver, kan du undersøge programmet "styrDOZER". I dette program findes egen edi-<br>tor, der muliggør at du kan skrive ordre på skærmen og få dem ud-<br>ført flere gange. Der kan

Opbygning af analog/digital converter.

Nu har du prøvet at stoppe og starte en motor, men du må selv o-<br>vervåge og gribe ind, hvis motoren drejer for langt. Det vil være<br>ønskeligt, om datamaten selv kunne overvåge arbejdet. Det er mu-<br>ligt, men først vil vi und

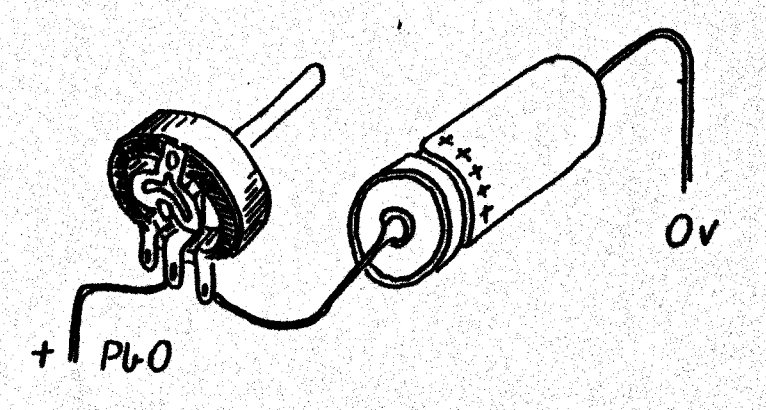

Se tegningen herover, Et potmeter på f.eks. 4K7 og en elektrolyt= kondensator på 1000 uF/25V forbindes til portb via den store kob-<br>lingsplade til 0 volt og bit0 i portb. Vær omhyggelig med at for-<br>binde kondensatoren korrekt.<br>Stilles portb som indgang, sættes alle bit høje (ca. 5 V) og

ding nær 5 V over kondensatoren. Stilles portb som udgang, settes<br>alle bit lave (ca. 0.1 V) og kondensatoren aflades gennem mod-<br>standen. Spændingen går mod 0 V.<br>Vi indskyder en tællesløjfe, som kører i den tid, det tager

kondensatoren at slippe af med sin ladning. Tællerens sluttal skal<br>herefter vises på skærmen.

POKE retreg, O<br>
WHILE NOT (PEEK ()<br>
teller:+1<br>
ENDWHILE<br>
PRINT teller<br>
PRINT teller<br>
vent(.5)<br>
maling<br>
ENDPROC maling<br>
//<br>
PROC vent(sek)<br>
tid:=TIME<br>
WHILE TIME<=tid+<br>
ENDPROC vent<br>
ENDPROC vent<br>
ENDPROC vent 0010 retregi=\$dd03<br>0020 portbi=\$dd01<br>0030 // 0040 POKE retreg, 1 // bit0 udgang 0050 POKE portb,  $0.56 \times 10^{-10}$ 0062 // 0076 måling 0080 77 0990.PROC måling 0100 tæller:=0<br>0110 FOKE retreg,0<br>0120 WHILE NOT (PEEK(portb) BITAND 1)>0 DO  $0.30$   $t$  aller:  $+1$ 0130 teller:+1<br>0140 ENDWHILE 0150 POKE retreg, i 0160 PRINT tæller  $0170$  vent (.5) 0180 måling 0190 ENDPROC måling  $0200 / I$ 0210 FROC vent (sek)  $O220$   $td:$   $\pm$  TIME 0230 WHILE TIME<=tid+sek\*60 DO NULL 0240 ENDPROC vent

# Hvilken indvirkning har potmeterets stilling på dette tal 7?

Saml opstillingen, evt. med minidiller, indtast programmet fra

Når du drejer på potmeterets aksel kan du se, om din antagelse var<br>rigtig.

Hvad betyder kondensatorens størrelse for tællertallet 7

Skift til en anden kondensator. Var dit bud rigtigt ?

På denne måde har vien mulighed for at følge potentiometerets<br>På denne måde har vien utlighed for at følge potentiometerets<br>het in ny og kontrollere dets stilling gennem det tallertal, der<br>het in disendes.<br>Den stilling me

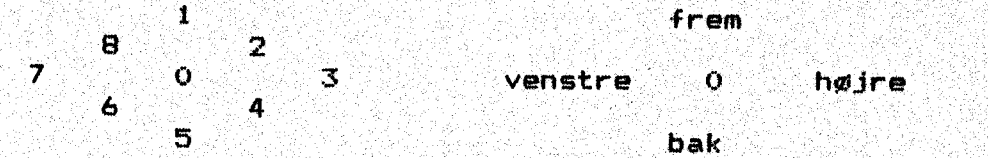

Nu vil vi bygge videre på vores drejeskive med magnetarm. Se skit-<br>serne side \$0e. Der skal indsættes et potentiometer på 4K7 ohm i<br>drejeskivens faste del. Du klarer nemmest korrekt poling ved at<br>føre + 5 V fra datamaten f

Opgaven består nu i at få magnetarmen til at hente en femøre fra<br>et af de små borde og dreje den over til siden og aflevere den i<br>en beholder. Du skal styre det hele med joystick og taster og de<br>enkelte kommandoer lægges i

Vi kunne begynde med at klarlægge, hvilke vigtige variabler, vi burde have:

Regi<br>I

ŝ

pos'sæt\$(n) skulle rumme de enkelte styrekoder. aktuel?pos kunne være armens nuværende stilling. ønsket"pos den stilling armen skulle nå til.

Fra tastaturet kunne vi bruge "t", "s" og "v" for tag'mønt. slip" mønt og vent,"

Brug det. lille styreprogram "robot 11" som udgangspunkt, lav lidt om på. vejledningen på skærm, hvor armens. stilling skal opdateres, : Joystick skal bruge 3 for højre'drej, 7 for venstre'drej og FYR for markering af armens stilling.

Skal kommandøerne kurine gemmes, må de indsættes i en tabel, hvor de enkelte ordre lægges i nummerorden. Variablen kalder jeg pos"sæt (nr) og reserverer plads til 100 sæt. Der skal bruges en" tæller. som indeks (nr). En position fra paddle'a har indtil 3 cifre. (max. 255). For at alle positioner skal fylde lige meget, laves drejt af en nulstreng "000"4STR\$ (aktuel pøs). Derpå skeres de bagerste 3 cifre ud af denne streng og tildeles pos'sæt\$(nr). List "robotzi" ud på papir og følg programmets opbygning. Sæt dig sammen med din makker. og førklar ham algoritmen (fremgangsmåden) … Her ligger et forslag, der kan bruges, hvis du selv kører fast, eller vil have nogle impulser. "robot22" giver mulighed for at gemme og hente styrepragr ammet på diskette.

Som den sidste udbygning i denne afdeling, skal vi have fremstillet. et. transportbånd, der skal køre en bestemt tid, når der lægges en mønt fra. magneten over på båndet. Se eksemplet "robot23",

ron o pa ( ur en sm

Udbygning af robot 2X som ekstraopgave.

Se på tegningerne side \$0f,. Den faste arm kunne udbygges med en motordrevet glider, der kan fungere som gribeklo… Kloens løse kæbe kører på en tandstang, hvor) dens position følges via et potentio- meter, Nu er der fare for at. kæben lukker helt og motoren kører videre, eller at kæben kører helt bagud af armen. Røgge dele giver havari, så det må forhindres. Indbyg 2 mikrokontakter på den faste. arm. Den ene køntakt skal aktiveres, når kæben er lukket; — den anden når. kæben er maximalt åben. Disse kontakter sluttes til altast og b'tast. Du kan selv bestememe om kontakten skal ændre status ved tast=FALSE eller tast=TRUE, der er bøsning til. begge løsninger.

Det er kløgt at lave en forsøgsopstilling som antydet på øverste tegning og få den. til at fungere korrekt, så løberen standser ved de to kontakter, Se "stoptast" på disketten. Kig endvidere på udlistningen næste side. Joystick styrer kørselen, paddles og tast returnerer de aktuelle positioner, Det ville være klogt at fremstille et. diagnoseprogram, så du kan kontrollere kablerne inden du starter programmet. : . Hele programmet findes som "robot 24" på disketten…

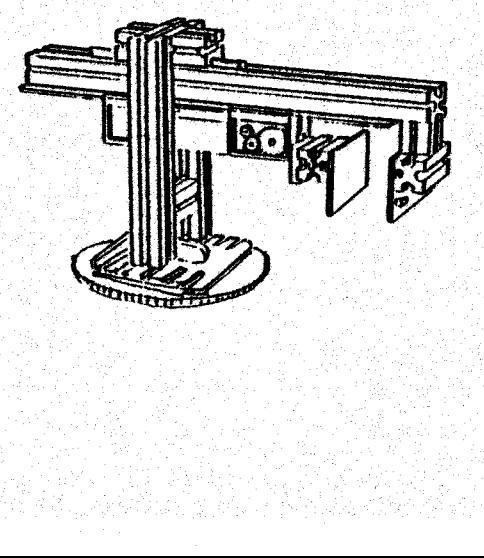

```
1880 //
1890 kør'til'start i start i start i 1990 kør et start i 1990 kør et start i 1990
1890 KØF'til'st<br>1900 TRAP ESC-
1910 nrs=1<br>1910 nrs=1
1920 
WHILE NOT ESC DO 
4950 
1940 
1950 
1960 
1970 
1980 
1990 
12000 
2010
2020
2030 
2040 
2050 
2000 
2070 
2080 
2090 
2100 
2110 
2120 
2139 
2140 
2150 
2160 
21709 
2180 
2190 
22009 
210: 
Zå20 
2230
2240 
2290. 
2260 
2270 
2200 
2290
2300 
2310
2320 
2330 
2340 
23509 
2360 
2370 
2380 
2390 
2400 
2410 
ZAZO 
2430 
2440 
450 
2460 
2470 
2480 
ENDWHILE 
2490 
stoppe 
2500 
ENDPROC indlær7; | k . me RH Hee E . : ER 
         PRINT AT 16,25: "punkt nr. ",nr<br>PRINT AT 22.1: USING "Nuværende position : ### ": aktuel'drej
         PRINT AT 23,1: USING "Nuværende arm sok" s. ### ": aktuel'arm
         Joystick (1, retning, knap)
         IF retning\langle \rangle0 THEN
           CASE retning DF 
           WHEN 1
              kør" frem 
              Loop (tries) & SCP foi ut 2016 in 1990, the superficient
              paddle(2,a' paddle, b"paddle, a7 knap, b? knap) 
                 doystick(L,retning, knap) ' 
                 EXIT WHEN retning\leftrightarrow1 OR a' knap
              ENDL.00P
              … stop" kør 
           WHEN<sub>3</sub>
              drej" højre 
              LGOP ' 
                 joystick (i, retning, knap) 
                 EXIT WHEN retning<>3
              ENDLOQF 
              stop drej 
           WHEN 5
              kør" tilbage 
              LOOP THAN A strip with the strip \mathbb{Z}LOOP<br>paddle(2,paddle'a,paddle'b,a'knap,b'knap)
                 jJoystick(t, retning, knap) 
                 EXIT WHEN retning<>5 OR b'knap
              ENDLOOP
              stop? kør 
           WHEN 7
              drej" venstre 
              LOOP 
                 Joystick (l,retning, knap) 
                 EXIT WHEN retning(>7
              ENDLODP 
              stop "drej 
            OTHERWISE
              NU<sub>LL</sub>
            ENDCASE 
            IF afknap OR b" knap THEN vent (3) 
         ENDIF 
         'ÆA ' 
         IF knap THEN marker" punkt 
         svær: =KEY$ 
         CASE: svéå DF 
         WHEN "V", "v" 7/ vent
            REPEAT out in the state of the state of the state of the state of the state of the state of the state of the state of the state of the state of the state of the state of the state of the state of the state of the state of 
              INPUT AT 20,12 "Indtast ventetid i sek. (man, 60) "i tid 
           UNTIL O<=tid AND tid<=60
           PRINT AT 20, 1: SPC$(40),
           pos'set$(nr):="v"+STR$(tid)
           n + 1OTHERWISE
           NULL 
         ENDCASE
```
Universalprint og motorstyring.

l.de tidligere eksempler skete tilbagemelding fra robotten Via et potentiometer eller en kontakt, der benyttede paddle eller joystick. En mere simpel løsning er at programmere nøgle bit i portb som indgange og slutte dem til trykkontakter.5e universalprintet side \$10. Det rummer 4 indgange, sluttet til bito til bit3. - Men først.en lille øvelser.

Tilslut dit. print med lysdioder og skriv direkte til skærmen uden linjenumrer

> poke \$dd03,\$ff <return> - hvordan lyser LED 7 poke \$dd03,\$00 <return> poke \$dd03,\$f0 <return)

Kan. du forklare de 3 kombinationer 7

Måske går. det bedre, hvis du skriver:

poke \$dd03,%11110000 <return>

Store byte stilles som udgang, og der er ingen spænding her. Lille byte stilles som indgang, og der er S volt PÅ kontakterne. Spørger du til portb med

print peek (\$dd01), får du svaret 15.

Alment må det om portb. siges, at den starter med 0 volt. (lav) på: kontakterne, hvis de stilles som udgange; - og med 5 volt (høj) på kontakterne, hvis de stilles som indgange.

Nar du får at vide, at bit0 til bit3 laves til indgange ved at skriver ;<br>poke \$dd03,\$f0,

og at du som sædvanlig kan spørge til portens status med: .

 $peek$  (\$dd01),

skal du lave et program i COMAL, der renser skærmen og viser indholdet i portb på skærmen, f.eks. fra S.linje, 3.plads. En de luxe-udgave kunne have lidt tekst på skærmen, der forklarede det viste tal. Der er em funktion fra tidligere lektioner, der kan omsætte til. binær notation, Forsyn universalprintet med 3 eller 4. trykkontakter, saml. det hele og få programmet til at fungere. På skærmen skal du kunne se, hvilke kontakter, der er nedtrykkede….

 $-$  0  $-$  0  $-$  0  $-$  0  $-$  0  $-$  0  $-$  0  $-$  0  $-$  0  $-$  0  $-$  0  $-$  0  $-$  0  $-$  0  $-$  0  $-$  0  $-$  0  $-$  0  $-$  0  $-$  0  $-$  0  $-$  0  $-$  0  $-$  0  $-$  0  $-$  0  $-$  0  $-$  0  $-$  0  $-$  0  $-$  0  $-$  0  $-$  0  $-$  0  $-$  0  $-$  0  $-$  0 rer. Naeste opgave går ud på at fremstille et program, der starter motoren og får den til at køre højre om, hvis tast2z er trykket ind og venstre om, hvis tasto er trykket ind — andre taster skal ' ignoreres.

"Her skal både arbejdes med indgang og udgang på portb, så det er nok klogt at repetere stykket med binære operationer på side 38. — 40, inden du fortsætter.

Kan forslaget på næste side bruges, evt. i forbindelse med "robotili".? — Se eksemplet på disketten og forslaget på næste side.

85

0010 // save "@O:motorstyr1" 0020 // \* programmet kan starte opgaver 0030 // \* i styring af motor m.v. 0040 // \* version marts 87 0050 // 0060 DIM teans OF 1 0070 77 0080 PROC init 0090 DIM to'potens(0:7) 0100 FOR a:= 0 TO 7 DO to'potens(a):= 21a 0110  $dateret: = 4d03$ 0120 portb:=\$dd01 0130 **POKE dataret, X00110000** 0140 ENDPROC init 0150 // 0160 PROC vent (sek) 0170 tid:=TIME 0180 WHILE TIME<=tid+sek\*60 DD NULL 0190 ENDPROC vent 0200 // 0210 PROC set (udgang) 0220 POKE portb, PEEK (portb) BITOR to' potens (udgang) 0230 ENDPROC set 0240 // 0250 PROC reset (udgang) 0260 POKE portb, PEEK(portb) BITAND (255-to'potens(udgang)) 0270 ENDPROC reset 0280 // 0290 PROC stoppe 0300 FOR at=0 TO 7 DO 0310 reset (a) 0320 ENDFOR a 0330 ENDPROC stoppe 0340 // 0350 init 0360 PAGE 0370 LDDP 0380 port:=PEEK(\$dd01) 0390 afmask: = port BITAND %00001111 0400 IF  $(afmask$  BITAND  $XOOOOOO01)=1$  THEN 0410  $set(4)$ 0420 PRINT AT 5,4: "højre 0430 ELIF (afmask BITAND %00000100)=4 THEN 0440  $set(5)$ 0450 PRINT AT 5,4: "venstre 0460 **ELSE** 0470  $reset(4)$ ;  $reset(5)$ 0480 PRINT AT 5.4: "motorstop" 0490 ENDIF 0500 ENDLOOP

i Fartregulering af motor.

Hvis en motors omdrejningstal skal kunne ændres uden at drejningsmomentet ændres samtidig, kan det ikke klares ved at variere spæn dingen. En løsning vil vare at hakke strømmen i stykker og sende den til motoren med et fast antal "klumper" pr. sek.

COMAL er for langsom til denne opgave; - den må løses i maskinkode. I eksemplet her vil vi benytte den vanlige juvnistrømsmator (Fischer: MINI-MOTOR) der styres med 3: tryktaster. Bitkombinatio= nerne giver mulighed for 8 forskellige farter.

-nerne giver mulighed for 8 forskellige farter.<br>Først en ADVARSEL: Til den opgave, vi skal igang med, må ikke be-Først en ADVARSEL: Til den opgave, vi skal igang med, må ikke be-<br>nyttes relæer. De kan overhovedet ikke følge med. Kun pladerne med

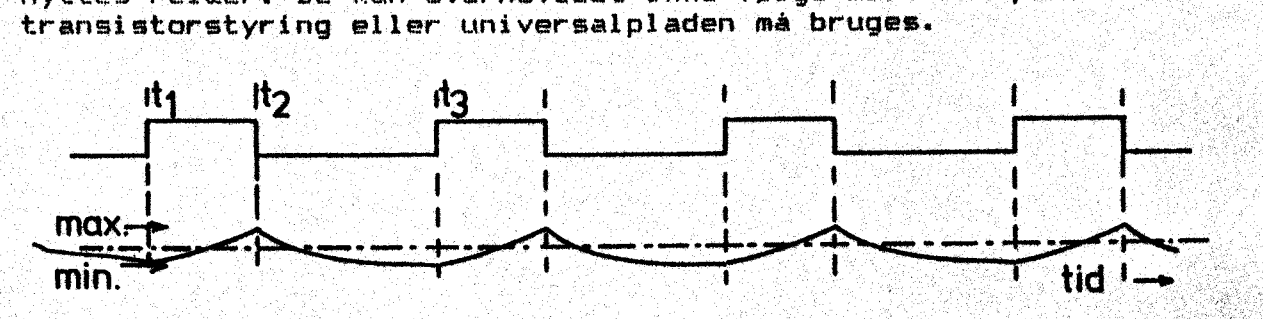

Ideen er at udnytte motorens træghed: Sende en firkantimpuls til motoren, hvørved omdrejningstallet stiger; — afbryde en tid, hvorved omdrejningstallet falder; - sende en ny firkant afsted inden motoren er gået i stå. Diagrammet viser, at) motoren drejer: lang". somt ved t-1. - Så ankommer firkanten og drejningen vokser. Max. værdien nås ved t-2, hvor strømmen afbrydes og drejningen går ned. Ved t-3 ankommer næste firkantimpuls.

omdrejningstal. I det viste forslag er der valgt nogle værdier, motoren er gaet i stå. Diagrammet vi<br>motoren er gaet i stå. Diagrammet vi<br>somt ved t-1. - Så ankommer firkante<br>Max.værdien nås ved t-2, hvor strømmer<br>I praksis går det hele så hurtigt, a<br>Diamogen af vikket som det som att I praksis går det hele så hurtigt, at motoren indstiller sig på et omdrejningstal, der er antydet som middelværdien. Ved at ændre længden af firkanterne, er det muligt at indstille til forskellige. uman ejningstar.<br>
der kan være udgangspunkt for forsøg. Motoren er konstrueret til 6<br>
volts drift. Da der ligger 2 diodestrækninger mellem stel og Vcc, volts drift. Da der ligger 2 diodestrækninger mellem stel og Vcc, må vi op på 7,5 volt driftspænding for at få fuldt udbytte. Motoren skal kunne køre begge veje og derfor vælges universalprin= tet med bitO-bit2 som indtaster og bit4-bit5 som motorstyring. Omdrejningsretningen vælges fra COMAL og lægges i \$fe før kald af maskinkoden. Tastkombinationen hentes frå porten og lægges i \$fd, mens fb og ffc rummer tællere for venterutinerne. Tiden t-ind er den tid strømmen er indkøblet, t-ud den tid. motoren er strømløs, Slukkettiden t-ud er valgt som en fast. værdi 420. Impulstiden: t-ind kan antage værdier, der er bestemt af" bytemønsteret fra de 0 indtrykkede taster, hvor 4000 er laveste, %111 højeste værdi, Den må være sammensat af en mindsteværdi +konstanttbytemønsteret. Se tabellen herunder: rer at udnytte motorens trægted motorens trægted motorejningstallet falder; - se er er gået i stå. Diagrammet<br>ved t-1. - Så ankommer firkar se er er er er er det i stå. Diagrammet<br>ved t-1. - Så ankommer naste firkar<br>ved thele sa hurtigt, at model<br>hele sa hurtigt, at model<br>erne, er det muligt at<br>det viste forslag er de<br>gspunkt for forsøg. Model<br>r ligger 2 diodestrækn:<br>lt driftspænding for at<br>køre begge veje og de!<br>som indtaster og bit4-len og bit4-bit5 so<br>COMAL og lægges<br>entes fra porte<br>or venterutiner<br>.-ud den tid mot<br>.-ud den tid mot<br>.-ud set værdi #2<br>.bestem 2111<br>.aveste, 2111<br>.ardi \*konstant\*b<br>.engnster<br>011 100 101<br>159 183 207<br>........................... artregularing af antor.<br>
(14 en motors ondrejnings) siel komme enters union af archivite<br>
(14 en motors ondrejnings) siel komme enters union af archivite<br>
interest in lemaning vil were at habital enters in lemaning vil wer

 $t-ud = $20$  (fast værdi) t-ind = \$34£4+\$18xbytemønster

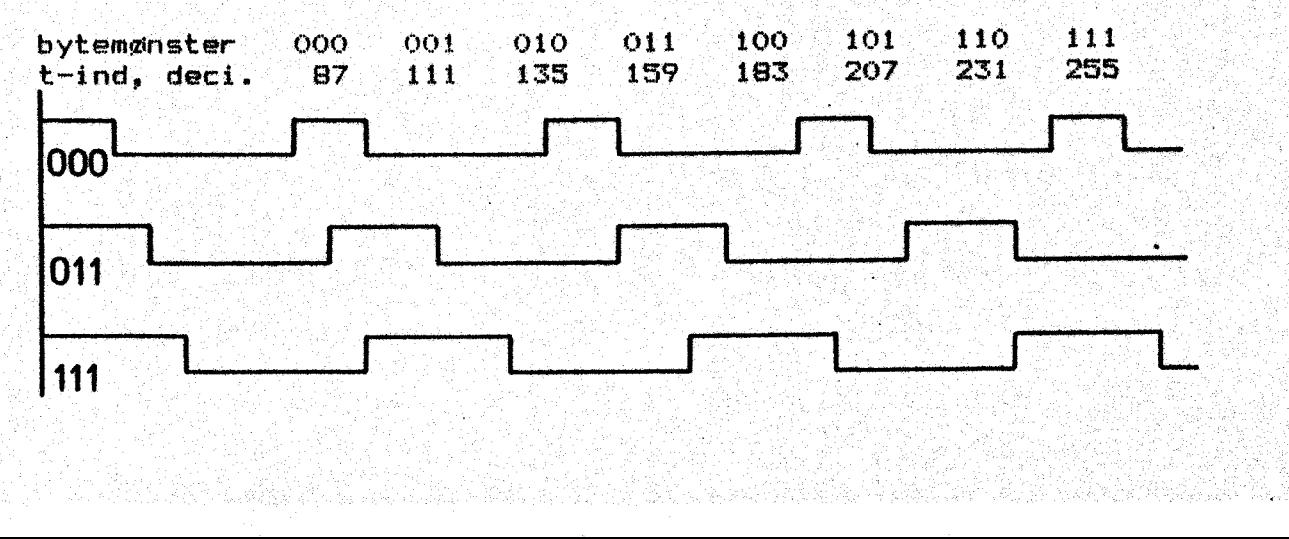

87 .<br>Værdierne på foregående side er valgt som et udgangspunkt. Du kan melv formøge dig med andre tal for t-ind og t-ud. Grafen giver dig<br>mikkert en ide om funktionen.

Herunder kommer bemærkningerne til kildeteksten og blokdiagrammet<br>Viser ideen.

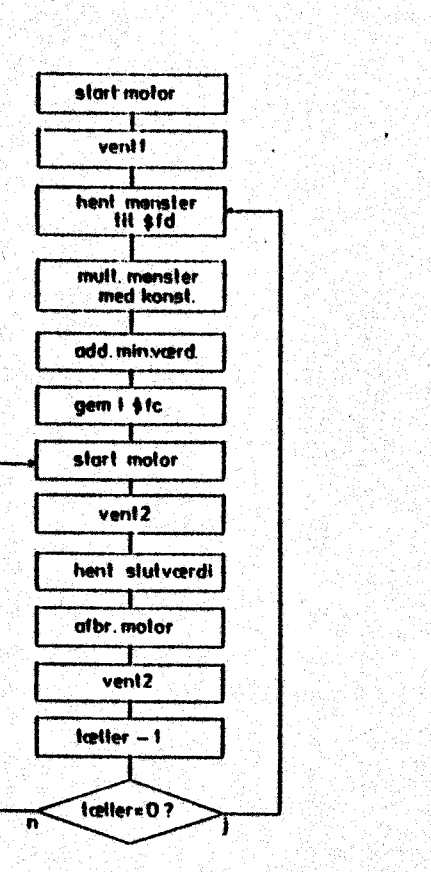

Når vi kører med motoren. start motor " indkobles den en tid for at. vent i i så tal, Så indlæses den værdi. af lagres i adresse \$fc. Så<br>indkobles motoren i den mult.mansler<br>
med konst.<br>
add.min.verd.<br>
bliver models in a deleres til mindste<br>
bliver motoren i den<br>
den lagres indkobles motoren i den<br>
bliver motoren afbrudt en<br>
bliver motoren afbrudt en bes flere gange, hvorved: res, Bå spørges om status: for tasterne; - den kunne jo være ændret. Læg mærke til, at denne stadige kan se bort fra kontakt hentet fra trafiklyset og formålet. opnå et passende omdrejnings der ligger i kontakterne og den tilsvarende forsinkelse beregnes. Bitmønsteret mulmul mensler 1 : tipliceres med en konstant, med konstant, internes med en konstant,<br>med konst. i staten \$18 og adderes til mindste:<br>værdien \$20. Resultatet her vardien \$20. Resultatet her<br>af lagres i adresse \$fc. Så beregnede tid, ventz. Så tid, Denne løkke genenemiø-<br>tid, Denne løkke genenemiøomdrejningstallet stabilise—. forespørgsel betyder, at vi prell. Subrutinen venti er vent2 er strikket sammen til

Hvis du har svært ved at fremskaffe 7,5 volt, kan du måske bruge<br>en anden motor. En stor legetøjsfabrik i det midtjydske fremstiller en motor, der skal bruge 4,5 volt. Den passer til universal-<br>printet og de 6 volt, vi har til rådighed, men en tekniker som du<br>kan lave underværker med et stykke ledning, et element og en lod-<br>dekolhe.

Herunder ser du indledningen til kildeteksten. Den fortsætter på<br>de næste sider med det færdige COMAL-program. På disketten findes hele opgaven med vore aftalte navne:

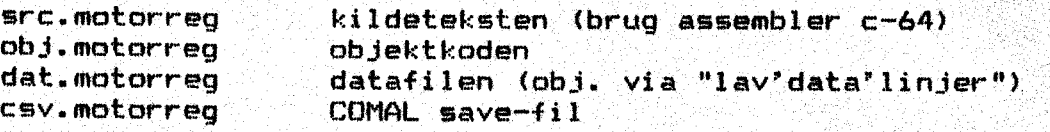

: Forsøg dig nu med opgaven. God fornøjelse.

1808  $190$ <br>200;  $-$  base \$c000<br>210; variabler defineres<br>220: 230 sglobal kassel=\$fb; tæller for venti i 240<br>250 «global kasse2=\$fc; tæller for vent2<br>250 «global retn=\$fe; omløbsretning<br>260 «global retreg=\$ddO3 270" «global portb=é\$ddo1 ' md kt 2809 KALDE »global get=F684; undersøger tasttryk: 290;

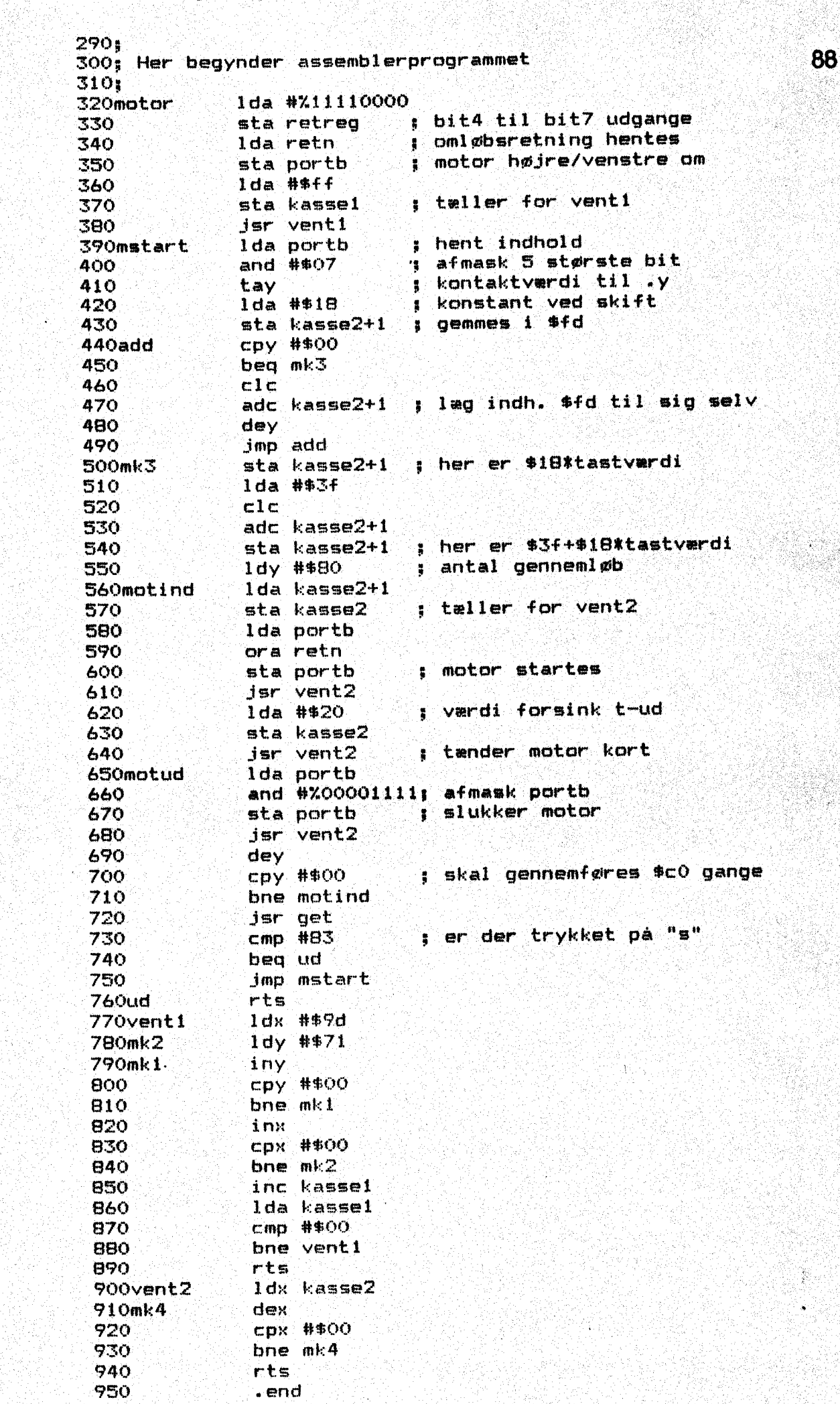

1. 이내 2012년 2월 2일 전 1월<br>2012년 1월 20일 전 1월 20일

```
0010 // save "@O:csv.motorreg"
0020 // delete "motorreg"
0030 // * demonstrerer fartregulering
0040 // * via tryktaster - følg vejl.
0050 // * på skærmen.
0060 // * vers. jan.89
0070 / I0080 DIM sv$ OF 1
0090 indles
0100 PAGE
0110 PRINT AT 5,10: "Langeskov Ungdomsskole"
0120 PRINT AT 7,14: "Fartregulering"
0130 PRINT AT 10,3: "Monter 3 trykkontakter og forbind dem"
0140 PRINT AT 11,31 "med bit0-bit2 på universalprintet. -
0150 PRINT AT 12,3: " - Motoren sluttes til bit4-bit5.
0160 PRINT AT 13,3: " - Valg om motoren skal dreje højre-"
0170 PRINT AT 14,3: "eller venstreom. Der stoppes med 's'."
0180 PRINT AT 16.3: "Valg fart med tasternes bitmønster."
0190 REPEAT
0200
       INPUT AT 18,3,1: "Højre/venstre (h/v) ": sv$
0210 UNTIL sv$ IN "HhVv"
0220 IF sv$ IN "Hh" THEN
0230
       POKE $fe, X00100000
0240 ELSE
       POKE $fe, %00010000
0250
0260 ENDIF
0270 //
02BO TRAP ESC-
0290 SYS $c000
0300 77
0310 PROC indles
0320
       adr: =$c0000330
       LOOP
0340
          READ byte#
0350
          FOKE adr, byte#
0360
          adr1+10370
          EXIT WHEN EOD
0380
       ENDLOOP
0390 ENDPROC indlas
0400 / I0410 //DATA $c000 // start adresse
0420 DATA $a9, $f0, $8d, $03, $dd, $a5, $fe, $8d
0430 DATA $01, $dd, $a9, $ff, $85, $fb, $20, $62
0440 DATA $c0, $ad, $01, $dd, $29, $07, $a8, $a9
0450 DATA $18, $85, $fd, $c0, $00, $f0, $07, $18
0460 DATA $65, $fd, $88, $4c, $1b, $c0, $85, $fd
0470 DATA $a9, $3f, $18, $65, $fd, $85, $fd, $a0
0480 DATA $80, $a5, $fd, $85, $fc, $ad, $01, $dd
0490 DATA $05, $fe, $8d, $01, $dd, $20, $79, $c0
0500 DATA $a9, $20, $85, $fc, $20, $79, $c0, $ad
0510 DATA $01, $dd, $29, $0f, $8d, $01, $dd, $20
0520 DATA $79, $c0, $88, $c0, $00, $d0, $da, $20
0530 DATA $e4, $ff, $c9, $53, $f0, $03, $4c, $11
0540 DATA $c0, $60, $a2, $9d, $a0, $71, $c0, $c00550 DATA $00,$d0,$fb,$e8,$e0,$00,$d0,$f4
0560 DATA $e6, $fb, $a5, $fb, $c9, $00, $d0, $ea
0570 DATA $60, $a6, $fc, $ca, $e0, $00, $d0, $fb
0580 DATA $60
0590 //DATA $4864 // kontrolsum
0600 END "Genstart med <f-7> !"
```
Monteringsvejledning og teknisk beskrivelse.

Commodore C-64 har mulighed for at styre 8 kontakter gennem sin brugerport. (1/0 port). Brugerporten bag på datamaten ses ved pilen eringsvejledni<br>odore C-64 har<br>erport (I/O po<br>enne skitse.<br>Columni 

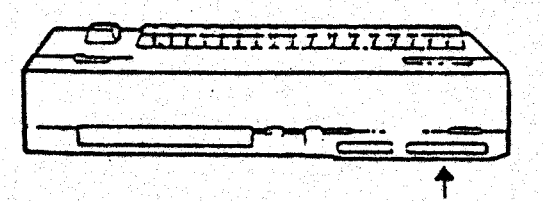

på denne skitse.<br>
Fetragtes den nærmere, er der .<br>
Ten på printpladen 12 printbaner på .<br>
På printpladen 12 printbaner på . pladens overside (mærket 1-12) og 12 printbaner på pladens un- — : reen sent derside (mærket A-N); Det er : SEER ikke alle printbanery vi kan Å bruge på dette tidspunkt,

men den fuldstændige liste findes i prog.ref.guide side 359-360. En stor tegning af printbanerne ser. du herunder. Hemærk at ben i, 12, A og N alle er stel. Ben 2 kan levere 100 mA. Mårkun bruges til lysdioder og små transistortrins basis. Ben C til L er port B's enkelte bit, Derforuden skal vi i forbindelse med tæller, reset m.v,

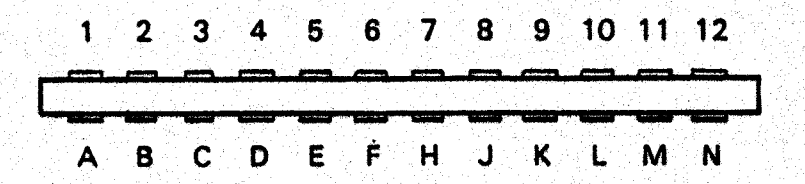

Høldes kantstikket i samme stilling som 1/0 stikket, ser du ind i 24 loddegjne og de samme benævnelser er støbt ind i stikket. Det er dette billede der vises på tegningen med lakridsbendel og stik. Det er klogt at mærke kantstikket med. "opad", så undgår du fejlmontering. Der kan fås nogle kodestifter, der korrekt anbragt i<br>stikket umuliggør fejlmontering.

Monteringi

Begynd med at spalte bændlet | ledning for ledning ca. 4-5. cm og afisoler de yderste 5-6 mm af alle ledninger. Sno korerne i. de enkelte ledere sammen så ingen kore stritter. Fortin disse ender. ;

Hold stikket fast i den viste stilling øg

Monter de enkelte ledninger ved. lodning som tegningen viser « Fastgør DIL-stikket i lakridsbændlets anden ende. Obs HAK Saml. hætten over stikket. '

DIL-stikket samles lettest i en skruestik, hvor du har lagt en .træliste mellem de to rækker ben, Der. klemmes altså mellem træliste og stikkets flade låg. Bændlet føres ud gennem hættens sidehul og forbindelseskablet er klar til afprøvning.

samles lettest i en<br>llem de to rækker be<br>ikkets flade låg. Bæ<br>indelseskablet er kl<br>luk for datamaten. D<br>s der er spænding på<br>g kablet forbundet t<br>delsen er i orden, k<br>Poke \$dd01,\$ff <<br>he \$kal lyse tydelig<br>Poke \$dd01,\$60 <<br> " ADVARSEL: Sluk for datamaten. Der må ikke. forbindes noget til da tamaten mens der er spænding på apparatet. Når stikket er sat i datamaten og kablet forbundet til prøvepladen, kan der tændes. Hvis forbindelsen. er i orden, kan dioderne stå med svagt lys. Indtast nu:

Poke \$dd03,\$ff <RETURN> Foke \$ddol, \$ff <RETURN>

- og dioderne skal lyse tydeligt.

Foke \$dd01,\$00 <RETURN>

vil slukke alle LED. Kan.du efter disse få oplysninger få LED til. at lyse i forskellige kombinationer ?

## PRINTFREMSTILLING.

and the control of the control of the control of the control of the control of the control of the control of the

Det valgte kredsløb foreligger som en positiv på grafisk film. Glasfiberpladen kan forberedes. ved rensning og påsprøitning af. den lysfølsomme fotoresist Positiv 20. Denne behandling må ikke foregå i sollys. Lad pladen førre i stgøvfrit rum ca, 8 timer: ved rumtem peratur; den skal ligge vandret under tørringen. Herefter er pladen klar til belysning.

En anden mulighed er at købe færdigpræpareret fotoprint (enkeltsidet). Det leveres med. mørkelægningspapir påklistret den følsomme plade.

Til belysning skal bruges en UV-1ampe. En god løsning. er. en 125. watt kviksølvlampe fra Philips (HPR 125 W) ; hertil skal bruges en drosselspole BHL 12SL12 og en porcellænsfatning E 27, Lampen har en opvarmningstid på ca 10 min. Den skal hænge 50 cm over glasfiberpladen med den positive film. Brug en glasplade for. at. holde kontakt mellem film og glasfiber. Med denne opstilling er belysningstiden & min. Herefter skal hinden fremkaldes. Du kan bruge SENO develop 112 og endelig afskylning med vand. Selve ætsningen kan foregå med brintoverilte og opløsningen fremstilles sådan:

200 ml konc. saltsyre (39 %) hældes langsomt i 800 ml. vand fra: vandhanen.

30 ml brintoverilte (35 %) tilsættes.

Nu er blandingen aktiv i ca Ll time — herefter kan den reaktiveres med 30 ml brintoverilte. Printpladen skydes forsigtigt ned i oplgisningen og den bevæges jævnt med en træpind eller med en pla: sticpincet. – Pas på sprøjt – Når pladen er ætset, tages den op og skylles med vand. ftsebadet må ikke. hældes bort efter brug. Det kan opsamles på plasticbehølder og afleveres til f.eks. den, lokale farvehandler eller den kommunale depotplads. Husk af oplyse modta kan forega me<br>
200 ml<br>
800 ml<br>
30 ml<br>
30 ml<br>
10 ml<br>
10 ml<br>
10 ml<br>
10 ml<br>
10 ml<br>
10 ml<br>
10 ml<br>
10 ml<br>
10 ml<br>
10 ml<br>
10 ml<br>
10 ml<br>
10 ml<br>
10 ml<br>
10 ml<br>
10 ml<br>
10 ml<br>
10 ml<br>
10 ml<br>
10 ml<br>
10 ml<br>
10 ml<br>
10 ml<br>
10 ml<br>
10 ml<br>
10 ge-ren. om dunkens indhold. ' angsomt i<br>"ter kan den<br>"ter kan den<br>"sa forsigtigt"<br>"sa bort efter"<br>"sa til f.eks"<br>"sa Husk at c ; ' ' 

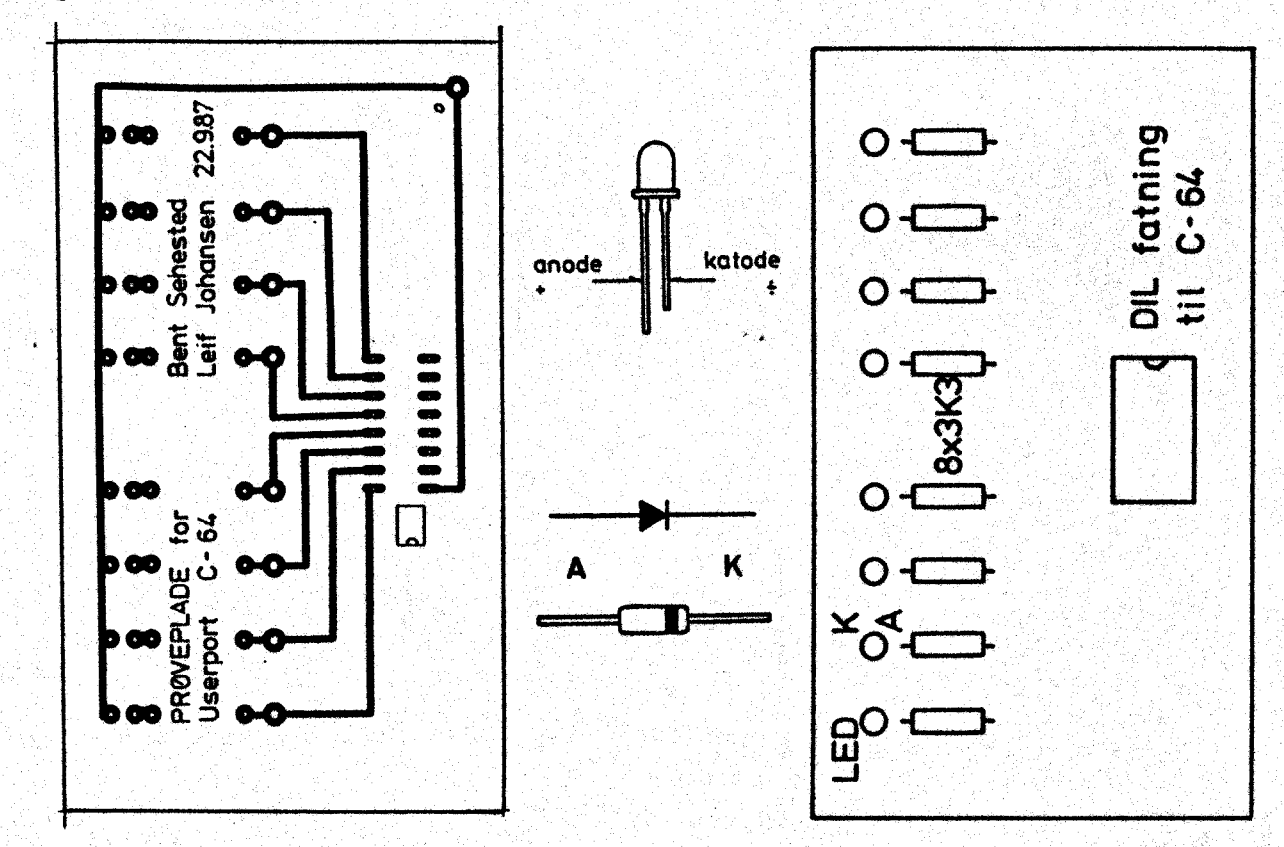

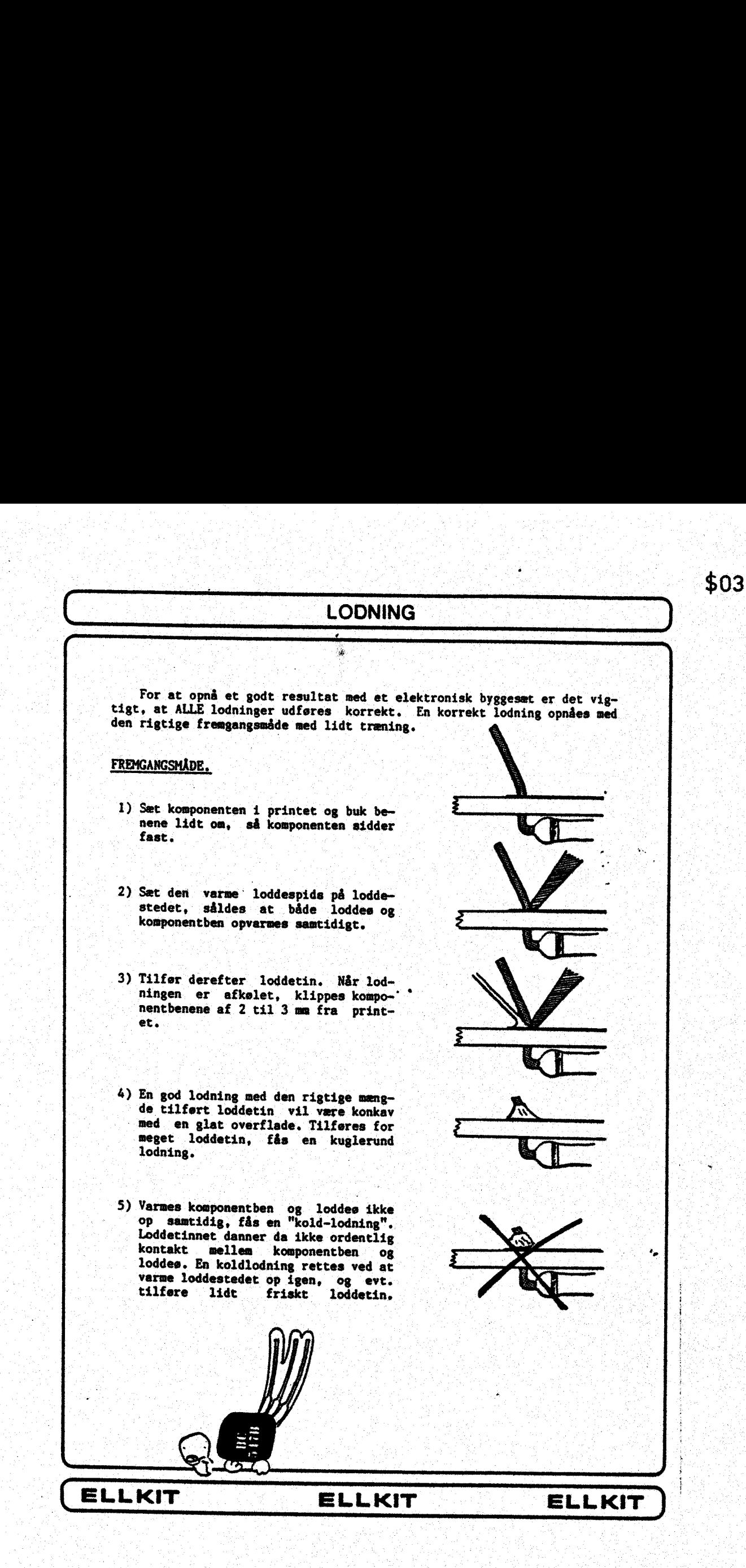

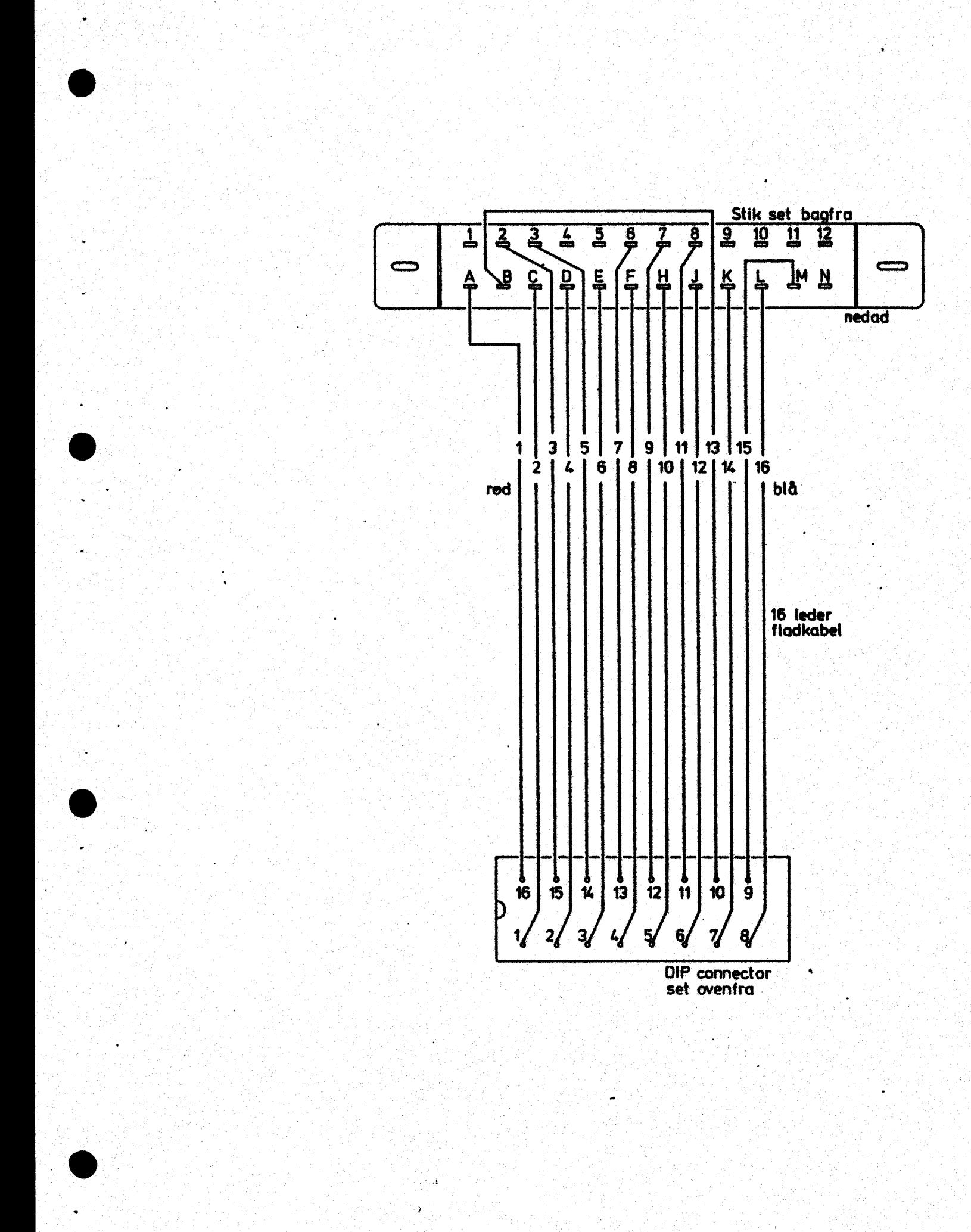

Fremstilling af det elektroniske lyskryds.

Herunder ses printudlæg og monteringsplan for bundplade og opsats. Forbindelsen sker via et han/hunstik KON 13P/13S. Forbindelseskablet til C-64 er det samme som til lysdioderne. På bundpladen ses en driver, der skal beskytte datamaten under drift, idet du kan sætte flere lysdioder på opsatsen. Du må dog selv ændre opsatsen.

**Stykliste:** 1 IC 7406 Hexinverter 1 stik Kon 13P/13S 2 LED rød, gul, grøn 1 sokkel DIL 14 1 sokkel DIL 16 6 modstande 3K3

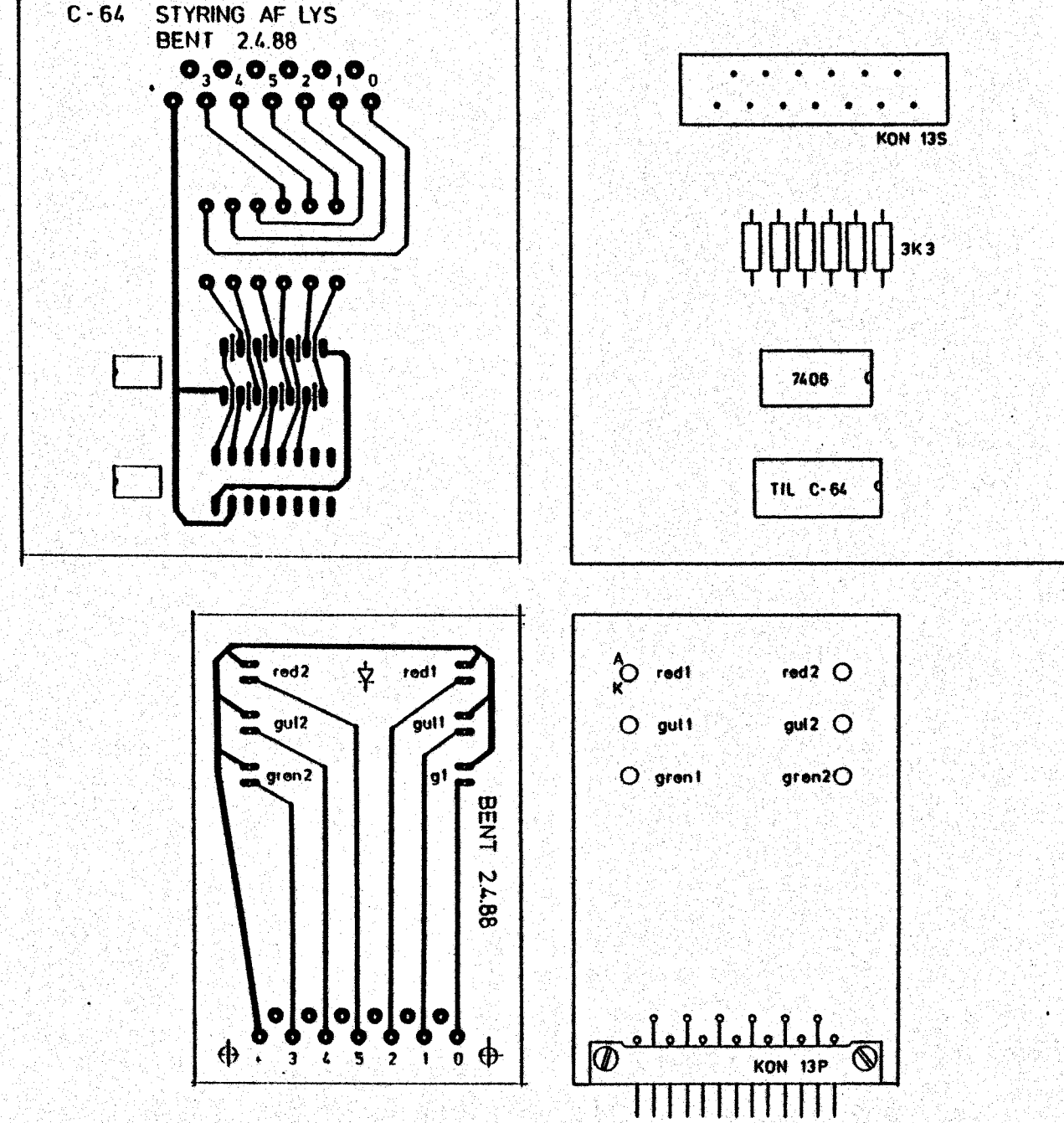

\$06<br>Hvis du vil i kontakt med andre terminaler end portb, kan du bygge<br>denne plade og forbinde den med datamaskinen via båndkablet.<br>Tegningen på dette blad viser over- og underside. På oversiden er<br>aftegnet de "lus", der s i kontakt med andre te<br>og forbinde den med da<br>à dette blad viser over<br>"lus", der skal fastlo<br>n du lave lus af isoler<br>ens underside.<br>ad ses arket med den te<br>overside. Den letter k<br>2 sokler med 16 ben DIL<br>16 printstifter<br>nin takt med andre term<br>thinde den med data<br>e blad viser over-<br>der skal fastlodd<br>ave lus af isoleret<br>derside.<br>arket med den teks<br>ide. Den letter kor<br>pr med 16 ben DIL<br>tstifter<br>skodillenæb hertil<br>pøsninger<br>tik 2.6 mm hertil

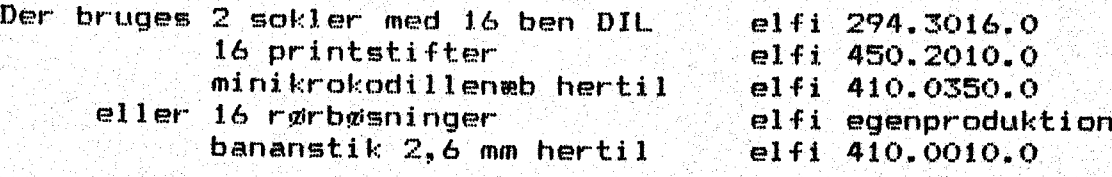

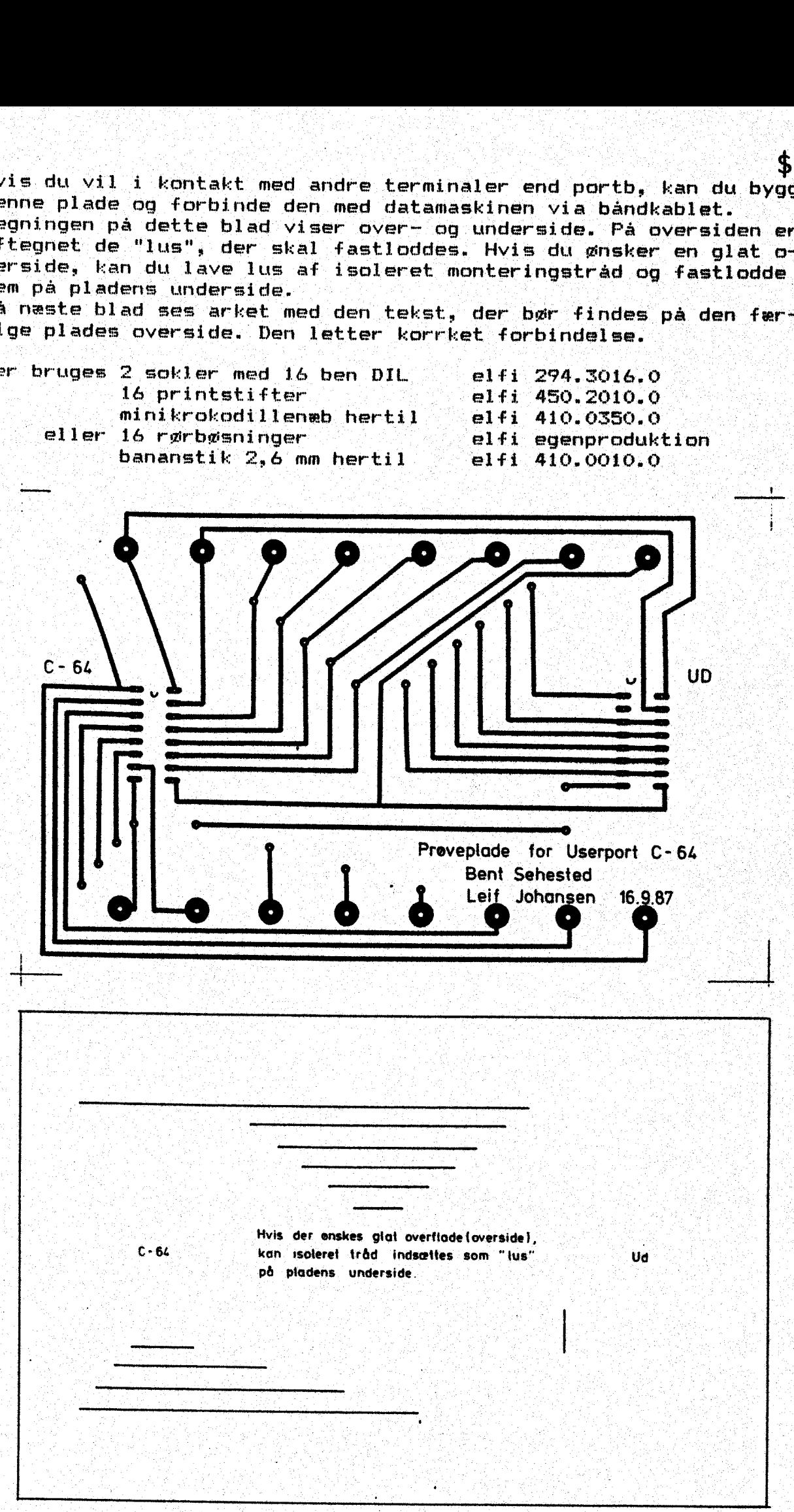

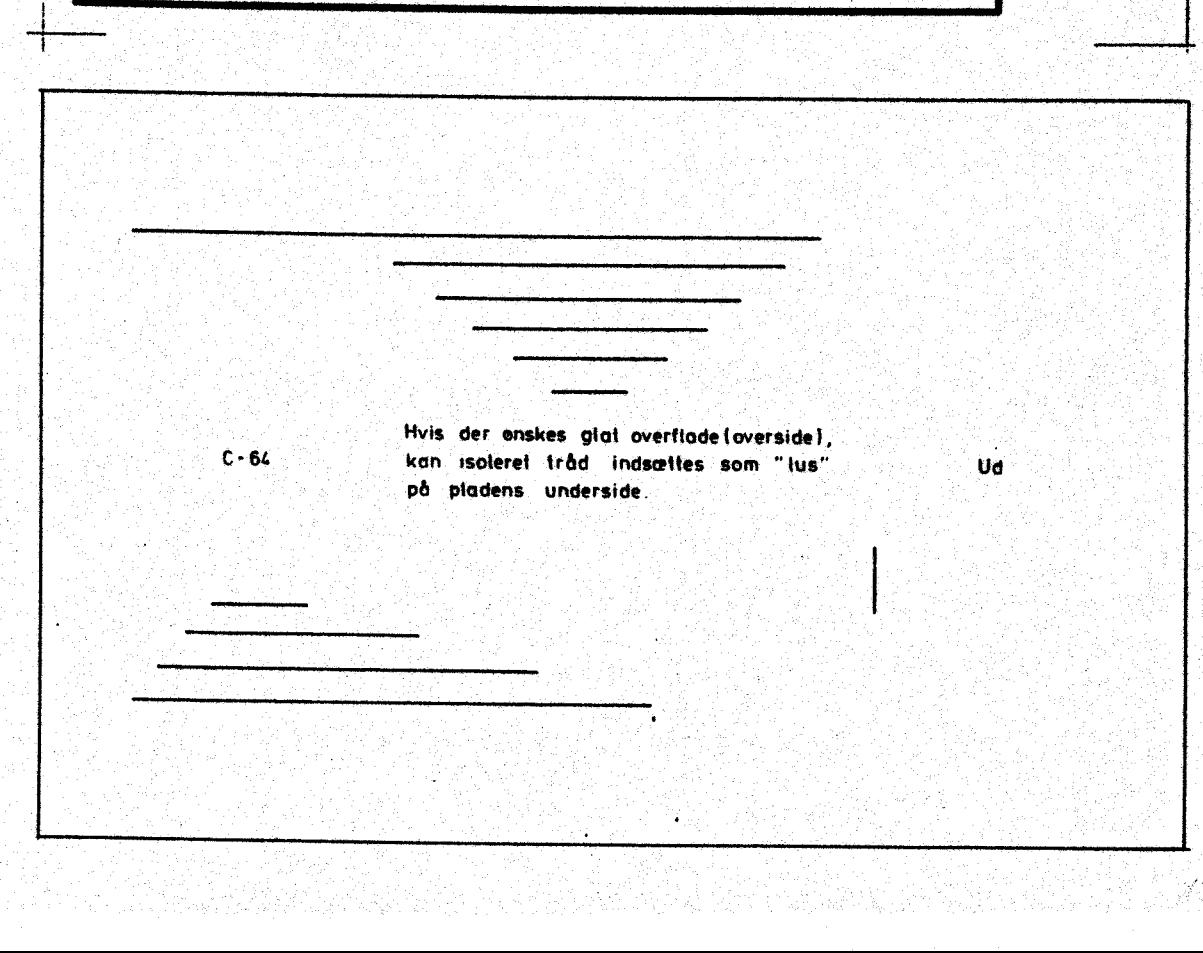

| \$07 Her er printudlæg for en prøveplade, der kan vise brug af kon= takter og trykknapper.

- 
- <sup>z</sup>stk DIGITAST. ix cm for printmontage REE LL. stk 4-polet dipswitch elfi 425.0004.0 4 stk kulmodstand 3k3 . rørbøsninger eller printstifter
- 

 $\mathcal{L}$ 

the control of the control of the control of the

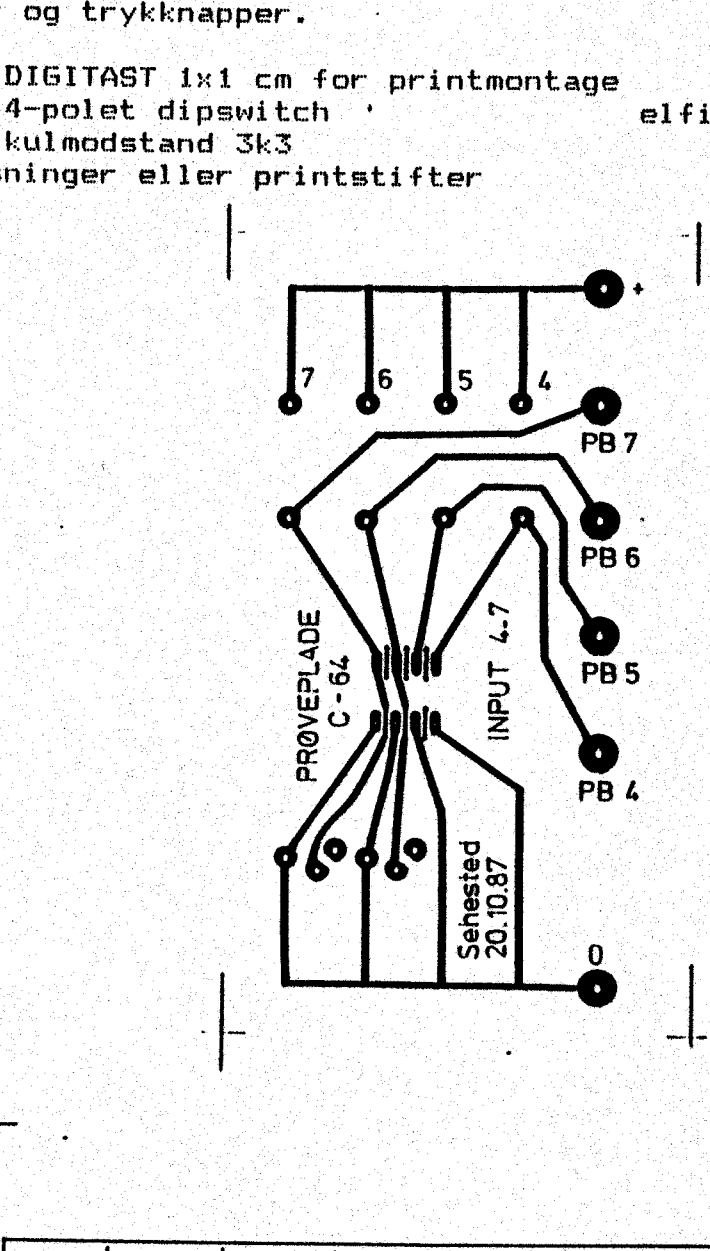

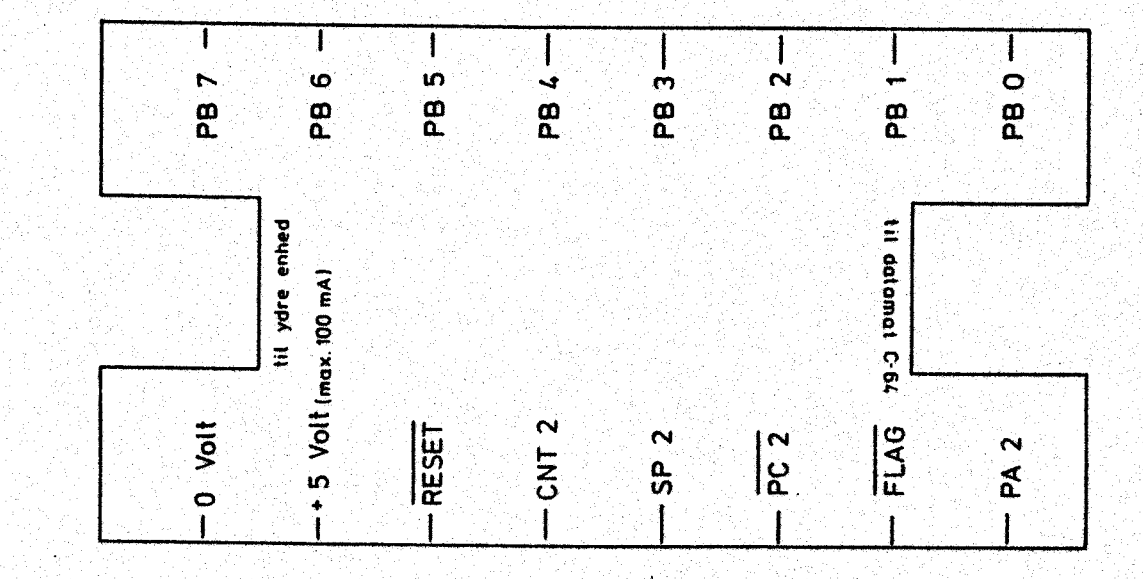

Skal du fremstille en lysbro, kan det gøres v.hj.af 4 stk rundstok<br>og 2 stk træklods.<br>Fototransistoren MEL 31 sættes i et hul i stokken og dens ben o-

vertrækkes med krympeflex; - brug rød monteringstråd til collek-<br>torben og sort tråd til emitterben; - det letter oversigten, hvis<br>du gennemføre dette farvevalg. Altså: sort ledning til stel, rød<br>ledning til + (kaldes ofte

NB KEE strømforsyningen til dværglampe med linse må ikke tages fra datamaten. Du må bruge elementer, f.eks. batterikassen fra Ficher-technik.

Materialer: Fatning E-10 messing elfi 430.8120.0<br>Fototransistor MEL 31 **e**lfi 224.0031.0 Dværglampe med linse,  $2,3 \vee E-10$ 

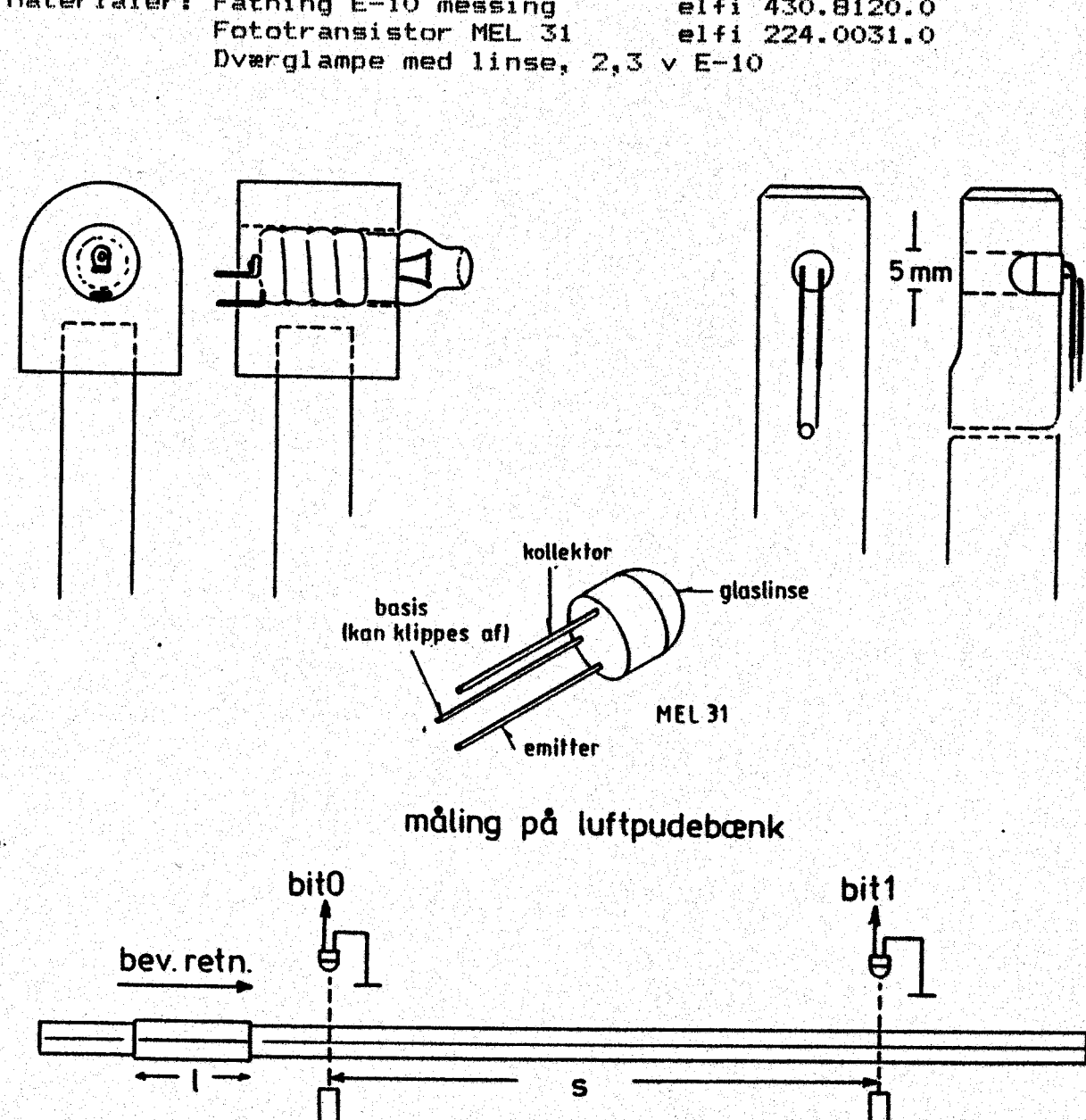

lys

**lys** 

Styreenheder for motorstyring m.v.  $\sim$  \$09

Indtil nu har du tændt og slukket lysdioder med datamaten. I princippet: er der ingen forskel på.den opgave og at styre en el-motor:  $-$  dog er der  $2$  væsentlige begrænsninger:

- i 1) datamaten kan ikke levere den strøm, der skal trække et rele.
- 2) relæet må ikke sluttes til userportens strømforsyning.

I portb kan du ændre spændingen mellem 0 volt og ca. 5 volt ved at<br>stille et bit lav eller høj. Den strøm, der maximalt må hentes fra datamaten er 100 mA.

Første forhindring klares med et transistorforstærkertrin. Ånden forhindring omgås med særskilt strømforsyning.

Hvis vi ønsker at starte og stoppe en motor, kan vi klare os med 1 bit pr. motor. Vil vi. også kunne" styre motoren højre/venstre om, må vi bruge 2 bit pr. motor. - Princippet ses af diagrammet her:

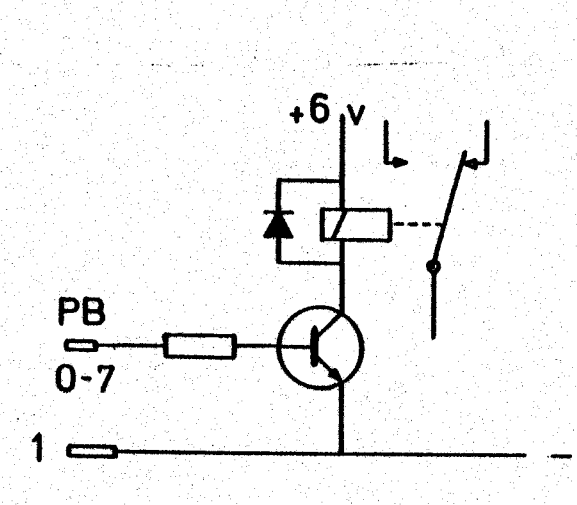

mende uses und makers Dane Dan pen makers Dan pen mende re sense narre re sense narre re sense narre re sense n

Tegningen viser et forstærkertrin med en transistor, hvor basis er: forbundet til portb, f.eks. bit0. Transistoren sid-<br>der som kontakt for en relæspole, der er sikret med en diode. Når. bito sættes høj, går basis mod + og transistoren begynder at lede. ke kontakten til sig. Du kan høre at lille klik fra relnet, når det sker ' når det sker.<br>Kontakten bliver stående i denne stilling, indtil bito sættes lav igen. toren begynder<br>
Strømmen gennem<br>
sistor får rela<br>
ke kontakten ti<br>
høre et lille k<br>
når det sker.<br>
Kontakten blive<br>
denne stilling,<br>sættes lav igen<br>
sættes lav igen<br>
sættes lav igen<br>
sættes lav igen<br>
sættes lav igen<br>
sætte Strømmen gennem spole og transistor får relnet til at træk.

Hvis du vil bruge konstruktionen til at styre jævnstrømsmotorens omløbsretning, må du lade. 2 porte arbejde sammen, som det næste diagram viser. Bemærk: + & volt er fra en ydre strømforsyning.

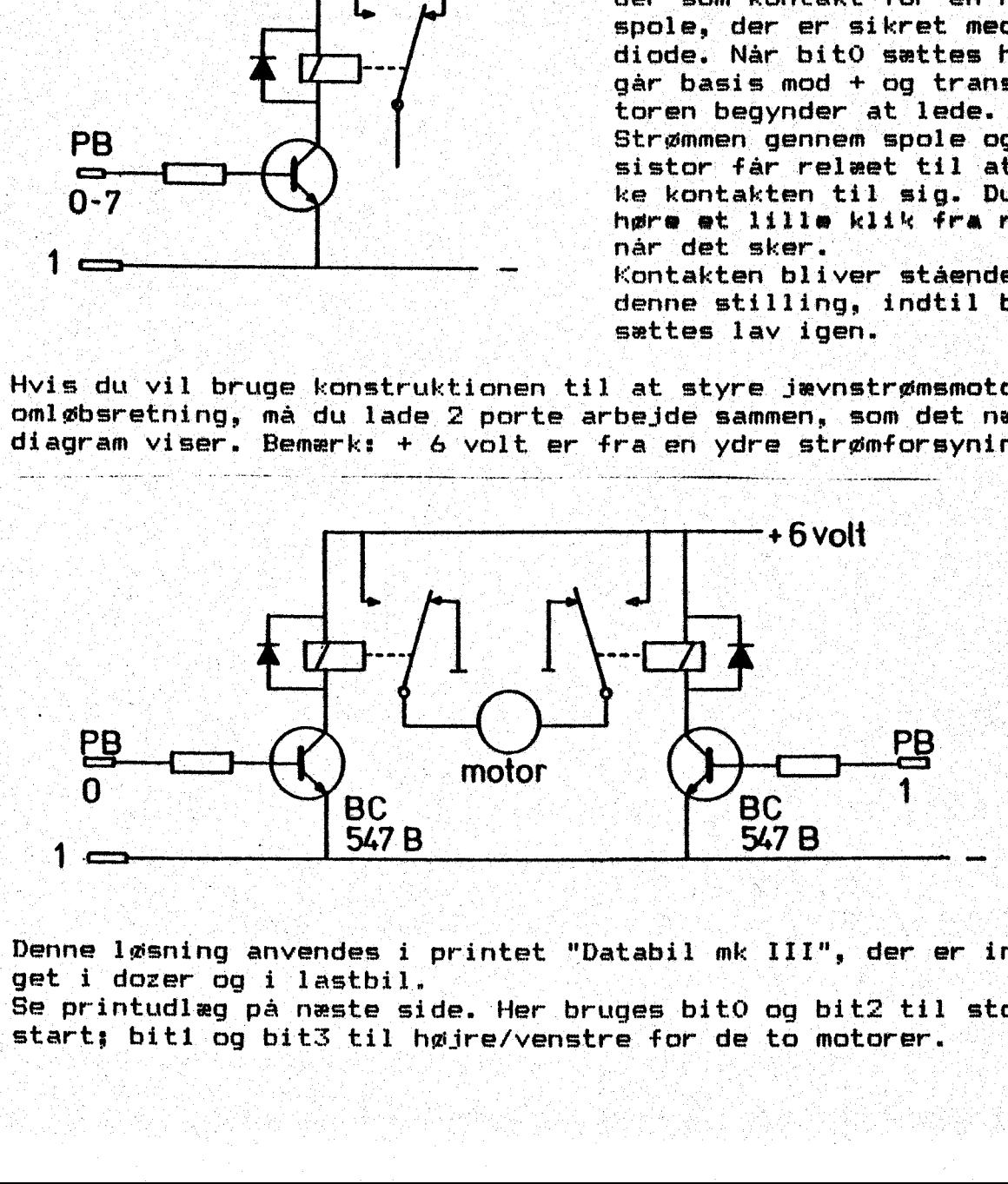

 $\begin{array}{l} 0 \\ 1 \end{array}$   $\begin{array}{l} \begin{array}{l} \text{one 1} \text{g} \text{s}\text{-}\text{inig} \\ \text{trivial-} \text{eg} \\ \text{art,} \text{bit1} \text{log} \end{array} \end{array}$ Denne læsning anvendes i printet "Databil mk III", der er indbygget i doøzer og i lastbil. Se printudlæg på næste side. Her bruges bit0 og bit2 til stop/ start; biti og bit3 til højre/venstre for: de to motorer.

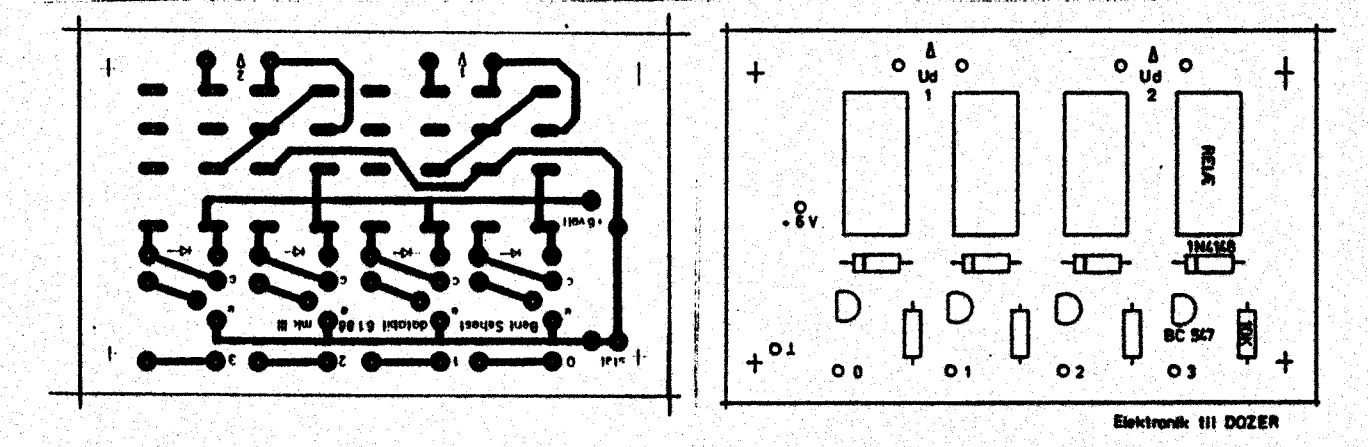

For helt at undgå forbindelse mellem datamat og ydre kredse, har vi i den næste konstruktion valgt at indsætte en optokobler i hver ledning fra userporten. En optokobler er en sammenbygget enhed, hvor en lysdiode er anbragt lige foran basis på en fototransistor.

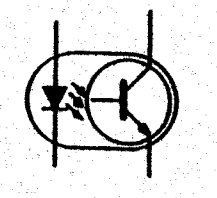

Nar lysdioden er tændt, vil lyset abne fototransistoren, der så leder. Slukkes dioden, lukker transistoren øjeblikkelig. Ved denne løsning er der ingen elektrisk forbindelse mellem datamat og ydre strømforsyning. Det er lyset fra LED, der overfører informationerne. Optokobleren her er udført som lille enhed med 6 ben DIL; så den passer direkte i en sokkel.

Ved denne løsning benyttes 4 bit og 4 relæer. Pladen kan altså bruges til at styre 2 motorer højre/venstre og stop/start. BEMÆRK ! Relæer må ikke bruges i forbindelse med styringsopgaver, skrevet i maskinkode. Kontakterne i relæer kan ikke følge med. Her ma anvendes styring v.hj.a. transistorer i stedet.

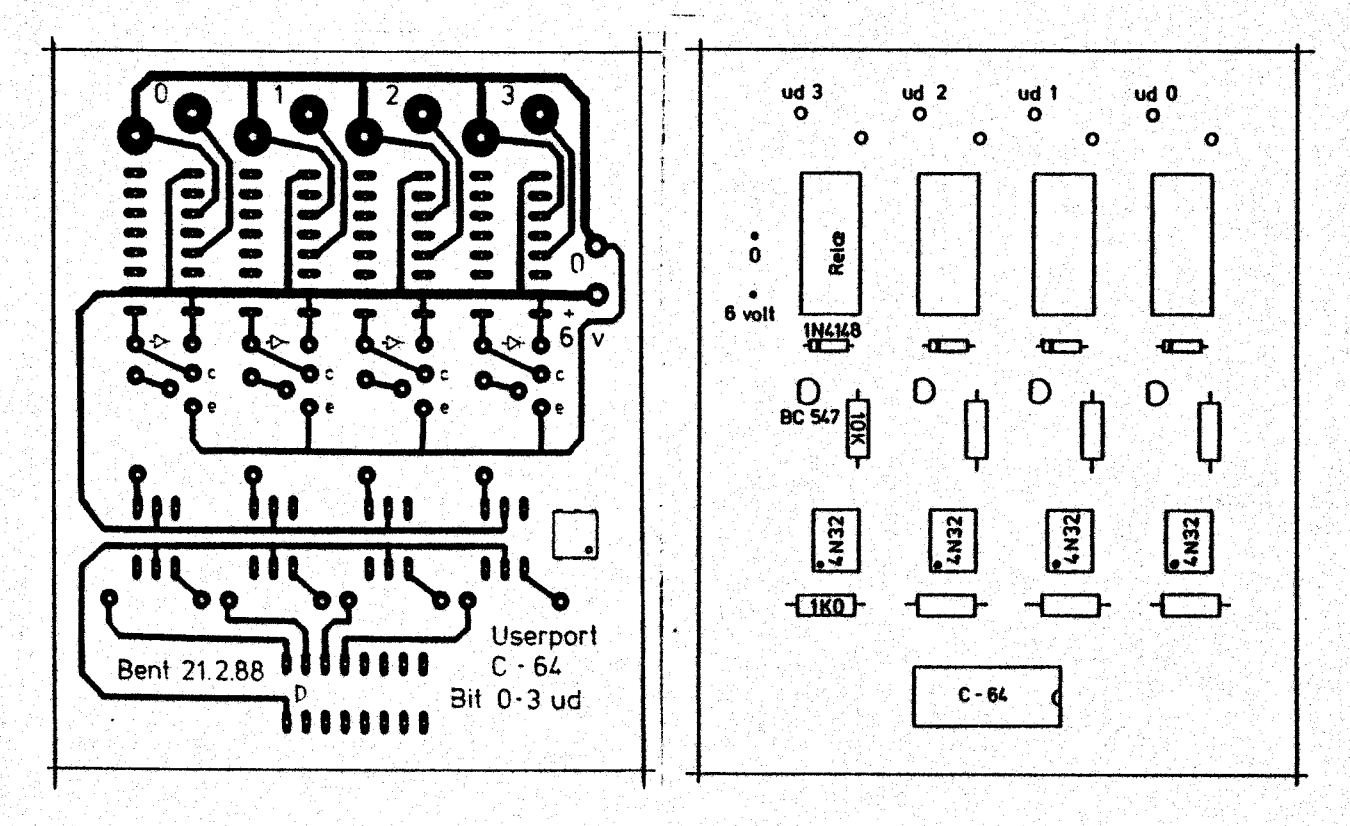

Motorstyring med transistorer.

I løsningsforslaget herunder er anvendt darlingtontransistorer, men almindelige effektransistorer BD135/136 kan også bruges.

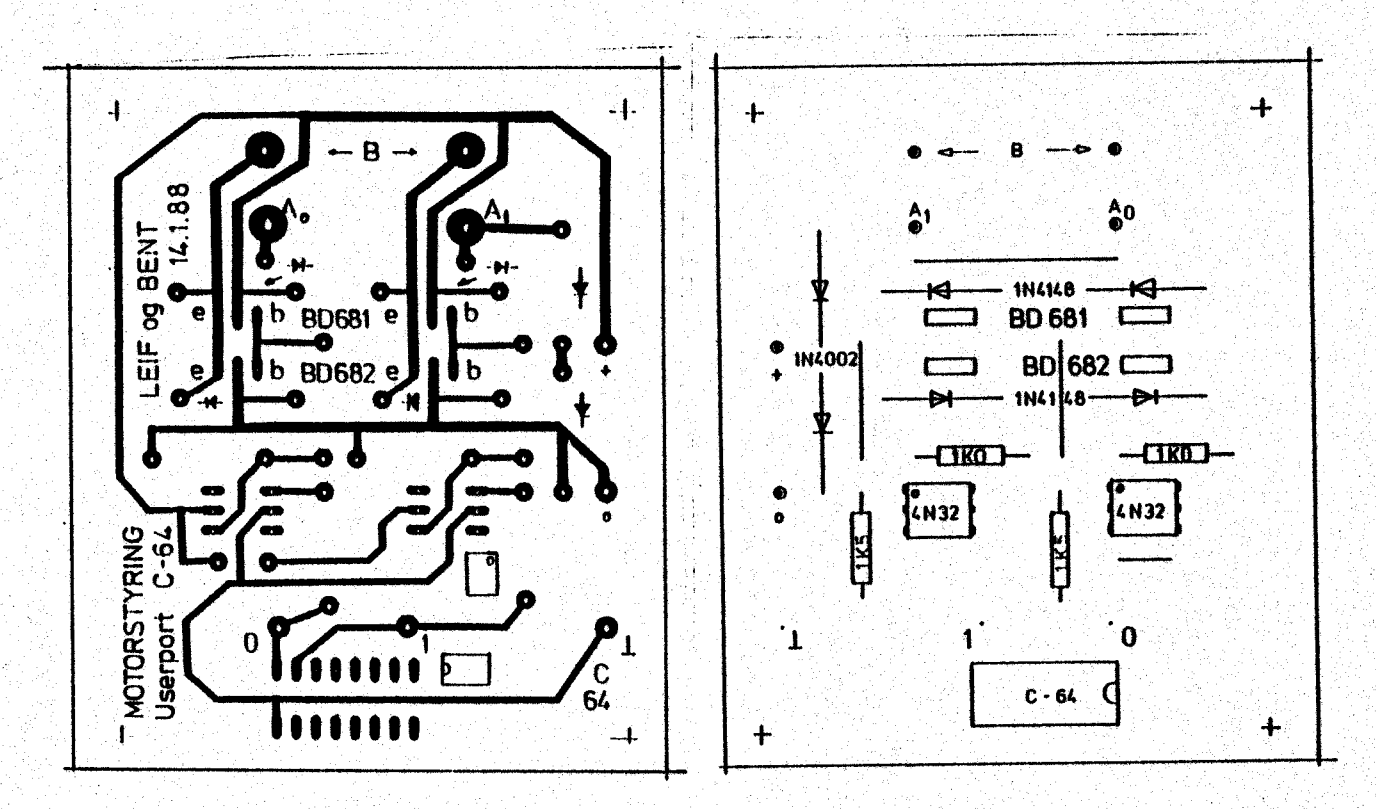

Skal oplysning om kontakters stilling opsamles af datamaten, kan du fa brug for 2 indgange, der via en fælles IC med to operationsforstærkere kan registrere en overgang mellem høj og lav.

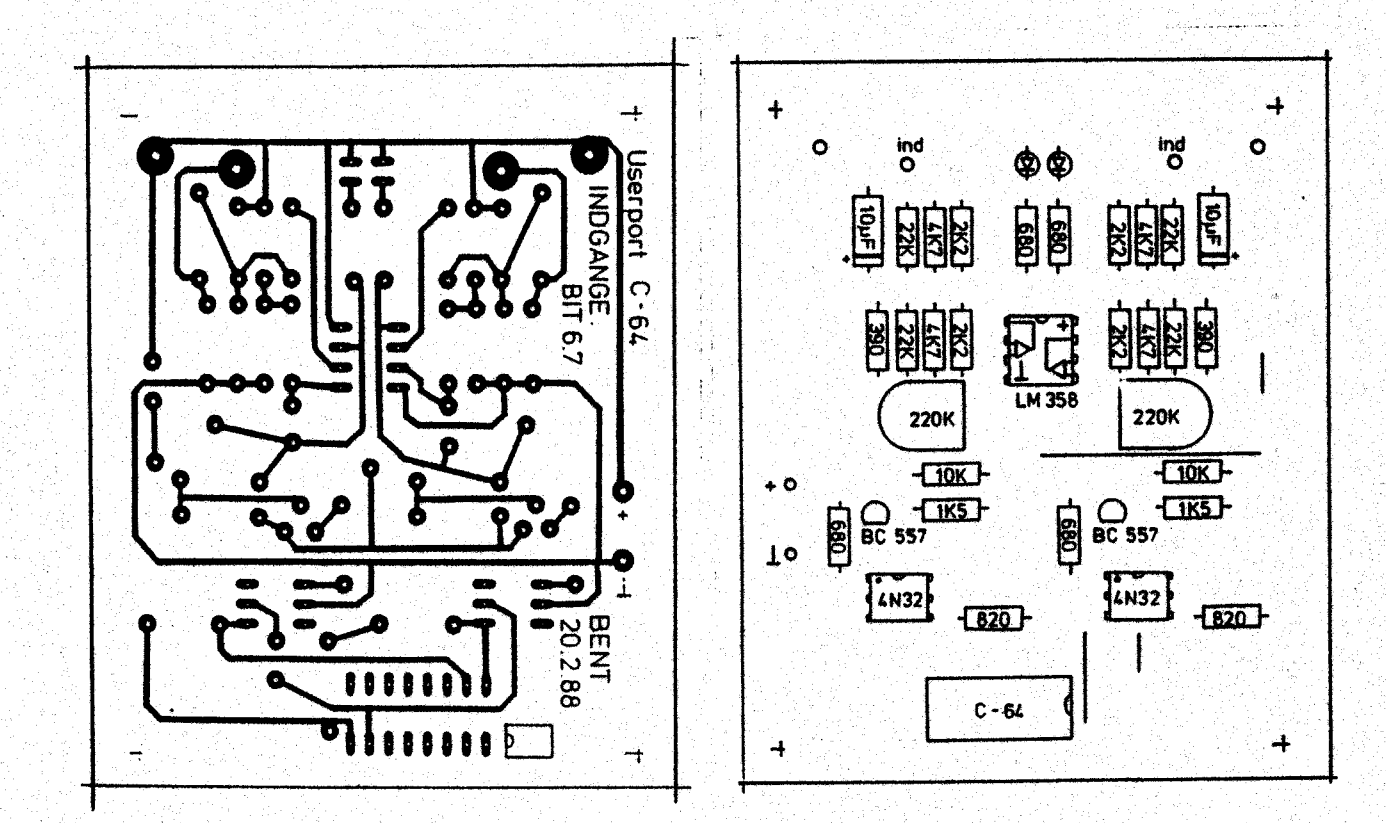

 $$0<sub>b</sub>$ 

Her findes en kombineret printplade med 6 udgange og to indgange. Komponenterne er de samme som ved de separate opstillinger, så styklisterne kan fremstilles herudfra.

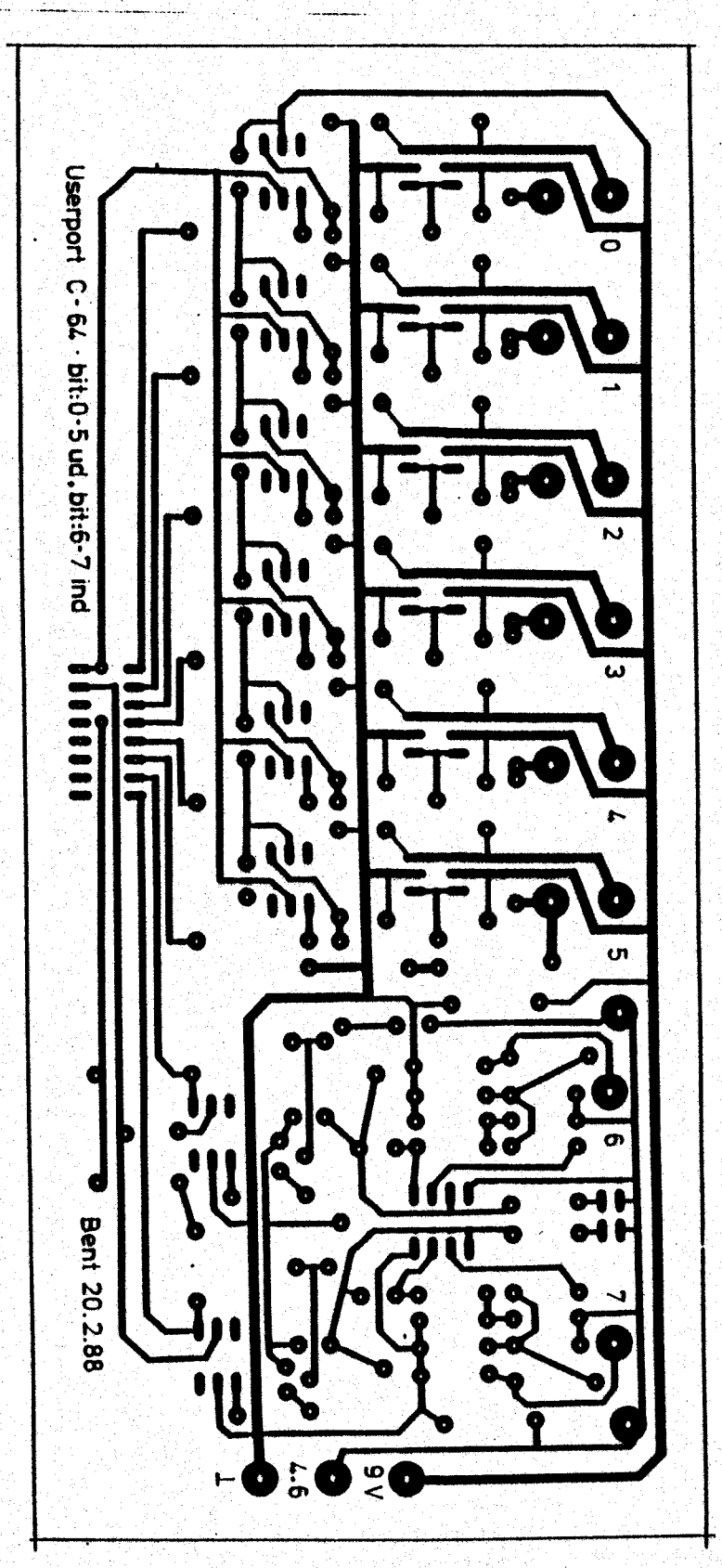

Materialeliste: Relaprint (pr.rela) Rela NEC MR62 428.3062.0 202.4148.0 Diode 1N4148 Trans BC547 261.0547.2 Modst 10K Printstifter eller Rørbøsninger Transistorprint 2 Diode 1N4002 202.4002.0 4 Diode 1N4148 202.4148.0 2 Optok 4N32 232.0432.0 262.0681.0  $\overline{2}$ Trans BD681 262.0682.0  $\ddot{z}$ Trans BD682 2 Modst 1KO 2 Modst 1K5 2 Sokkel DIL6 294.3006.0 1 Sokkel DIL16 294.3016.0 Printstifter eller Rørbøsninger Print for indgang 1 Opamp LM358 300.0358.0 2 Optok 4N32 232.0432.0 261.0557.2 2 Trans BC557 2 LED, rød 3mm 221.3002.0 2 Elko 10uF/25 170.2106.0 2 Modst 390 4 Modst 680 2 Modst 820 2 Modst 1K5 4 Modst 2K2 4 Modst 4K7 2 Modst 10K 4 Modst 22K 121.3224.0 2 Potm 220K 1 Sokkel DILB 294.3008.0 1 Sokkel DIL16 294.3016.0 Printstifter eller Rørbøsninger **TO-92** 

 $$0c$ 

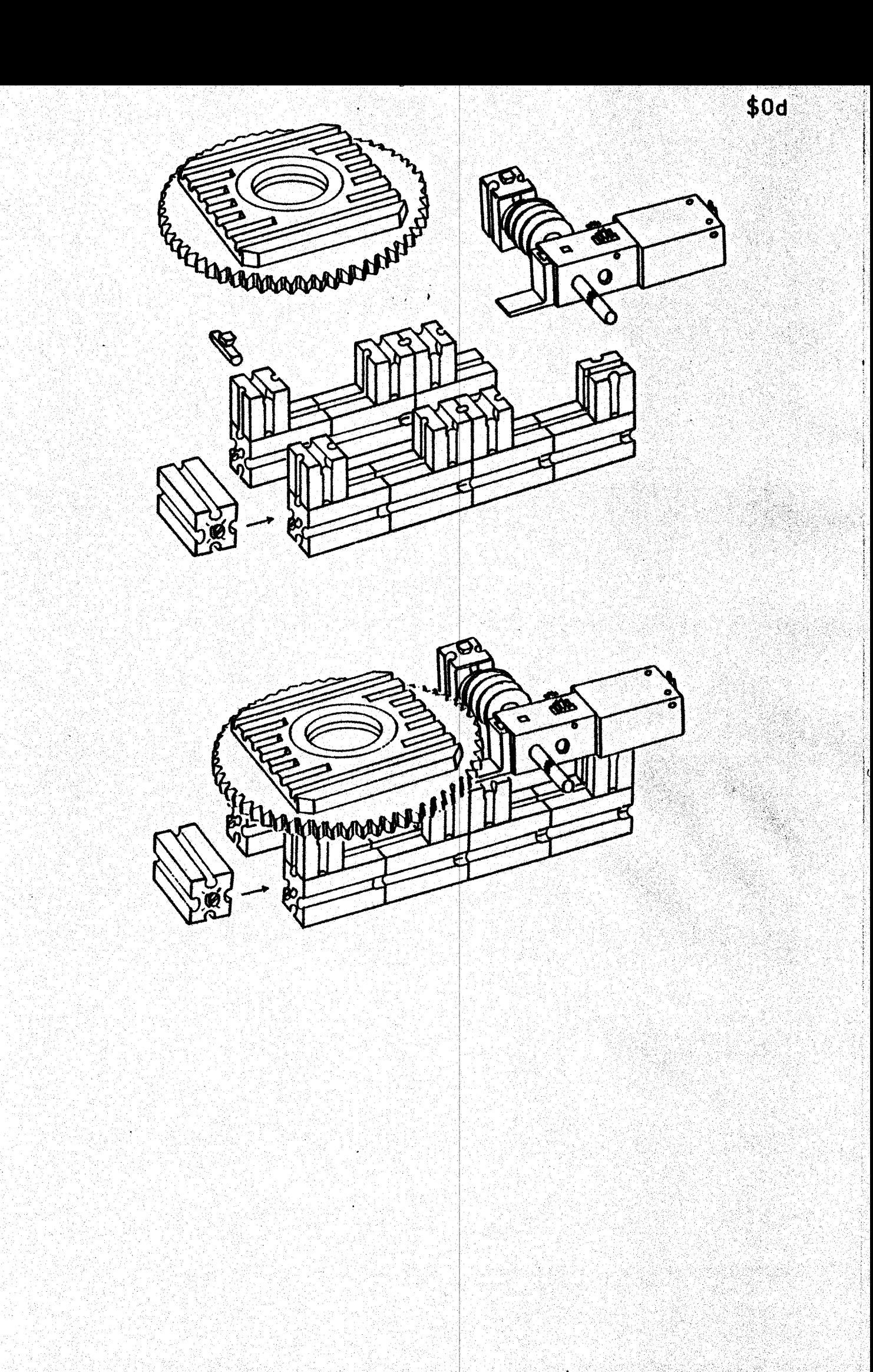

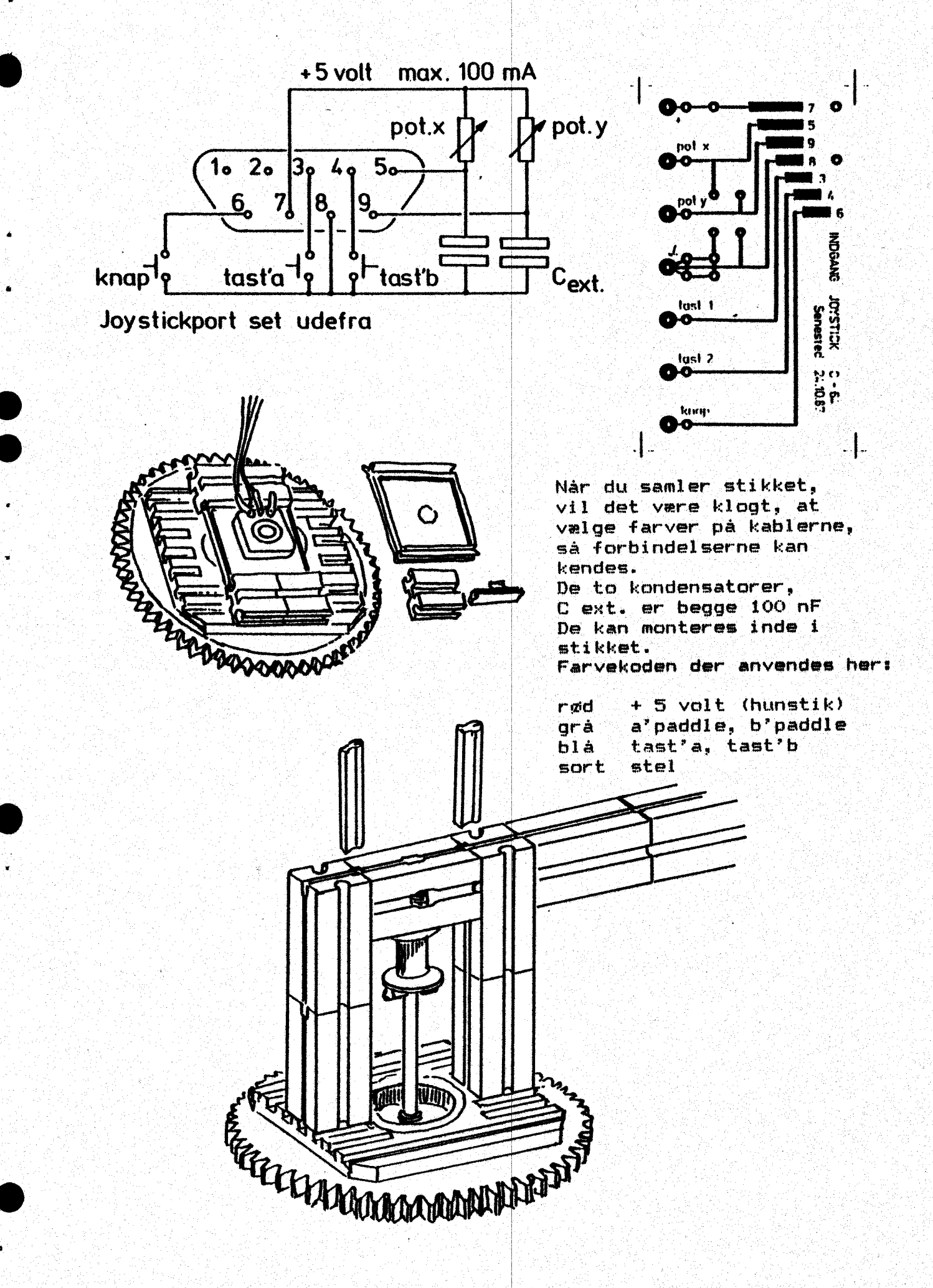

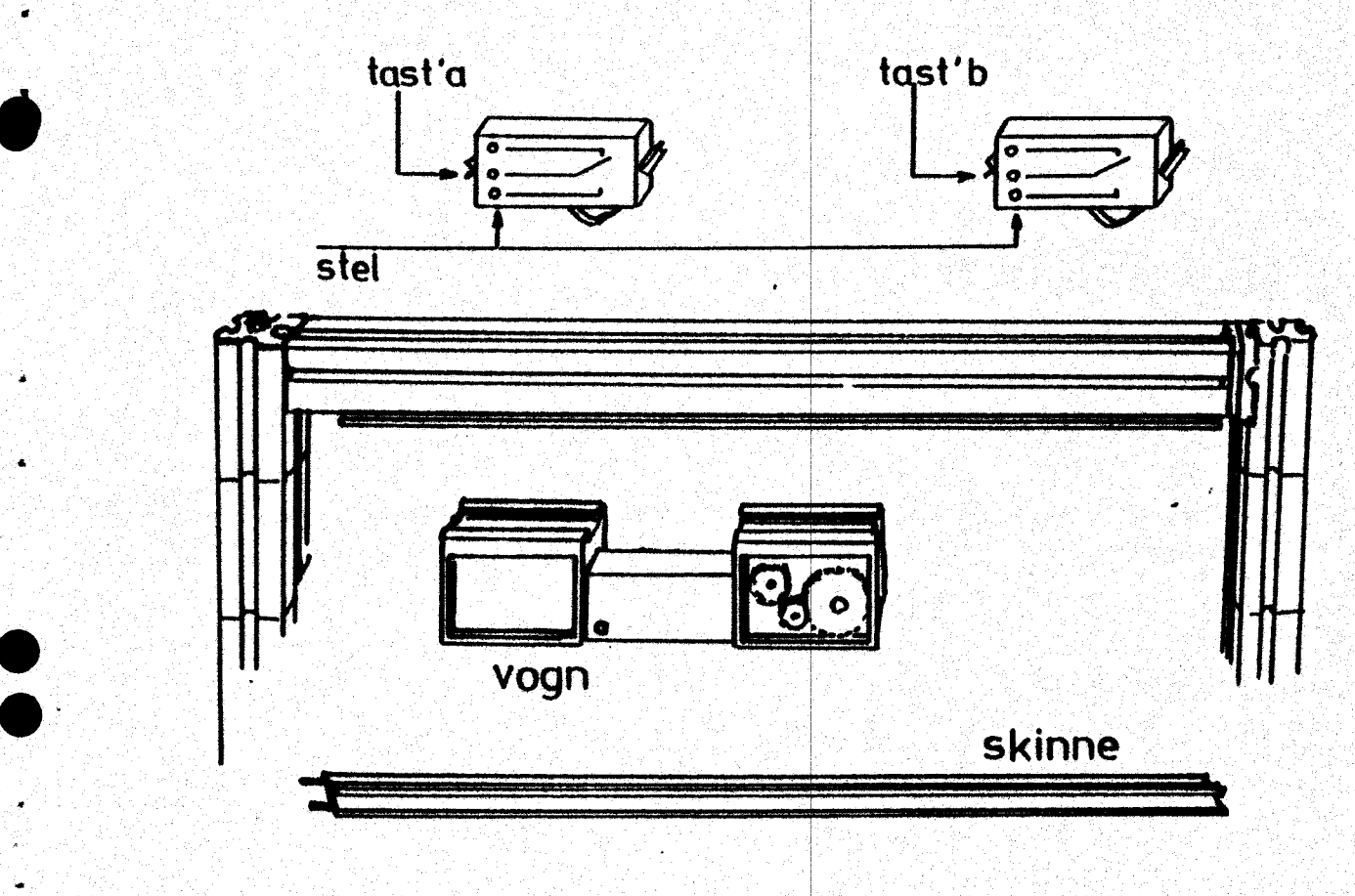

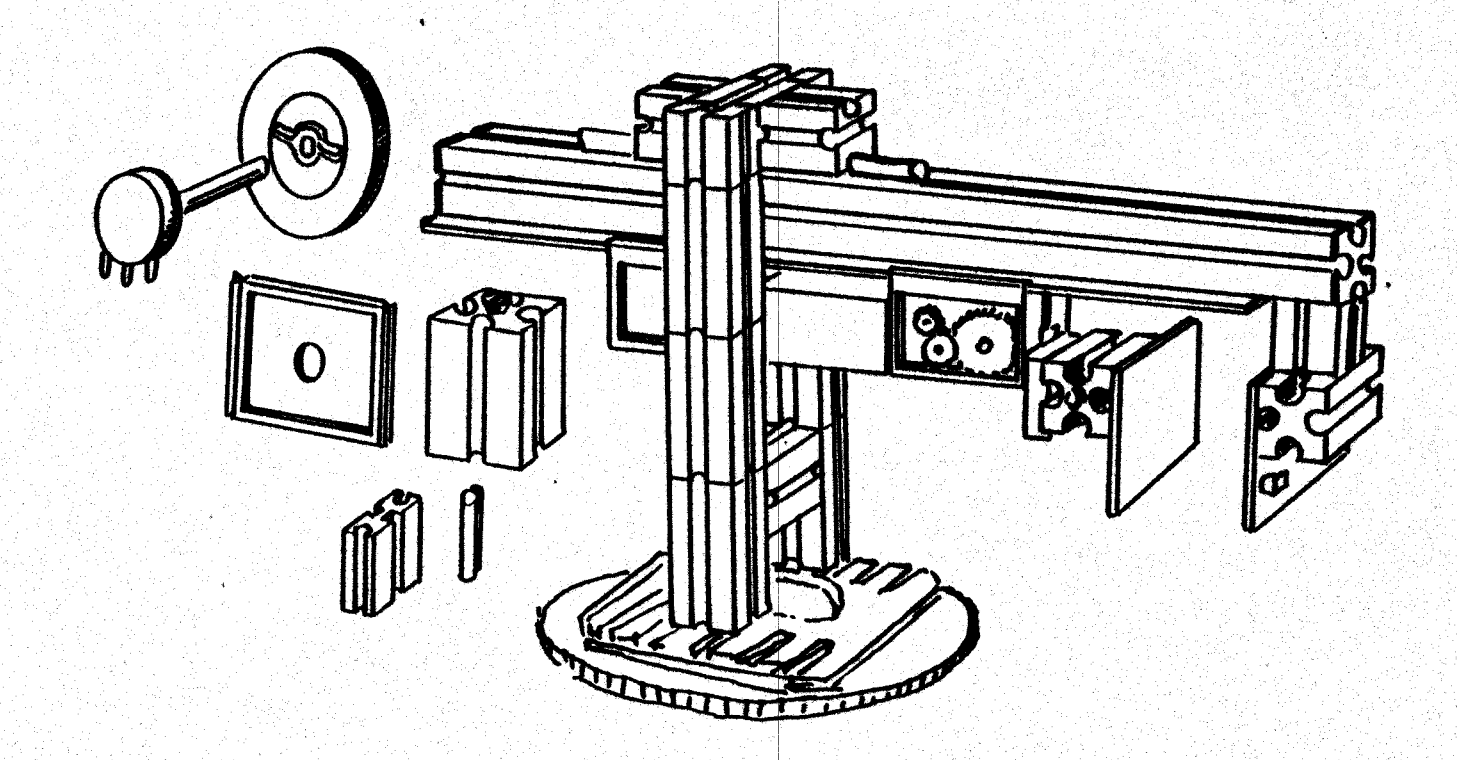

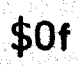

Universalprint

bit0-bit3 ind<br>bit4 bit7 ud

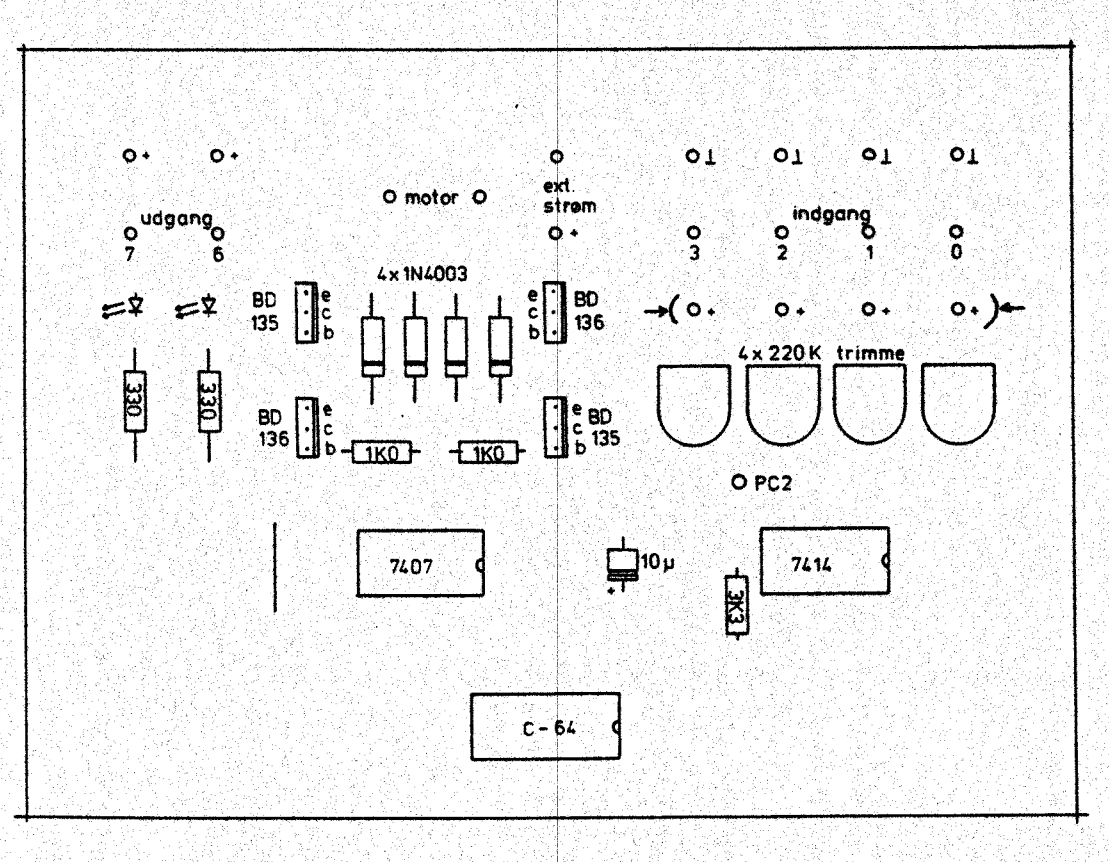

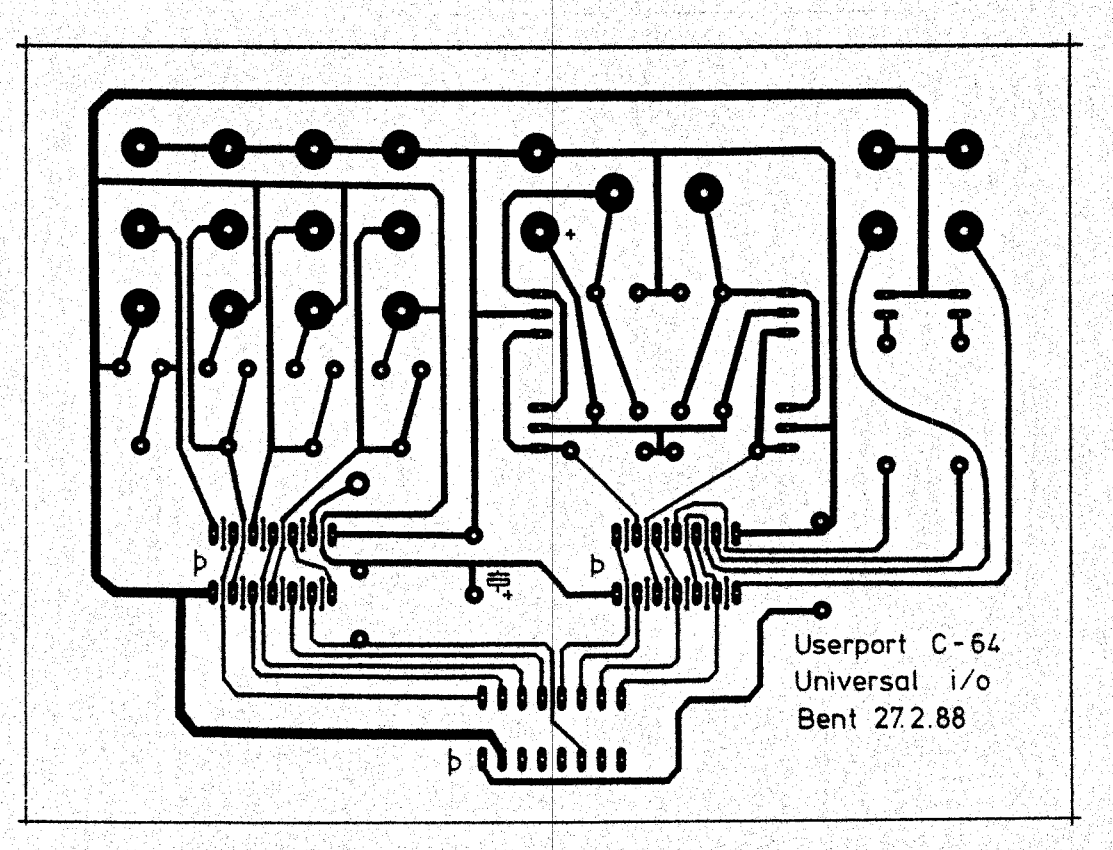

stykliste næste side

Universalprint - beskrivelse og stykliste.

konstruktionen rummer 4 indgange, der er lagt til.de 4 mindste bit konstruktionen rummer 4 indgange, se: ...<br>og 2 udgange til bit4 og bit5. Herfra skal motorstyringen ske. De og 2 udgange til bit4 og bit3. Herfra skål mots set. See.<br>2 højeste bit anvendes ikke her. erint - besk<br>Lonen rummer<br>ige til bit4<br>bit anvende

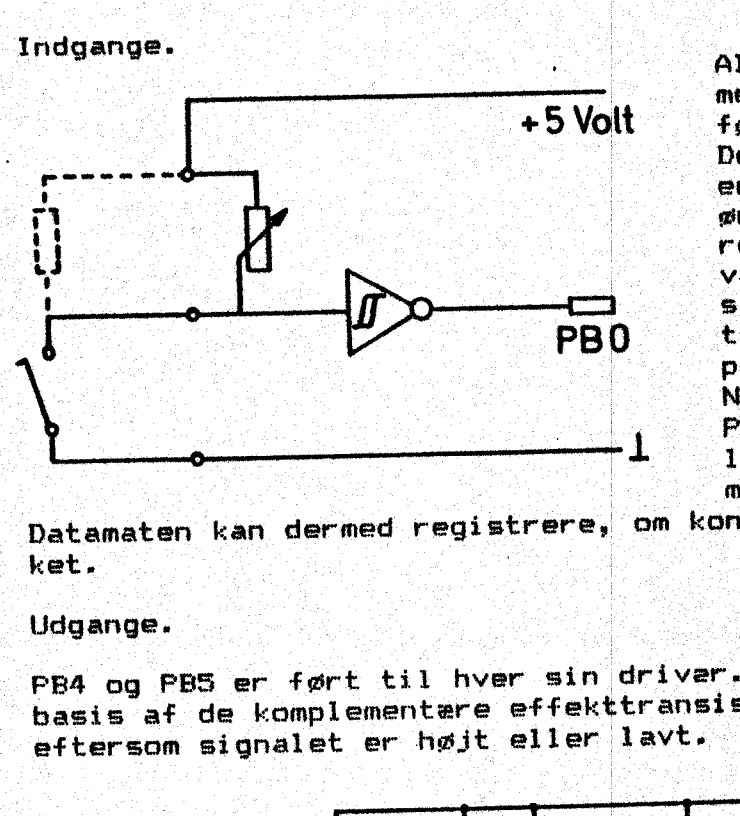

indgange.<br>Indgange. Man hessele indgange er forsynet. '' Alle indgange er forsynet. med et potentiometer, så <sup>0</sup> følsomheden kan reguleres. Der er på tegningen antydet en ydre modstand, hvis den He ERE i ønskes i. stedet for potmete= ret. For at gøre spændingsvariationen veldefineret, er signalet ført til en Schmitt.<br>PBO – trigger inden den lander på trigger inden den lander på portens bito - bit3. Når kontakten er åben, er Sl PBO høj. Lukkes kontakten,<br>1. 110000 spandingsfaldet ove ligger spændingsfaldet over KERES . ' | " modstanden, og PBO går lave <sup>i</sup>

Datamaten kan dermed registrere, om kontakten er. åben eller luk id ket. ' . NER i : KAREN sa

### Udgange.

PB4 og PB5 er ført til hver sin driver. Herfra ledes signalet til PB4 og PB5 er ført til hver sin driver. Herfra ledes signalet til<br>basis af de komplementære effekttransistorer, der åbner og lukker basis af de komplementære effekttransistorer, der abner og lukker.<br>eftersom signalet er højt eller lavt.

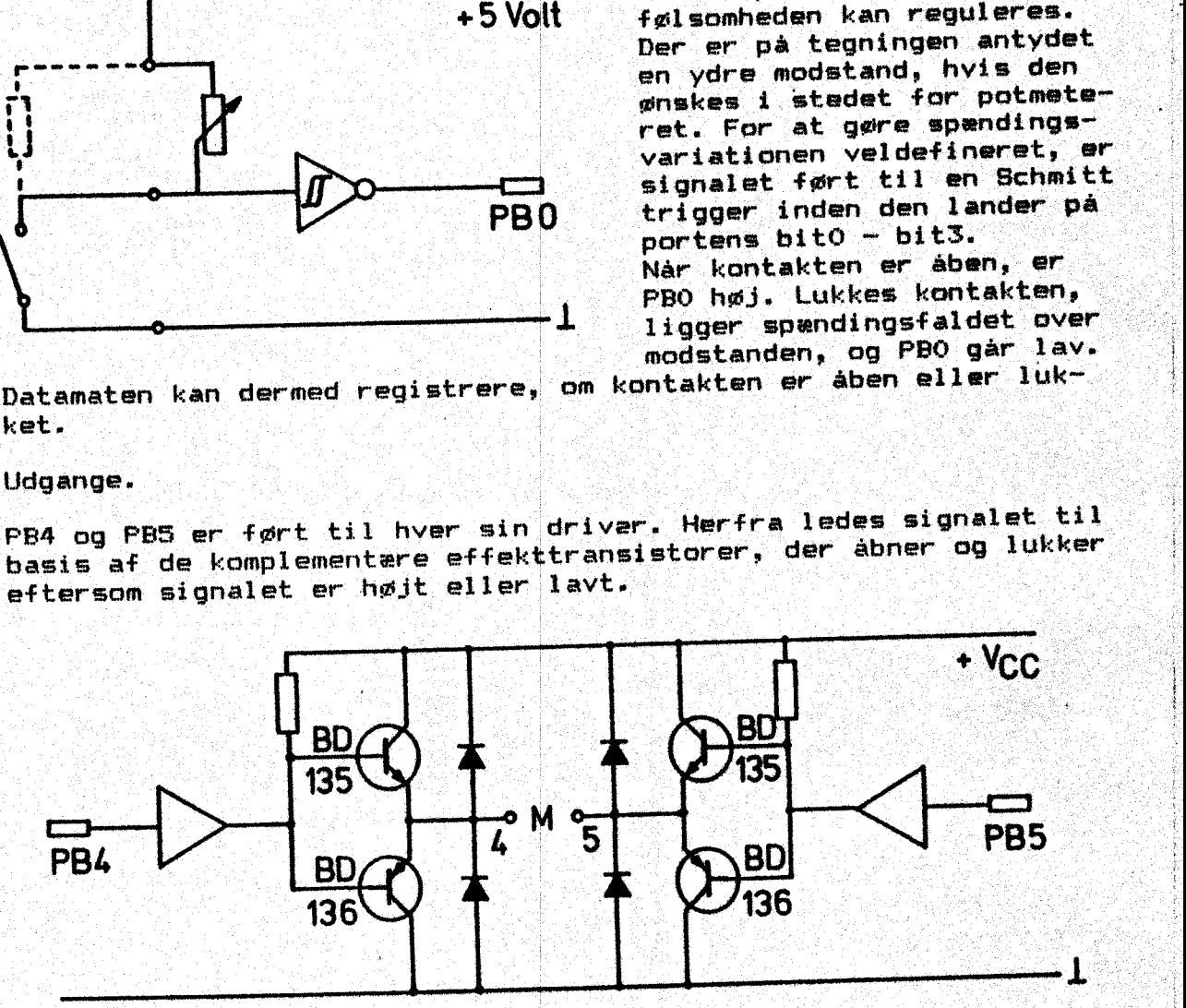

Går PB4 høj, åbner BD 135 og M4 Vil gå mod Vec, Er' PBS lav, åbner BD 136 og MS går mod 0. Spændingsforskellen mellem M4 og MS er Vcc  $-$  2 diodestrækninger, altså 1,4 volt lavere end Vcc. Denne spænding passer til de små legetøjsmotorer, der laves på en legetøjsfabrik i det midtjyske, men når. vi bruger mini-motorer, må vi råde over 5 elementer i en batteripakke for at lave de nødvendige & over, d. elementer, l. en watter froch die . Soos ander de . Soos de . Soos de . Soos de . Soos de . Soos de .

Stykliste før universalprint:

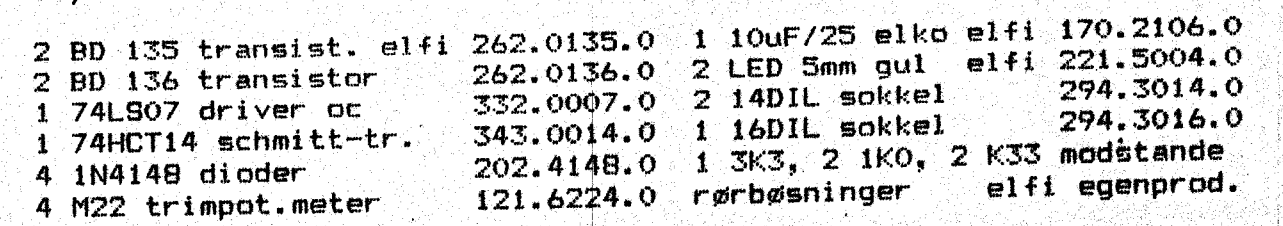
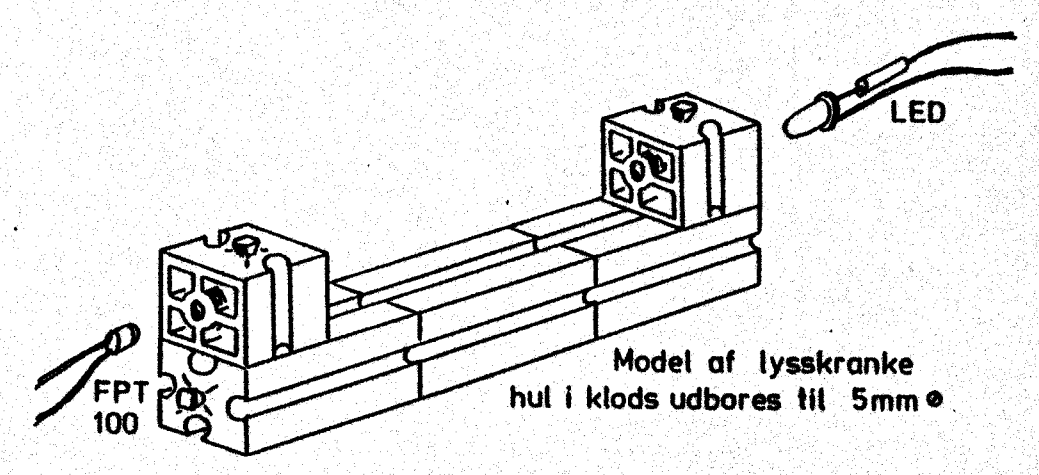

Vi anvender en Smm LED, der kan udsende lys op til 2000 med. l(elfi 221.5022,0) Lyset koncentreres af plastichuset, hvis top er. formet som en samlelinse., Som modtager bruger vi en fototransistor (FEET. 100), der kan udstyre indgangen på konstruktionen side \$0b nederst. Lysgabet er i forsøgsopstillingen 60 mm og de to klodser skal udbores til 5 mm, — så påsser komponenterne stramt i disse

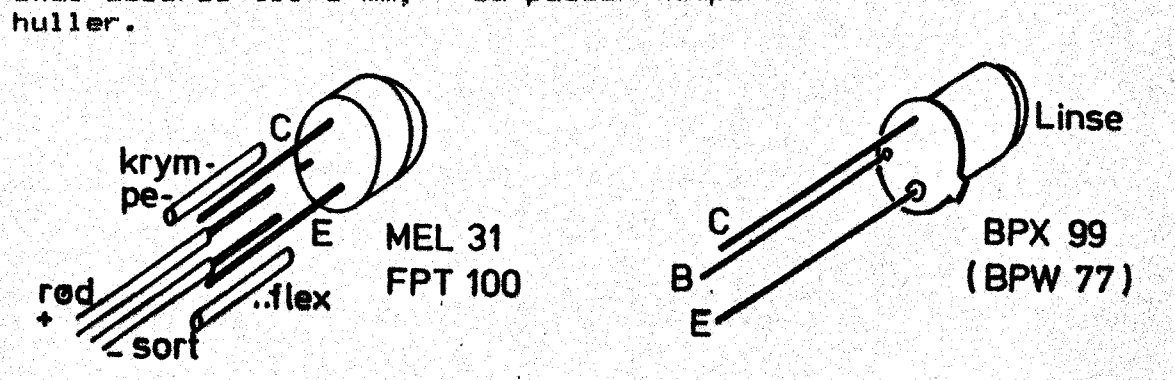

Vi ser først på modtagerdelen: Konstruktionen er vist tidligere med MEL 31, men denne fototransistor er ikke følsom nok til.) opga vens — derfor er FPT 109 valgt, Sat et stykke. krympeflex udenom ledningerne og hold fast. ved ideen med rød ledning:til positiv pol (her collektor). Vil du lave lysskranker, der kræver større følsomhed, kan du anvende fototransistorer eller darlingtonfototran—<br>sistor med linse i metalhuset.

"gtyklisten nævner 2, der er følsomme overfor det. røde lys LED'er udsender. Benforbindelser kan også ses på skitsen herover.

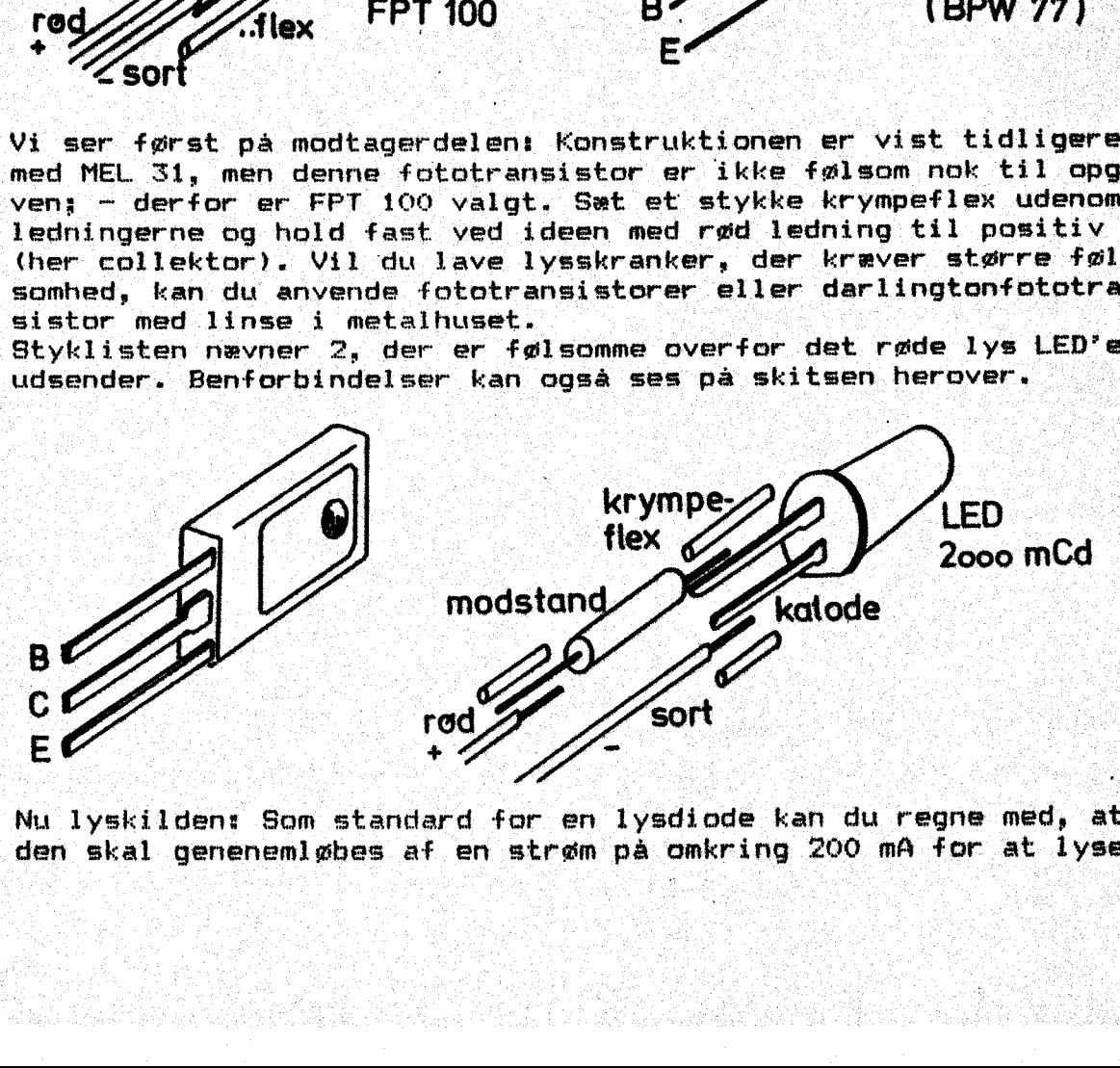

Nu lyskilden: Som standard for en lysdiøde kan du regne med, at den skal genenemløbes af en strøm på omkring 200 må for at. lyse

"ordentligt. Spøndingsfaldet over dioden er så omkririg 2 volt, \$13. Forsøgsopstillingen viste, at lyset var tilstrækkeligt ved. 11. mA og med et spændingsfald på 1,8 volt. Vi råder ikke over 1,8 volt, men & volt fra et sæt. friske elemen ter. (ca. \$ volt; når de er. brugte). Derfor må der indukydes en ter. (ca. 5 volt, når de er brugte) berign må zilvolt ved en strøm.<br>modstand, som kan lave et spændingsfald på 4,2 volt ved en strøm på eks. 15 må. En middelværdi er'en modstand på 270 ohm. Lod modstanden på LED's ene ben og træk et stykke krympeflexr over det. modstanden på LED's ene pen og træk et stykke krymperien.<br>hele. HUSK: rød ledning til anoden. Ved siden af ses benforbindel sen til effekttransistorerne BD 135/136.<br>Sen til effekttransistorerne BD 135/136.

Stykliste.

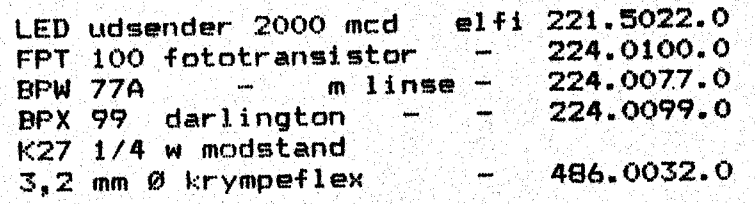

 $\hat{\mathbf{e}}_4$